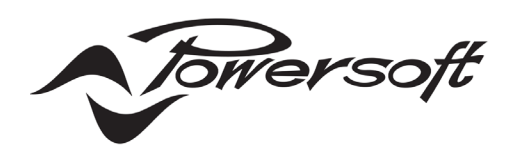

# **X Series**

**Série X / Serie X** / X 系列 **X-Serie / X Серия / X Série** **MANUAL**

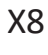

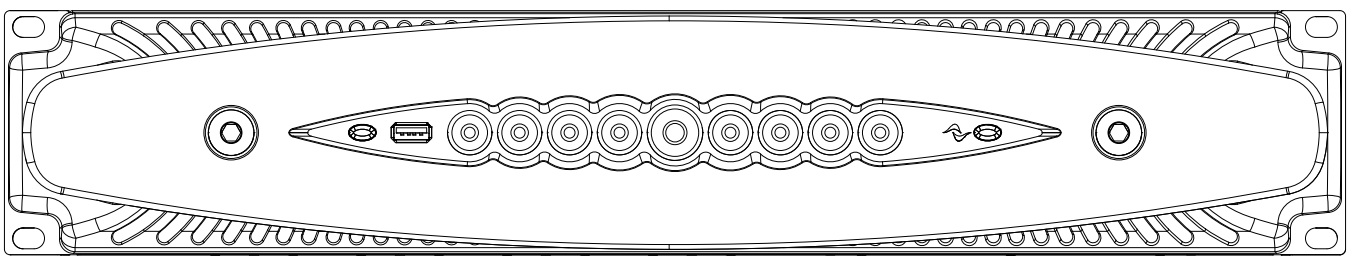

X4L

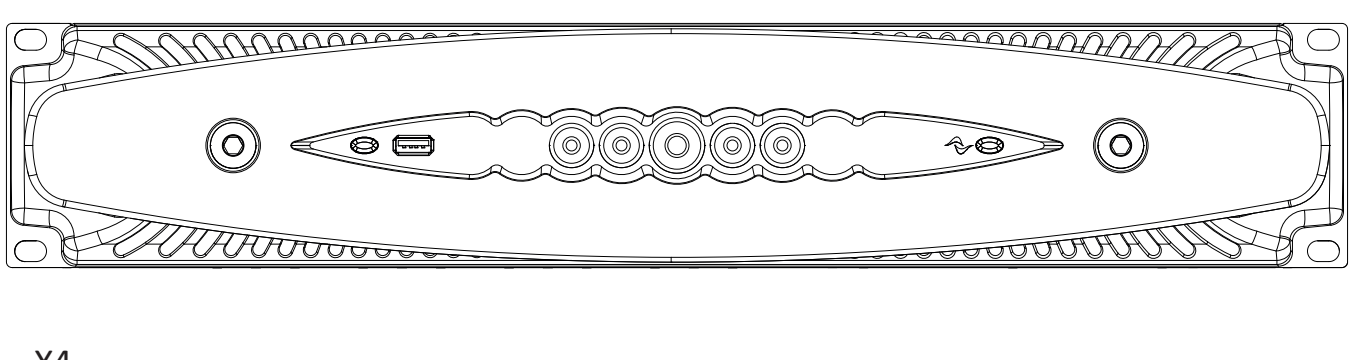

X4 anno  $\sqrt{100}$ ┐  $\mathbb{R}^+$ <u> OOOOO</u>  $\overline{\mathsf{O}}$ ÓØ  $\sim$  $\overline{\mathsf{O}}$ **COUTTE** UUV

powersoft\_XSeries\_qguide\_mul

Data are subject to change without notice. For latest update please refer to the English online version available on www.powersoft-audio.com.

Les données sont sujettes à changement sans préavis. Pour la dernière mise à jour, s'il vous plaît se référer à la version anglaise disponible en ligne sur www.powersoft-audio.com.

Esta información está sujeta a cambios sin previo aviso. Para la última actualización por favor refiérase a la versión disponible en Ingles en nuestro sitio de internet www.powersoft-audio.com.

I dati sono soggetti a cambiamenti senza preavviso. Per gli aggiornamenti si prega di consultare la versione inglese disponibile online su www.powersoft-audio.com.

数据如有更改,恕不另行通知。 最新更新,请参考在线的英文版本:http://www.powersoft-audio.com

Данные могут быть изменены без предварительного уведомления. Для более детальной информации используйте полное руководство на английском языке. Электронная версия доступна на сайте - http://www.powersoft-audio.com.

Alle Angaben können jederzeit ohne vorherige Ankündigung geändert werden. Den jeweils jüngsten Versionsstand finden Sie als englischsprachige Ausgabe auf www.powersoft-audio.com.

Os dados estão sujeitos a alterações sem aviso prévio. Para obter atualizações, consulte a versão em Inglês disponível online em www.powersoft-audio.com.

Designed in Italy by Powersoft S.p.A. (via E. Conti, 5 - 50018 Scandicci, Firenze) Factory 1: MW.FEP S.p.A. (Via Modena, 68 - 40017 San Giovanni in Persiceto, Bologna - Italy) Factory 2: MW.FEP S.p.A. (Via Mario Stoppani, 23 - 34077 Ronchi dei Legionari, Gorizia - Italy)

# **[16](#page-17-0) [26](#page--1-4) [36](#page--1-5) [46](#page--1-0) [56](#page--1-1) X Series** Série X Serie X X 系列 X Serie X Серия X Série

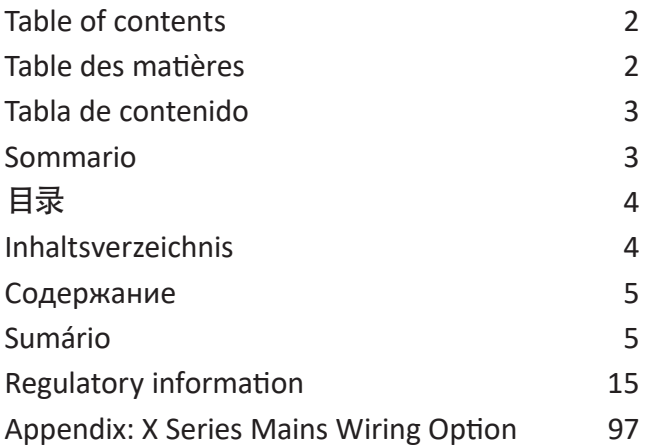

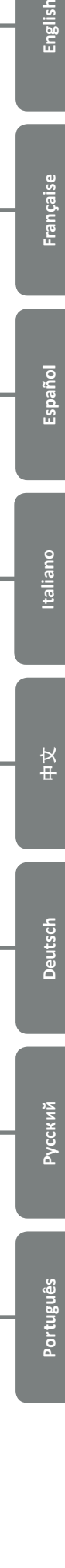

English

**[66](#page-27-0)**

**[76](#page--1-2)**

**[86](#page--1-3)**

## <span id="page-3-0"></span>**Table of contents Table des matières**

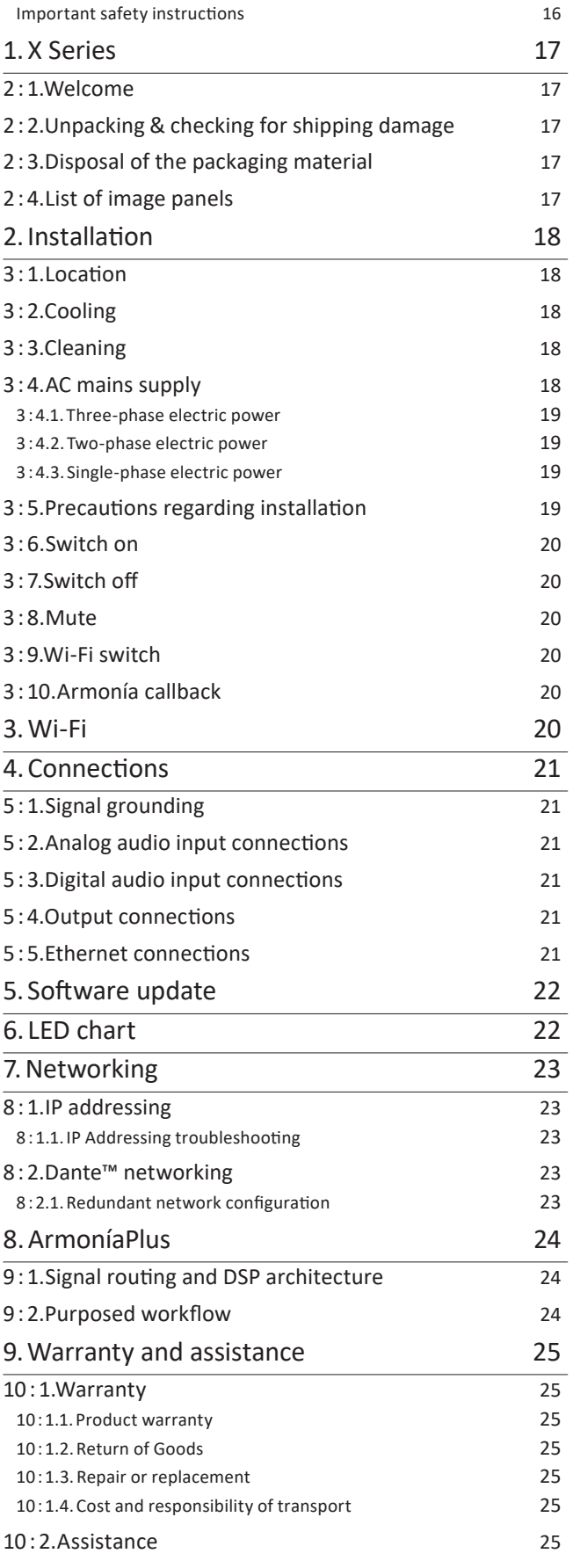

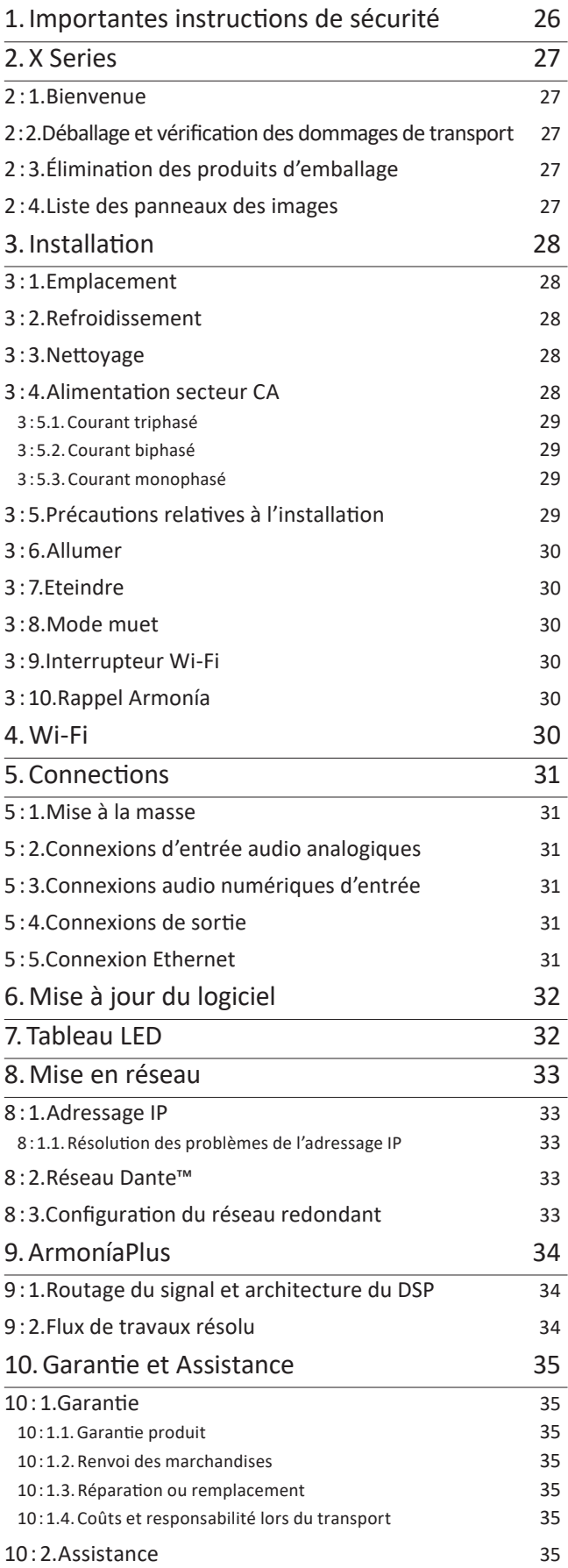

## <span id="page-4-0"></span>Tabla de contenido **Sommario**

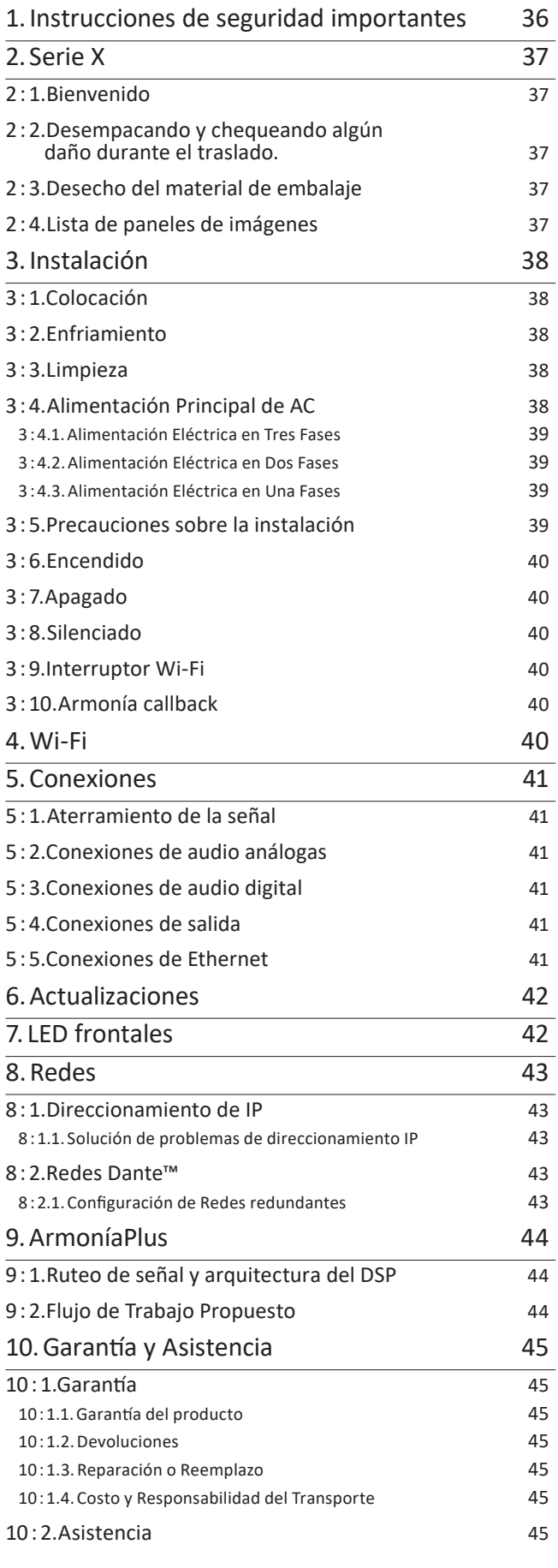

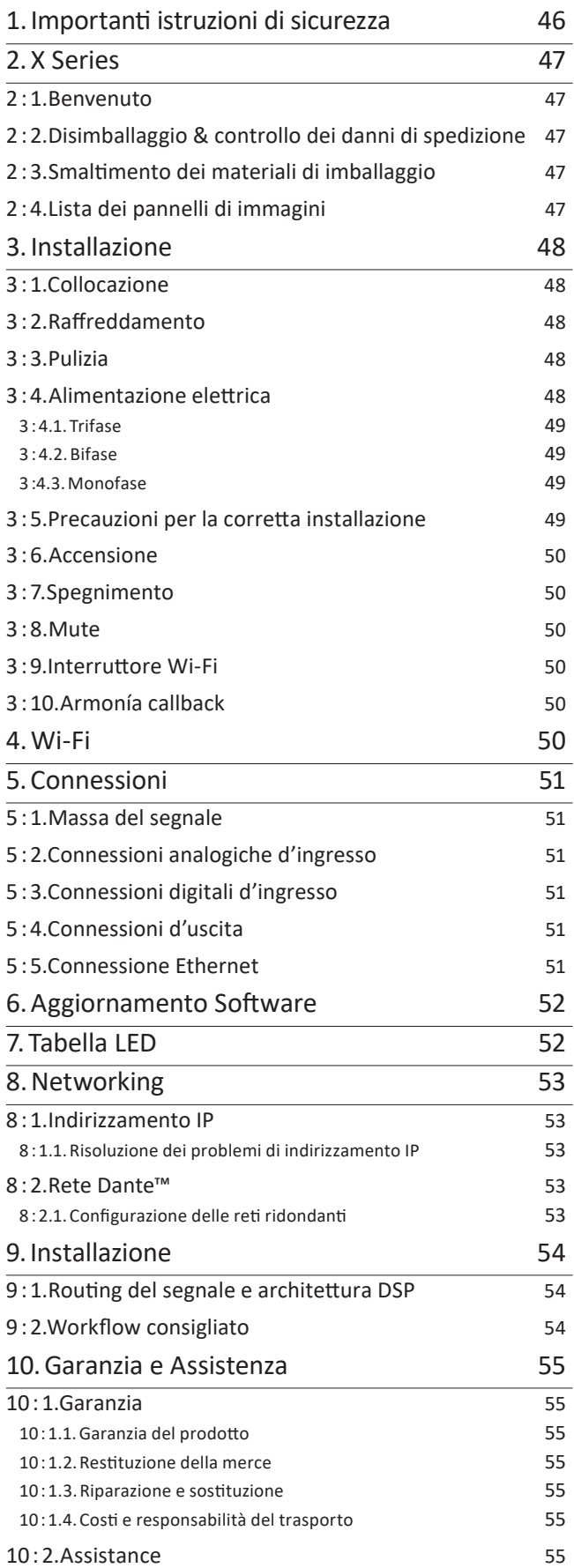

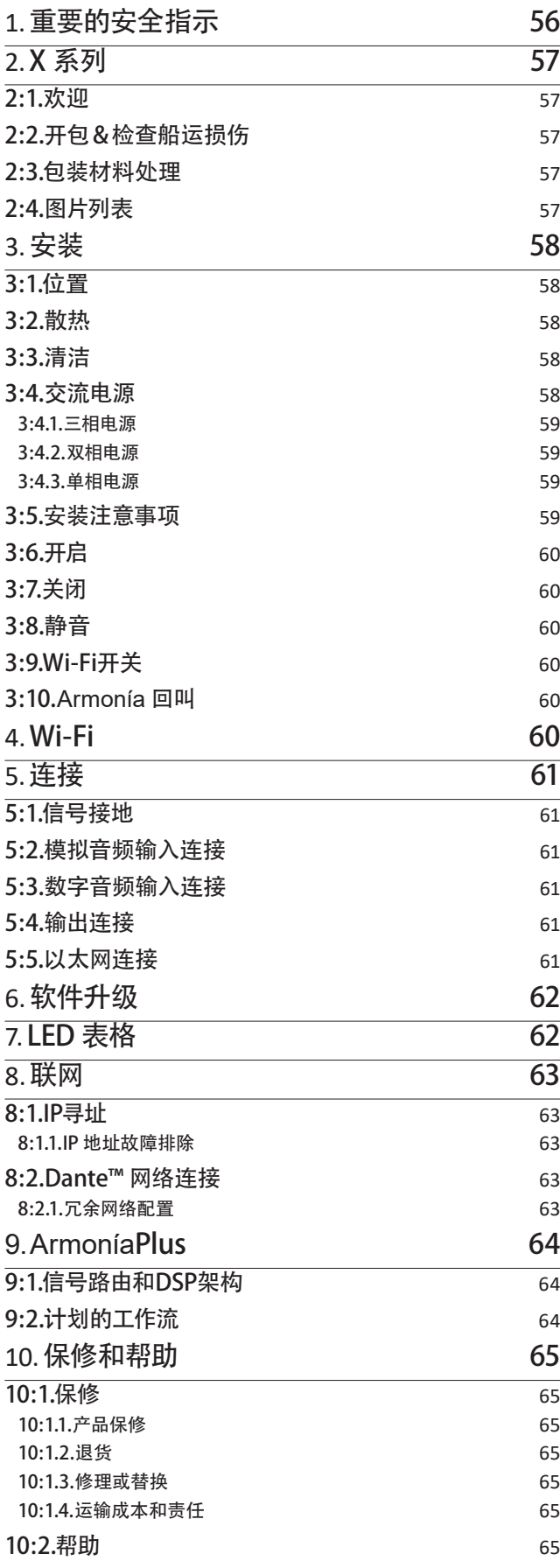

## <span id="page-5-0"></span>目录 **Inhaltsverzeichnis**

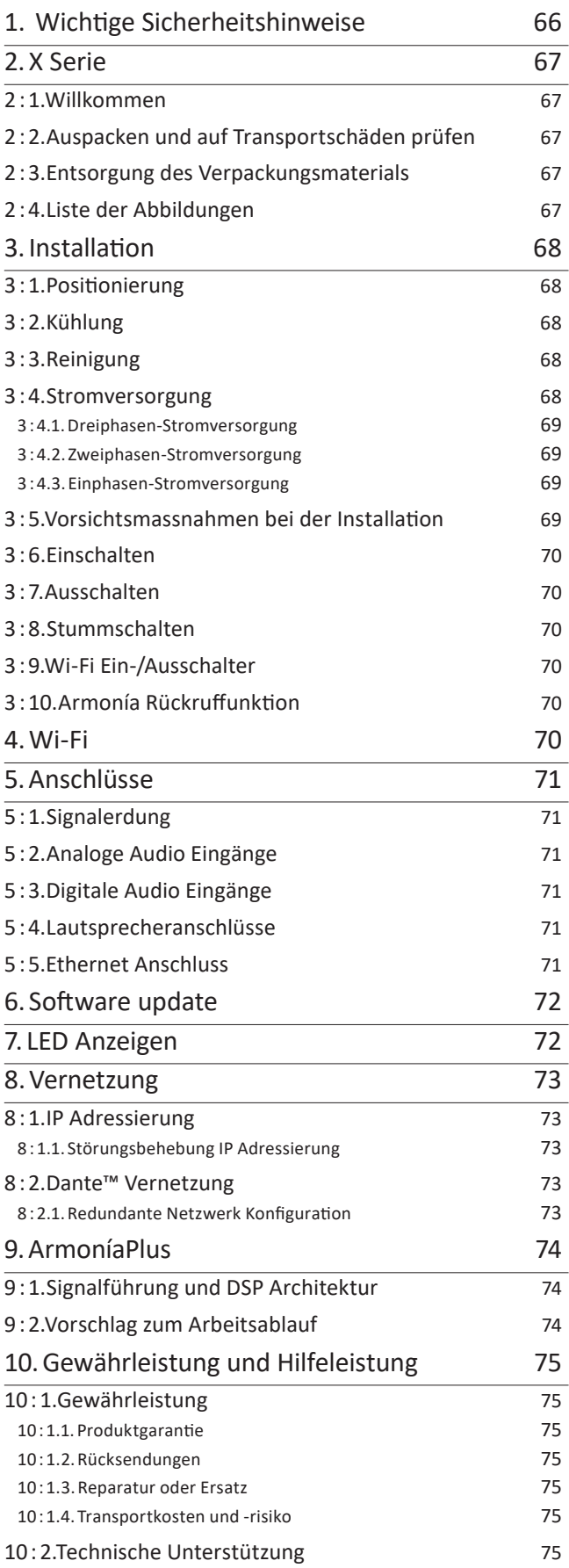

# <span id="page-6-0"></span>Содержание **Sumário**

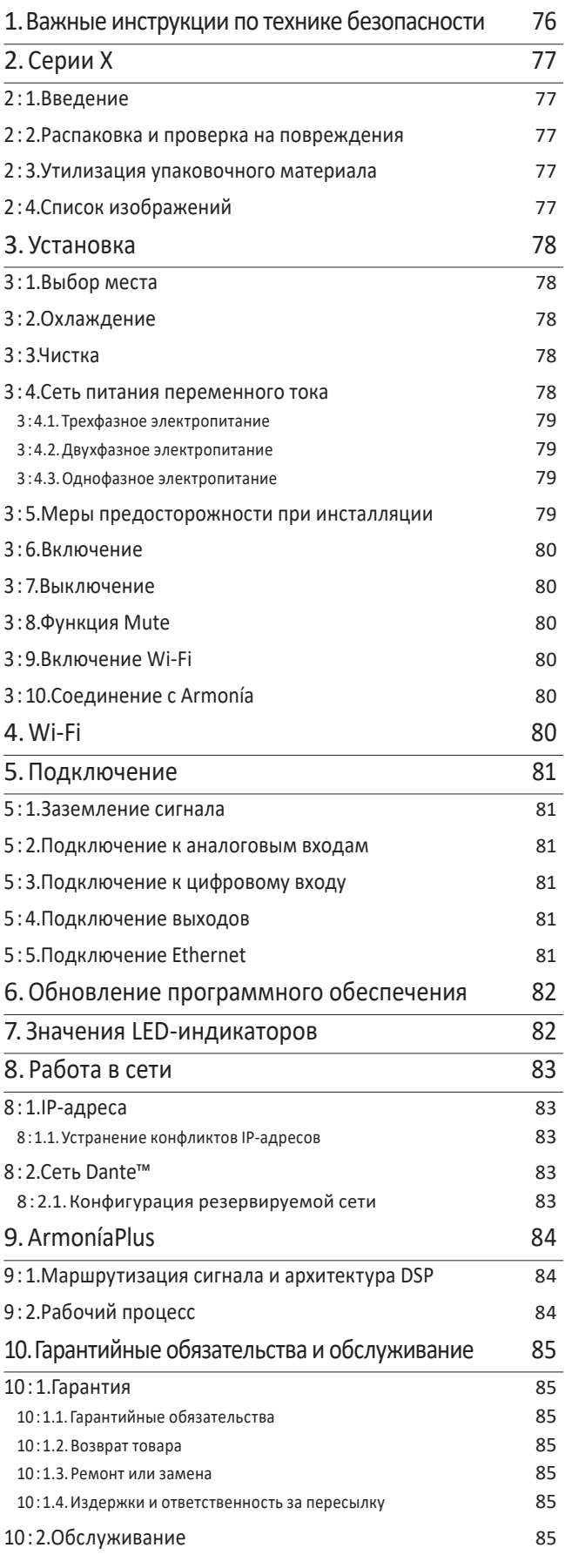

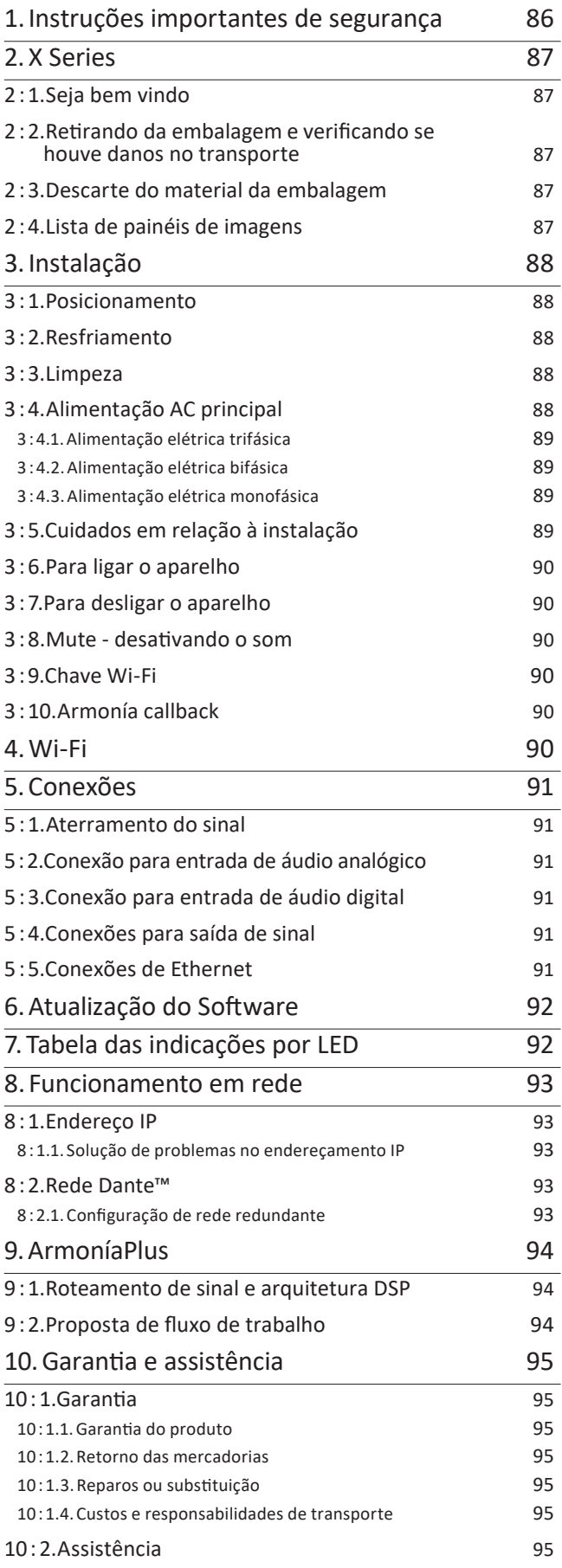

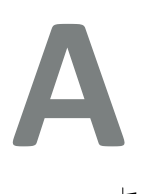

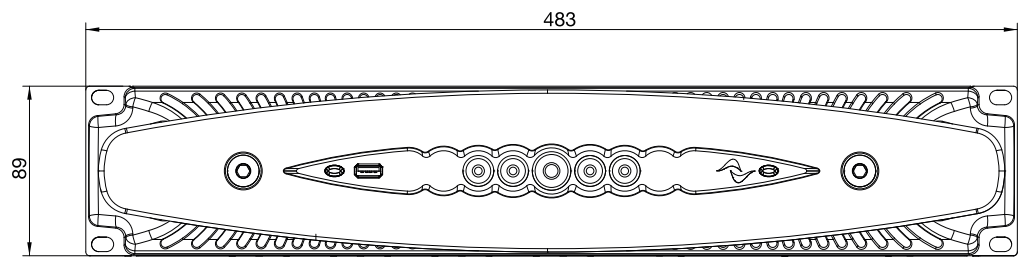

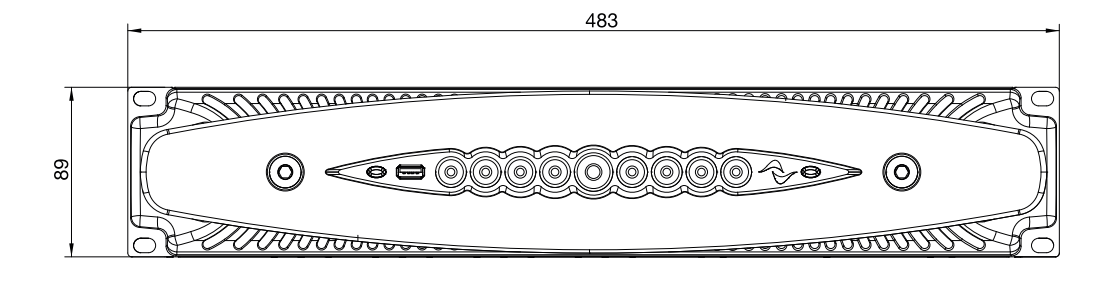

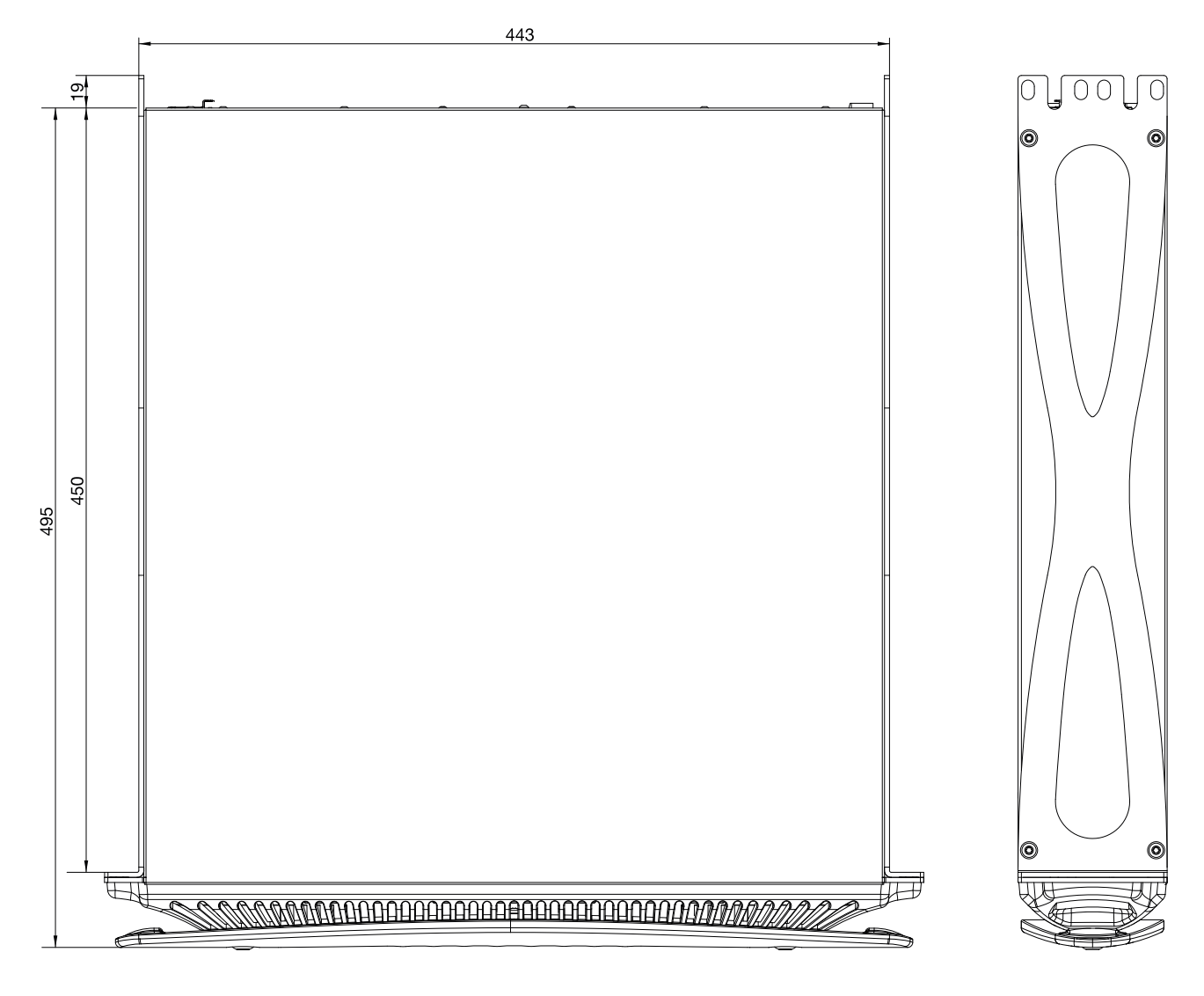

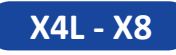

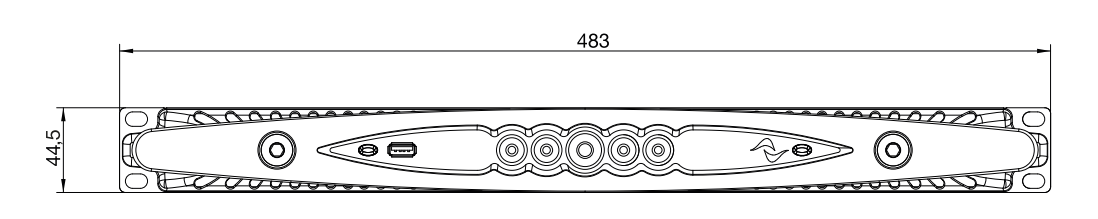

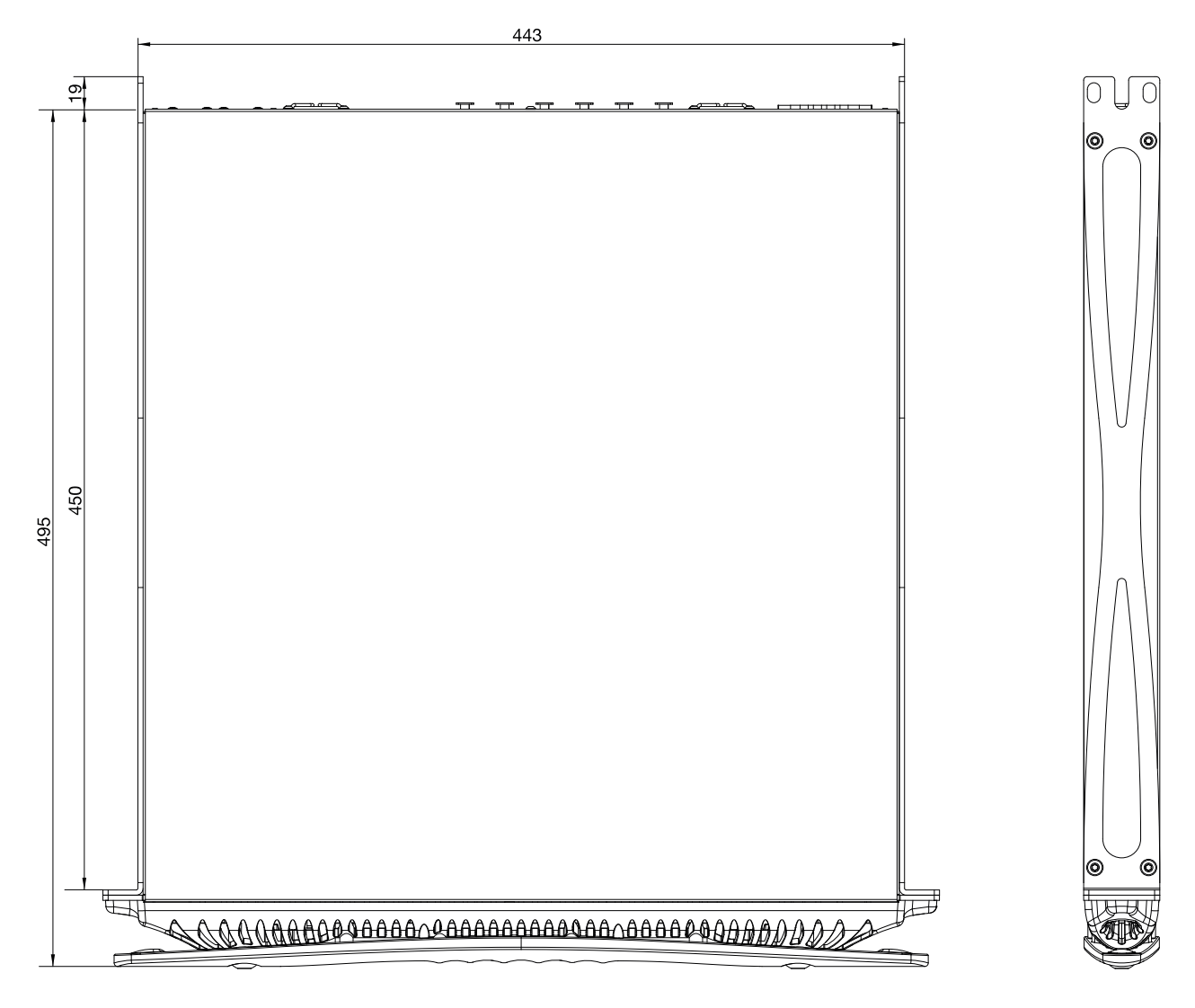

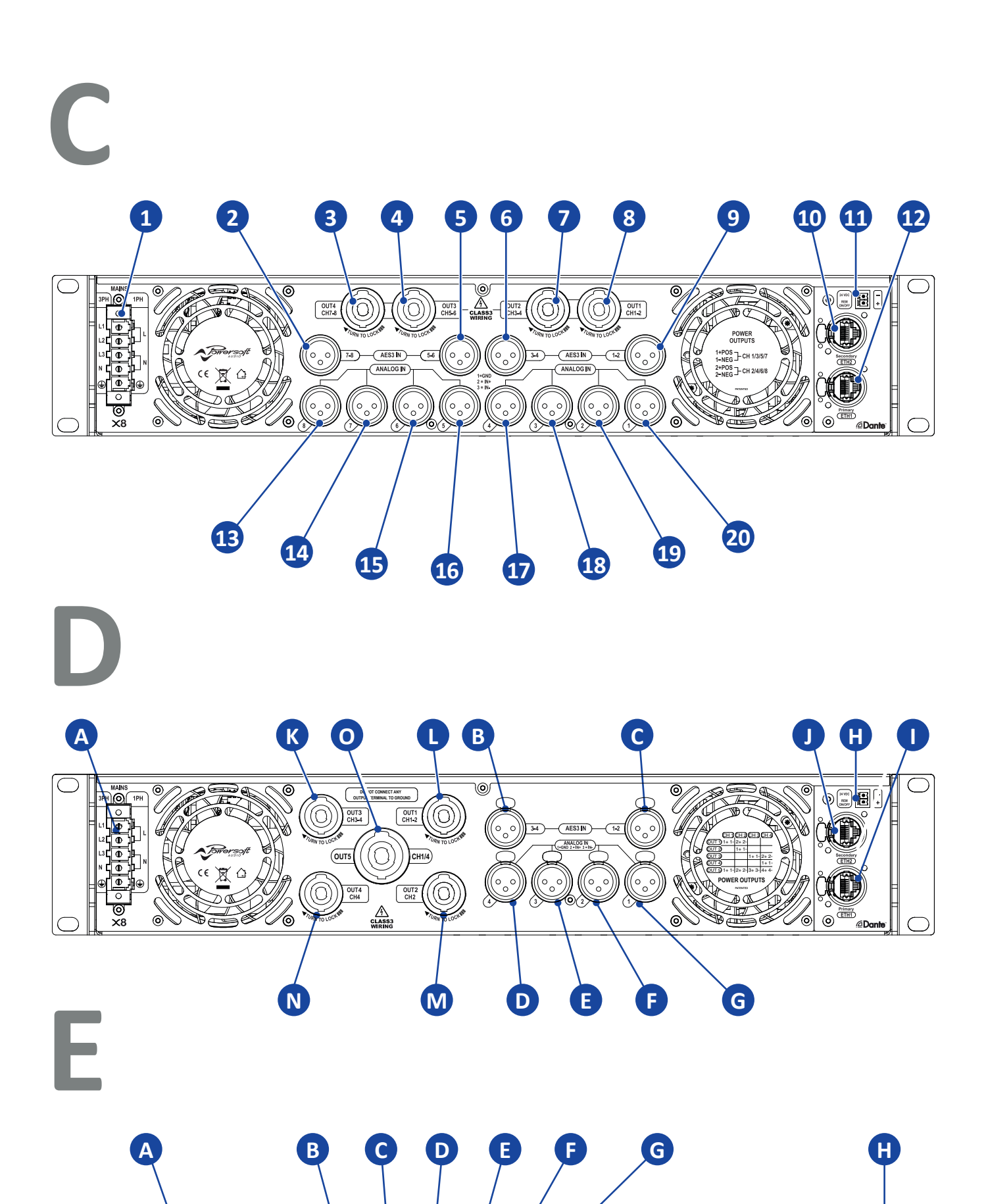

**K L I J**

U,

 $\overbrace{\text{ETH1}}^{\text{Primary}}$ 

**dDank** 

e de  $\mathbf{C}$ 

Ó

(0)

 $\overline{a}$ 

**8 | X Series**

 $\overline{\mathbb{S}}$ 

 $\sqrt{\frac{2}{3}}$ 

*ATowersoft* 

**O**olelelelolo

<del>Uni</del><br>⊥ni

 $\times 4$ 

 $\mathbb{Z}$ 

((())

#### **English**

X8 Rear panel 1. AC mains Phoenix connector<br>2. Input: channels 7 & 8 AES XL 2. Input: channels 7 & 8 AES XLR 3. Output: channels 7 & 8 speakON 4. Output: channels 5 & 6 speakON 5. Input: channels 5 & 6 AES XLR 6. Input: channels 3 & 4 AES XLR Output: channels 3 & 4 speakON 8. Output: channels 1 & 2 speakON 9. Input: channels 1 & 2 AES XLR 10. Ethernet: etherCON secondary port 11. Remote ON/OFF Phoenix connector 12. Ethernet: etherCON primary network 13. Input: channel 8 analog XLR 14. Input: channel 7 analog XLR 15. Input: channel 6 analog XLR 16. Input: channel 5 analog XLR 17. Input: channel 4 analog XLR 18. Input: channel 3 analog XLR 19. Input: channel 2 analog XLR 20. Input: channel 1 analog XLR X4-X4L Rear panel A. AC mains Phoenix connector<br>B. Input: channels 3 & 4 AES XL B. Input: channels 3 & 4 AES XLR C. Input: channels 1 & 2 AES XLR D. Input: channel 4 analog XLR E. Input: channel 3 analog XLR F. Input: channel 2 analog XLR G. Input: channel 1 analog XLR H. Remote ON/OFF Phoenix connector I. Ethernet: etherCON secondary port J. Ethernet: etherCON primary port K. Output: channels 3 & 4 speakON

- L. Output: channels 1 & 2 speakON
- M. Output: channel 2 speakON
- N. Output: channel 4 speakON

1. 交流电凤凰芯接头

- O. Output: channels 1/4 speakON
	-

X8 后面板

中文

2. 输入: 通道7&8 AES XLR接头<br>3. 输出: 通道7&8 speakON接<sup>3</sup> 3. 输出:通道7&8 speakON接头 4. 输出:通道5&6 speakON接头 5. 输入:通道5&6 AES XLR接头 6. 输入:通道3&4 AES XLR接头 7. 输出: 通道3&4 speakON接头<br>8. 输出: 通道1&2 speakON接头 Panneau arrière X8 **Française**

1. Connecteur secteur Phoenix CA 2. Entrée: AES XLR canaux 7 et 8 3. Sortie: speakon canaux 7 et 8 4. Sortie: speakon canaux 5 et 6 5. Entrée: AES XLR canaux 5 et 6 6. Entrée: AES XLR canaux 3 et 4 7. Sortie: Speakon canaux 3 et 4 8. Sortie: Speakon canaux 1 et 2 9. Entrée: AES XLR canaux 1 et 2 10. Ethernet: port secondaire etherCON 11. Connecteur Phoenix à distance ON / OFF 12. Ethernet: réseau primaire etherCON 13. Entrée: XLR analogique canal 8 14. Entrée: XLR analogique canal 7 15. Entrée: XLR analogique canal 6 16. Entrée: XLR analogique canal 5 17. Entrée: XLR analogique canal 4 18. Entrée: XLR analogique canal 3 19. Entrée: XLR analogique canal 2 20. Entrée: XLR analogique canal 1 Panneau arrière X4-X4L A. Connecteur secteur Phoenix CA B. Entrée: AES XLR canaux 3 et 4 C. Entrée: AES XLR canaux 1 et 2 D. Entrée: XLR analogique canal 4 E. Entrée: XLR analogique canal 3 F. Entrée: XLR analogique canal 2 G. Entrée: XLR analogique canal 1 H. Connecteur Phoenix à distance ON/OFF I. Ethernet: port secondaire etherCON J. Ethernet: port primaire etherCON K. Sortie: Speakon canaux 3 et 4 L. Sortie: Speakon canaux 1 et 2 M. Sortie: Speakon canaux 2 N. Sortie: Speakon canaux 4 Sortie: Speakon canaux 1/4

Panel Posterior X8 **Español**

2. Entrada Canales 7 y 8 AES XLR 3. Salida Canales 7 y 8 speakON 4. Salida Canales 5 y 6 speakON 5. Entrada Canales 5 y 6 AES XLR 6. Entrada Canales 3 y 4 AES XLR 7. Salida Canales 3 y 4 speakON 8. Salida Canales 1 y 2 speakON 9. Entrada Canales 1 y 2 AES XLR

11. Conector Phoenix ON/OFF Remoto

13. Entrada: análoga canal 8 XLR 14. Entrada: análoga canal 7 XLR 15. Entrada: análoga canal 6 XLR 16. Entrada: análoga canal 5 XLR 17. Entrada: análoga canal 4 XLR 18. Entrada: análoga canal 3 XLR 19. Entrada: análoga canal 2 XLR 20. Entrada: análoga canal 1 XLR Panel Posterior X4-X4L

B. Entrada Canales 3 y 4 AES XLR C. Entrada Canales 1 y 2 AES XLR D. Entrada: análoga canal 4 XLR E. Entrada: análoga canal 3 XLR F. Entrada: análoga canal 2 XLR G. Entrada: análoga canal 1 XLR H. Conector Phoenix ON/OFF Remoto

J. Ethernet: Puerto Primario etherCON K. Salida Canales 3 y 4 speakON L. Salida Canales 1 y 2 speakON M. Salida Canale 2 speakON N. Salida Canale 4 speakON<br>O. Salida Canales 1/4 speak Salida Canales 1/4 speakON

Pannello PosterioreX8 1. Connettore Phoenix di alimentazione 2. Ingresso: XLR canali 7 & 8 AES 3. Uscita: speakON canali 7 & 8 4. Uscita: speakON canali 5 & 6 5. Ingresso: XLR canali 5 & 6 AES 6. Ingresso: XLR canali 3 & 4 AES 7. Uscita: speakON canali 3 & 4 8. Uscita: speakON canali 1 & 2 9. Ingresso: XLR canali 1 & 2 AES 10. Ethernet: etherCON porta secondaria 11. Connettore Phoenix ON/OFF remoto 12. Ethernet: etherCON porta primaria 13. Ingresso: XLR canale 8 analogico 14. Ingresso: XLR canale 7 analogico 15. Ingresso: XLR canale 6 analogico 16. Ingresso: XLR canale 5 analogico 17. Ingresso: XLR canale 4 analogico 18. Ingresso: XLR canale 3 analogico 19. Ingresso: XLR canale 2 analogico 20. Ingresso: XLR canale 1 analogico Pannello Posteriore X4-X4L A. Connettore Phoenix di alimentazione B. Ingresso: XLR canali 3 & 4 AES C. Ingresso: XLR canali 1 & 2 AES D. Ingresso: XLR canale 4 analogico E. Ingresso: XLR canale 3 analogico F. Ingresso: XLR canale 2 analogico G. Ingresso: XLR canale 1 analogico H. Connettore Phoenix ON/OFF remoto 1. Conector Phoenix de alimentación AC 10. Ethernet: Puerto Secundario etherCON 12. Ethernet: Puerto Primario etherCON A. Conector Phoenix de alimentación AC I. Ethernet: Puerto Secundario etherCON **Italiano**

- I. Ethernet: etherCON porta secondaria
- 
- 
- 
- 
- 

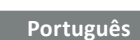

X8 Painel traseiro 1. Conector Phoenix AC principal 2. Entrada: canais 7 & 8 AES XLR 3. Saída: canais 7 & 8 speakON 4. Saída: canais 5 & 6 speakON 5. Entrada: canais 5 & 6 AES XLR 6. Entrada: canais 3 & 4 AES XLR 7. Saída: canais 3 & 4 speakON 8. Saída: canais 1 & 2 speakON 9. Entrada: canais 1 & 2 AES XLR 10. Ethernet: etherCON porta secundária 11. Conector Phoenix remoto ON/OFF 12. Ethernet: etherCON rede primária 13. Entrada: canal 8 XLR analógico 14. Entrada: canal 7 XLR analógico 15. Entrada: canal 6 XLR analógico 16. Entrada: canal 5 XLR analógico 17. Entrada: canal 4 XLR analógico 18. Entrada: canal 3 XLR analógico 19. Entrada: canal 2 XLR analógico 20. Entrada: canal 1 XLR analógico X4-X4L Painel traseiro A. Conector Phoenix AC principal B. Entrada: canais 3 & 4 AES XLR Entrada: canais 1 & 2 AES XLR D. Entrada: canal 4 XLR analógico E. Entrada: canal 3 XLR analógico F. Entrada: canal 2 XLR analógico G. Entrada: canal 1 XLR analógico H. Conector Phoenix remoto ON/OFF I. Ethernet: etherCON porta secundária J. Ethernet: etherCON porta primáriah K. Saída: canais 3 & 4 speakON L. Saída: canais 1 & 2 speakON<br>M. Saída: canal 2 speakON M. Saída: canal 2 speakON N. Saída: canal 4 speakON O. Saída: canais 1/4 speakON

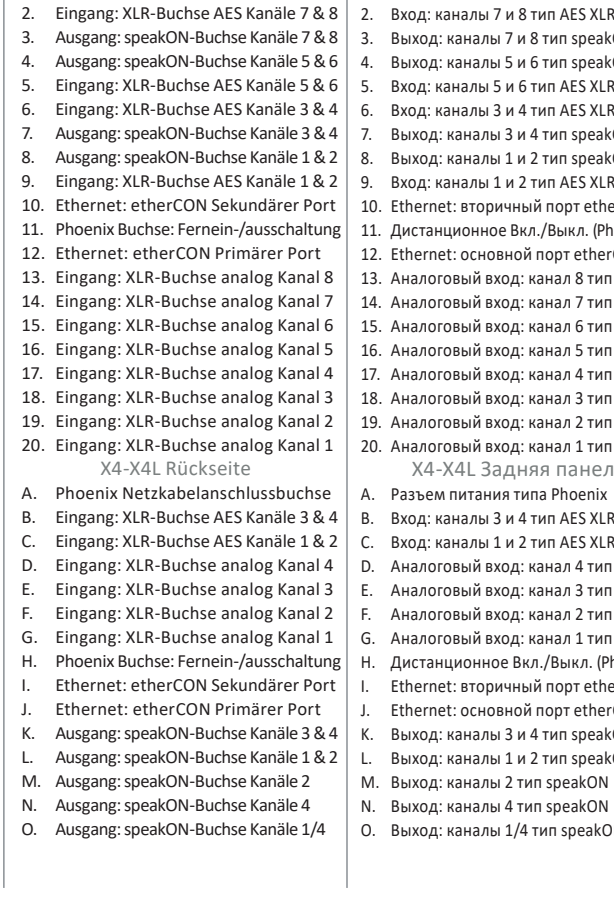

**Deutsch**

X8 Rückseite 1. Phoenix Netzkabelanschlussbuchse

```
X8 Задняя панель
```
**Pусский**

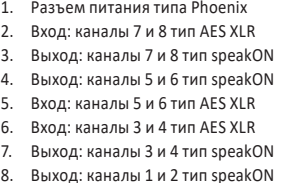

- 
- S XLR etherCON
- n. (Phoenix)
- <sub>2</sub>. EtherCON
- .<br>3 тип XLR
- тип XLR
- **THE XLR** тип XLR
- тип XLR
- тип XLR
- тип XLR
- **THO XLR** нель
- A. Разъем питания типа Phoenix
- 
- S XLR
- .<br>Tип XI R тип XLR
- тип XLR
- етип XLR
- л. (Phoenix)
- etherCON
- etherCON neakON
- .<br>peakON
- M. Выход: каналы 2 тип speakON
- N. Выход: каналы 4 тип speakON
	- eakON
- 
- 

- -
	- J. Ethernet: etherCON porta primaria
	- K. Uscita: speakON canali 3 & 4
	- L. Uscita: speakON canali 1 & 2
	- M. Uscita: speakON canale 2
	- N. Uscita: speakON canale 4<br>O. Uscita: speakON canali 1/
	- O. Uscita: speakON canali 1/4

- 8. 输出:通道1&2 speakON接头 9. 输入:通道1&2 AES XLR接头 10. 以太网:etherCON二级网络端口 11. 远程开关凤凰芯接头 12. 以太网:etherCON主网络端口 13. 输入:通道8模拟XLR卡侬接头 14. 输入:通道7模拟XLR卡侬接头 15. 输入:通道6模拟XLR卡侬接头 16. 输入:通道5模拟XLR卡侬接头 17. 输入:通道4模拟XLR卡侬接头 18. 输入:通道3模拟XLR卡侬接头 19. 输入:通道2模拟XLR卡侬接头 20. 输入:通道1模拟XLR卡侬接头 X4-X4L 后面板 A. 交流电凤凰芯接头<br>B. 输入·通道3&4 AF B. 输入:通道3&4 AES XLR接头 C. 输入:通道1&2 AES XLR接头 D. 输入:通道4模拟XLR接头 E. 输入:通道3模拟XLR接头 F. 输入:通道2模拟XLR接头 G. 输入:通道1模拟XLR接头 H. 远程开关凤凰芯接头 I. 以太网:etherCON二级网络端口 K. 输出:通道3&4 speakON接头
- 
- 
- 
- 
- 
- 
- 

- 
- 
- 
- J. 以太网:etherCON主网络端口
- 
- L. 输出:通道1&2 speakON接头
- M. 输出:通道2 speakON接头
- 
- N. 输出:通道4 speakON接头
- O. 输出:通道1/4 speakON接头

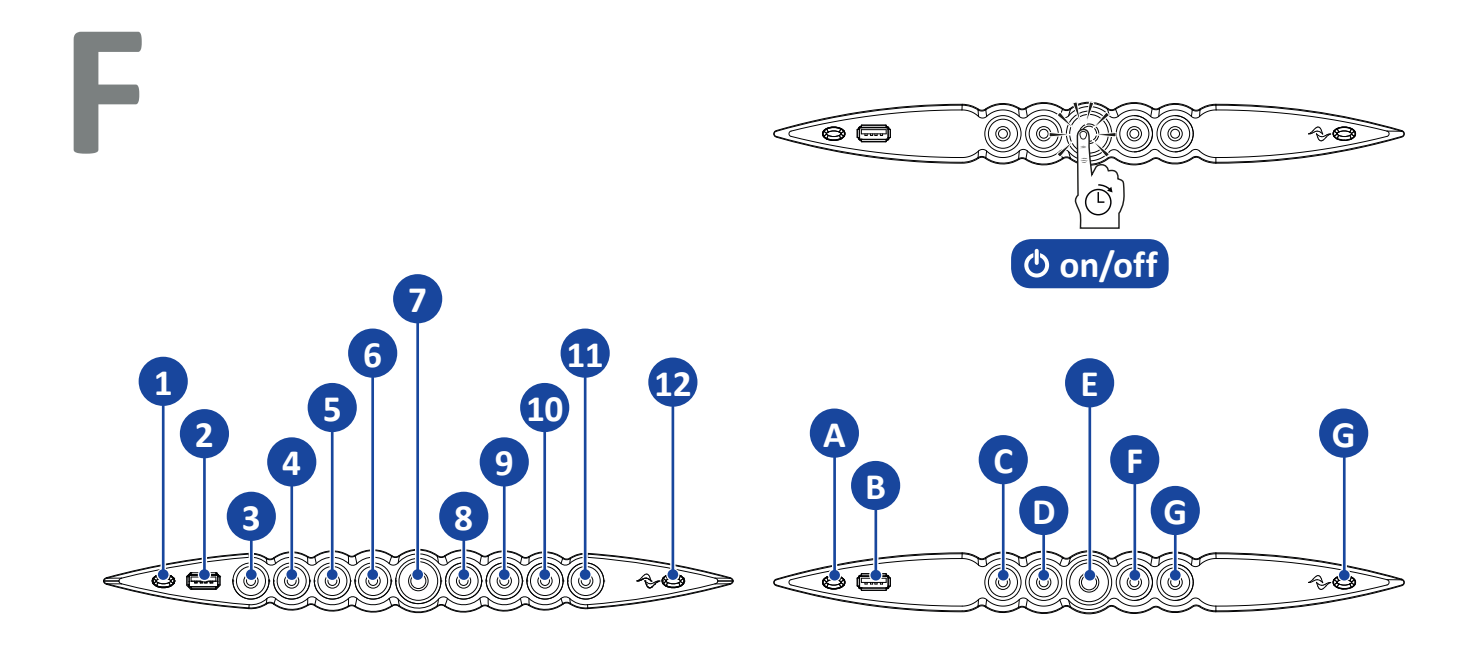

<span id="page-11-0"></span>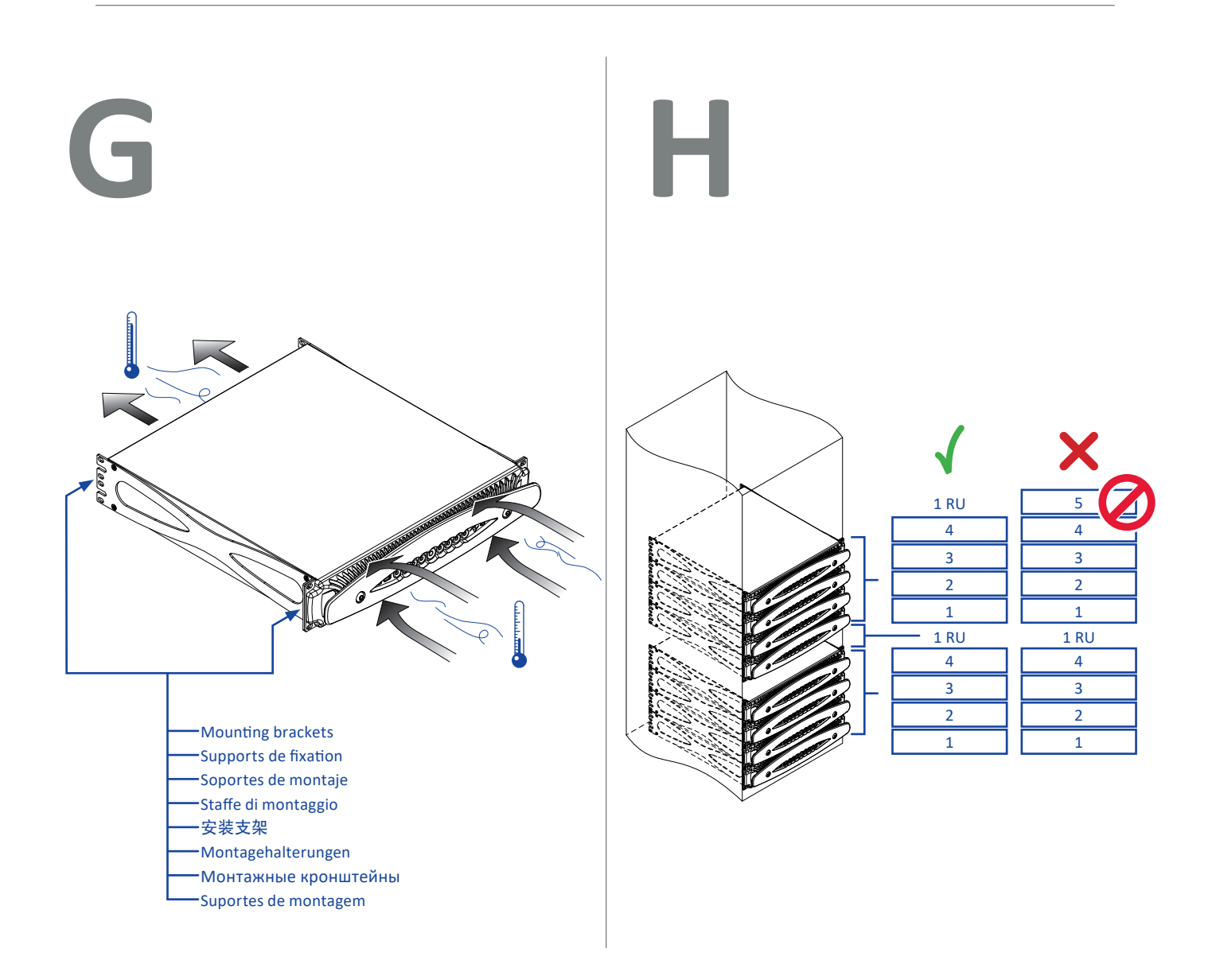

- X8 Front panel
- 1. Wi-Fi on/off switch
- 2. USB port
- 3. CH1 Status LED and MUTE
- 4. CH2 Status LED and MUTE
- 5. CH3 Status LED and MUTE
- 6. CH4 Status LED and MUTE
- 7. Main on/off switch, status LED and MUTE ALL
- 8. CH5 Status LED and MUTE
- 9. CH6 Status LED and MUTE
- 10. CH7 Status LED and MUTE
- 11. CH8 Status LED and MUTE
- 12. Armonía callback
	- X4 X4L Front panel
- A. Wi-Fi on/off switch
- B. USB port
- C. CH1 Status LED and MUTE
- D. CH2 Status LED and MUTE
- E. Main on/off switch, status LED and MUTE ALL
- F. CH3 Status LED and MUTE
- G. CH4 Status LED and MUTE
- H. Armonía callback

2. Port USB

partout

12. Rappel Armonía

B. Port USB

partout

H. Rappel Armonía

Panneau avant X8 1. Interrupteur marche / arrêt Wi-Fi

3. LED d'état Canal 1 et MODE MUET 4. LED d'état Canal 2 et MODE MUET 5. LED d'état Canal 3 et MODE MUET 6. LED d'état Canal 4 et MODE MUET 7. Interrupteur marche / arrêt

principal, LED d'état et MODE MUET

8. LED d'état Canal 5 et MODE MUET 9. LED d'état Canal 6 et MODE MUET 10. LED d'état Canal 7 et MODE MUET 11. LED d'état Canal 8 et MODE MUET

Panneau avant X4 - X4L A. Interrupteur marche / arrêt Wi-Fi

C. LED d'état Canal 1 et MODE MUET D. LED d'état Canal 2 et MODE MUET E. Interrupteur marche / arrêt

F. LED d'état Canal 3 et MODE MUET G. LED d'état Canal 4 et MODE MUET

#### **English Française Español Italiano**

Panel Frontal X8

- 1. Interruptor on/off de la red local de Wi-Fi
- 2. Puerto USB
- 3. LED de estado y MUTE Canal 1
- 4. LED de estado y MUTE Canal 2
- 5. LED de estado y MUTE Canal 3
- 6. LED de estado y MUTE Canal 4
- 7. Interruptor principal on/off, LED de estado y MUTE General
- 8. LED de estado y MUTE Canal 5
- 9. LED de estado y MUTE Canal 6 10. LED de estado y MUTE Canal 7
- 11. LED de estado y MUTE Canal 8
- 12. Boto de llamada para Armonía
- Panel Frontal X4 X4L
- A. Interruptor on/off de la red local de Wi-Fi
- B. Puerto USB C. LED de estado y MUTE Canal 1
- principal, LED d'état et MODE MUET D. LED de estado y MUTE Canal 2
	- E. Interruptor principal on/off, LED de estado y MUTE General
	- F. LED de estado y MUTE Canal 3
	- G. LED de estado y MUTE Canal 4
	- H. Boton de llamada para Armonía

X8 Передняя панель 1. Кнопка включения/выключения Wi-Fi

3. Канал 1 LED-индикатор статуса и MUTE 4. Канал 2 LED-индикатор статуса и MUTE 5. Канал 3 LED-индикатор статуса и MUTE 6. Канал 4 LED-индикатор статуса и MUTE 7. Кнопка вкл./выкл. питания, LED-индикатор

8. Канал 5 LED-индикатор статуса и MUTE 9. Канал 6 LED-индикатор статуса и MUTE 10. Канал 7 LED-индикатор статуса и MUTE 11. Канал 8 LED-индикатор статуса и MUTE 12. Соединение с ПО Armonía

X4 - X4L Передняя панель A. Кнопка включения/выключения Wi-Fi

C. Канал 1 LED-индикатор статуса и MUTE D. Канал 2 LED-индикатор статуса и MUTE E. Кнопка вкл./выкл. питания, LED-индикатор

F. Канал 3 LED-индикатор статуса и MUTE G. Канал 4 LED-индикатор статуса и MUTE H. Соединение с ПО Armonía

статуса и MUTE ALL

статуса и MUTE ALL

2. USB-порт

B. USB-порт

Pannello Frontale X8

- 1. Interruttore Wi-Fi
- 2. Porta USB
- 3. LED di stato e MUTE Canale 1 4. LED di stato e MUTE Canale 2
- 5. LED di stato e MUTE Canale 3
- 
- 6. LED di stato e MUTE Canale 4 7. Interruttore di accensione
- principale, LED di stato e MUTE ALL 8. LED di stato e MUTE Canale 5
- 9. LED di stato e MUTE Canale 6
- 10. LED di stato e MUTE Canale 7
- 11. LED di stato e MUTE Canale 8
- 12. Armonía callback
- Pannello Frontale X4 X4L A. Interruttore Wi-Fi
- B. Porta USB
- 
- C. LED di stato e MUTE Canale 1
- D. LED di stato e MUTE Canale 2 E. Interruttore di accensione principale, LED di stato e MUTE ALL
- F. LED di stato e MUTE Canale 3

X8 Painel frontal 1. Chave liga/desliga Wi-Fi

X4 - X4Lh Painel frontal A. Chave liga/desliga Wi-Fi

**X Series | 11**

C. CH1 LED de status e MUTE D. CH2 LED de status e MUTE E. Chave on/off principal, LED de status

3. CH1 LED de status e MUTE 4. CH2 LED de status e MUTE 5. CH3 LED de status e MUTE 6. CH4 LED de status e MUTE 7. Chave on/off principal, LED de status

2. Porta USB

e MUTE ALL 8. CH5 LED de status e MUTE 9. CH6 LED de status e MUTE 10. CH7 LED de status e MUTE 11. CH8 LED de status e MUTE 12. Armonía callback

B. Porta USB

e MUTE ALL F. CH3 LED de status e MUTE G. CH4 LED de status e MUTE H. Armonía callback

- G. LED di stato e MUTE Canale 4
- H. Armonía callback

#### 中文

#### X8 前面板

- 1. Wi-Fi 开关按钮
- 2. USB 端口
- 3. 通道1状态LED和静音
- 4. 通道2状态LED和静音
- 5. 通道3状态LED和静音
- 6. 通道4状态LED和静音
- 7. 总开关按钮,状态LED和总静音
- 
- 8. 通道5状态LED和静音
- 9. 通道6状态LED和静音
- 10. 通道7状态LED和静音
- 11. 通道8状态LED和静音
- 12. Armonía 回叫
- X4 X4L 前面板 A. Wi-Fi开关按钮
- B. USB端口
- C. 通道1状态LED和静音
- D. 通道2状态LED和静音
- E. 总开关按钮,状态LED和总静音
- F. 通道3状态LED和静音
- 
- G. 通道4状态LED和静音
- H. Armonía 回叫

#### **Deutsch Pусский Português**

- X8 Vorderseite
- 1. Wi-Fi Ein-/Ausschalter
- 2. USB Port

A. Wi-Fi Ein-/Ausschalter

B. USB Port

- 3. Status-LED und MUTE-Schalter Kanal 1
- 4. Status-LED und MUTE-Schalter Kanal 2
- 5. Status-LED und MUTE-Schalter Kanal 3
- 6. Status-LED und MUTE-Schalter Kanal 4
- 7. Netz Ein-/Ausschalter, Status LED
- und MUTE für alle Kanäle 8. Status-LED und MUTE-Schalter Kanal 5 9. Status-LED und MUTE-Schalter Kanal 6

10. Status-LED und MUTE-Schalter Kanal 7 11. Status-LED und MUTE-Schalter Kanal 8 12. Armonía Rückruffunktion X4 - X4L Vorderseite

C. Status-LED und MUTE-Schalter Kanal 1 D. Status-LED und MUTE-Schalter Kanal 2 E. Netz Ein-/Ausschalter, Status LED und MUTE für alle Kanäle Status-LED und MUTE-Schalter Kanal 3 G. Status-LED und MUTE-Schalter Kanal 4 H. Armonía Rückruffunktion

<span id="page-13-1"></span><span id="page-13-0"></span>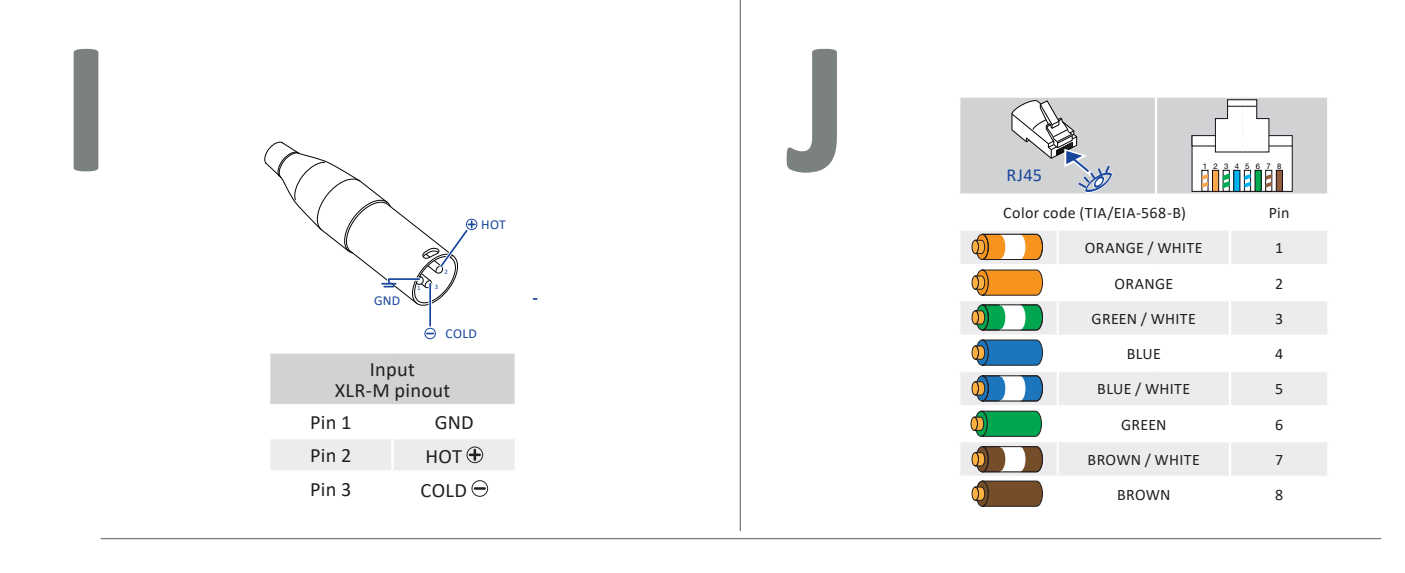

<span id="page-13-2"></span>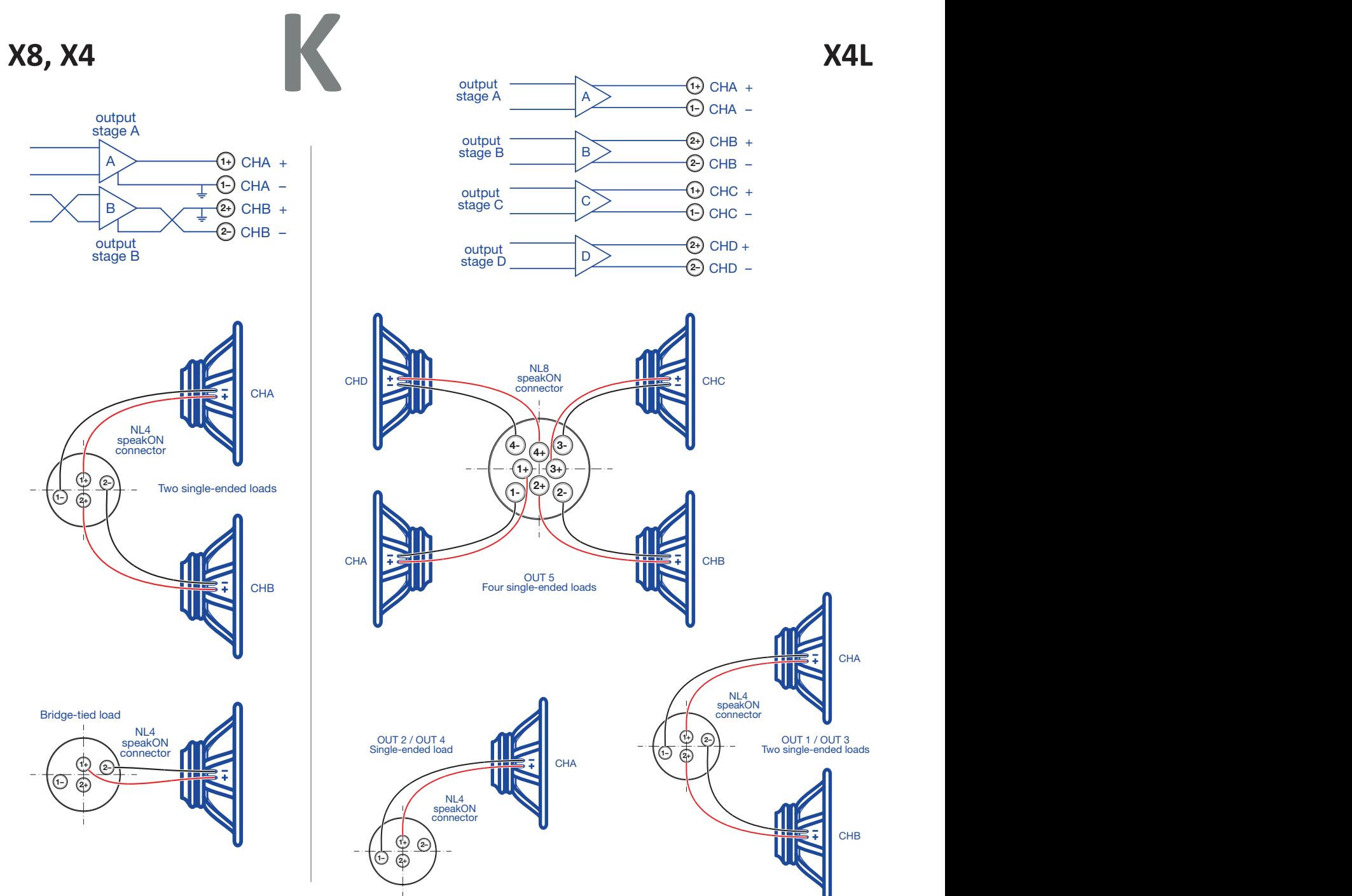

<span id="page-14-0"></span>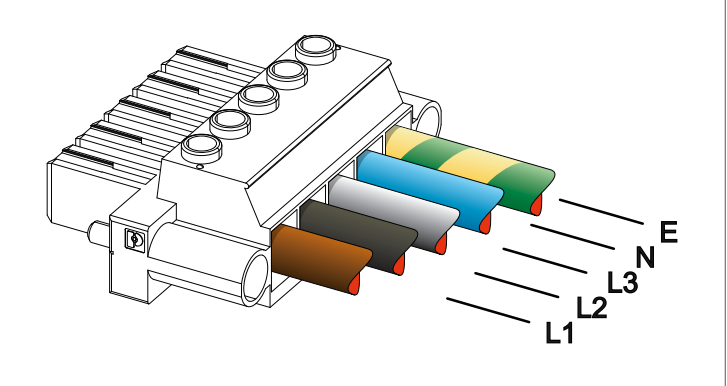

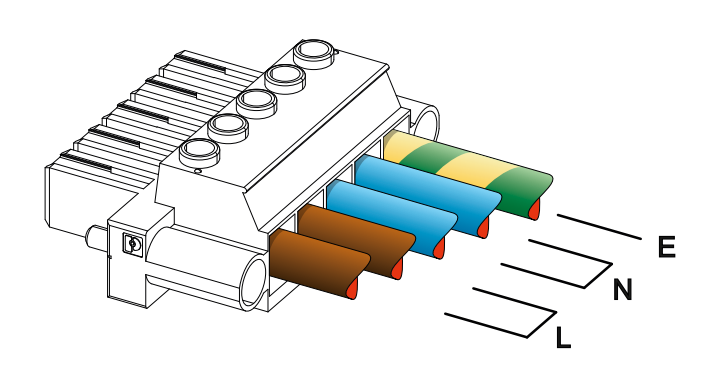

<span id="page-14-1"></span>**L  M**

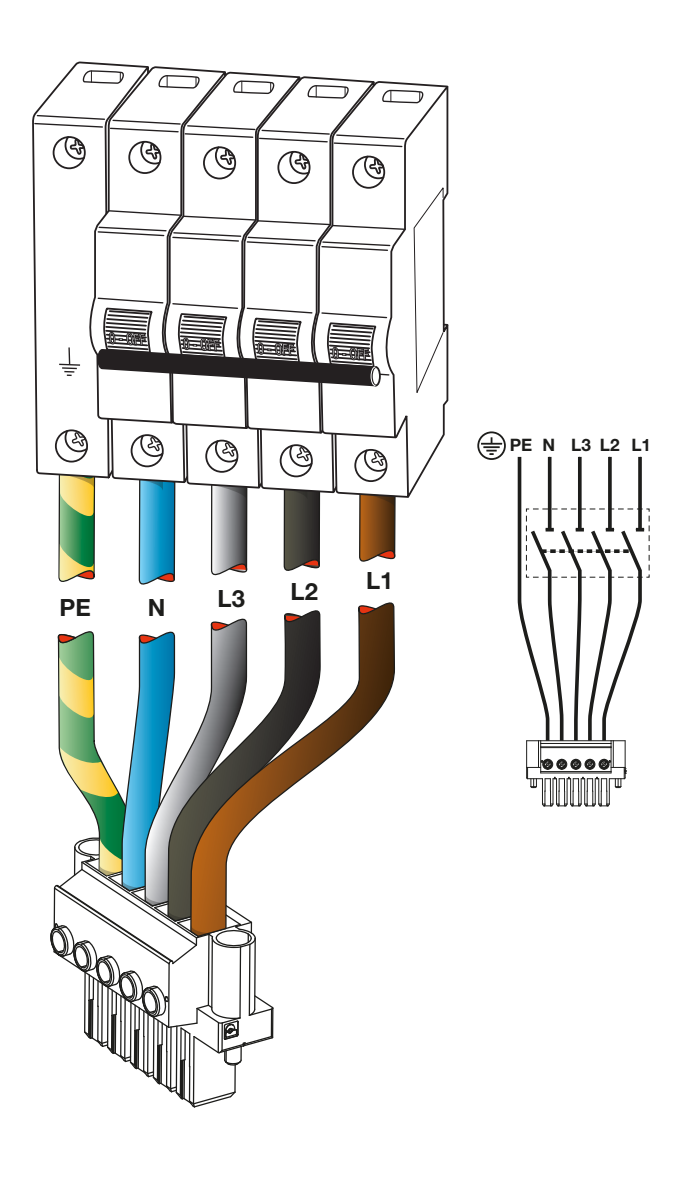

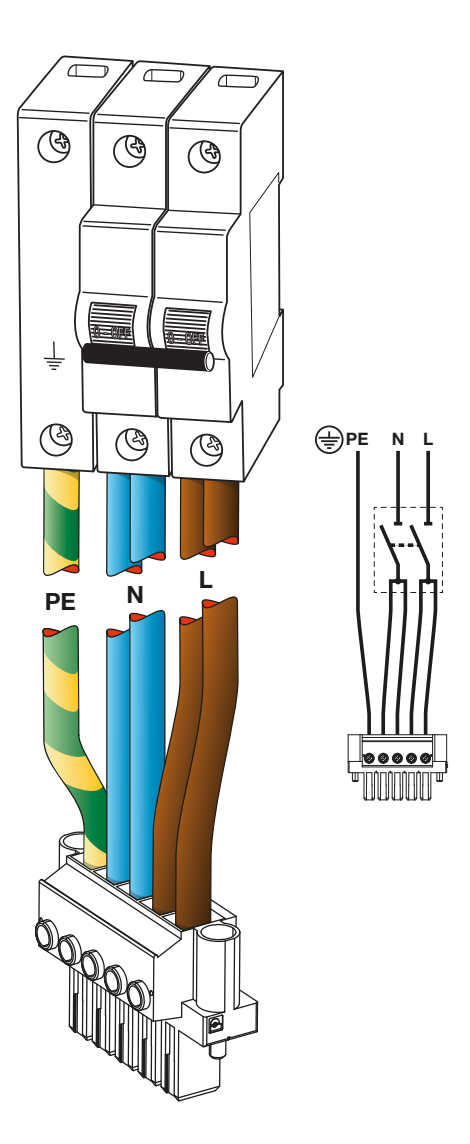

<span id="page-15-0"></span>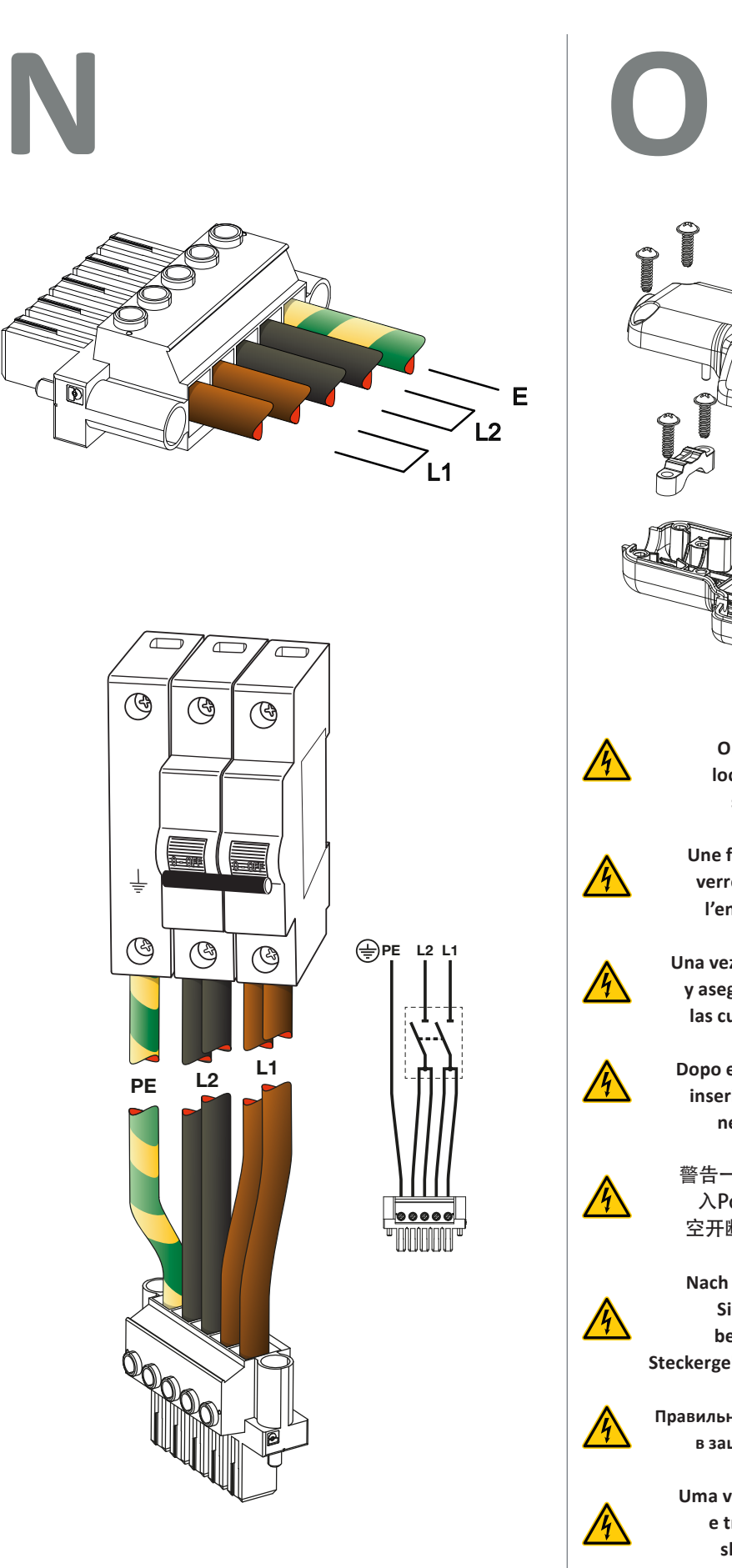

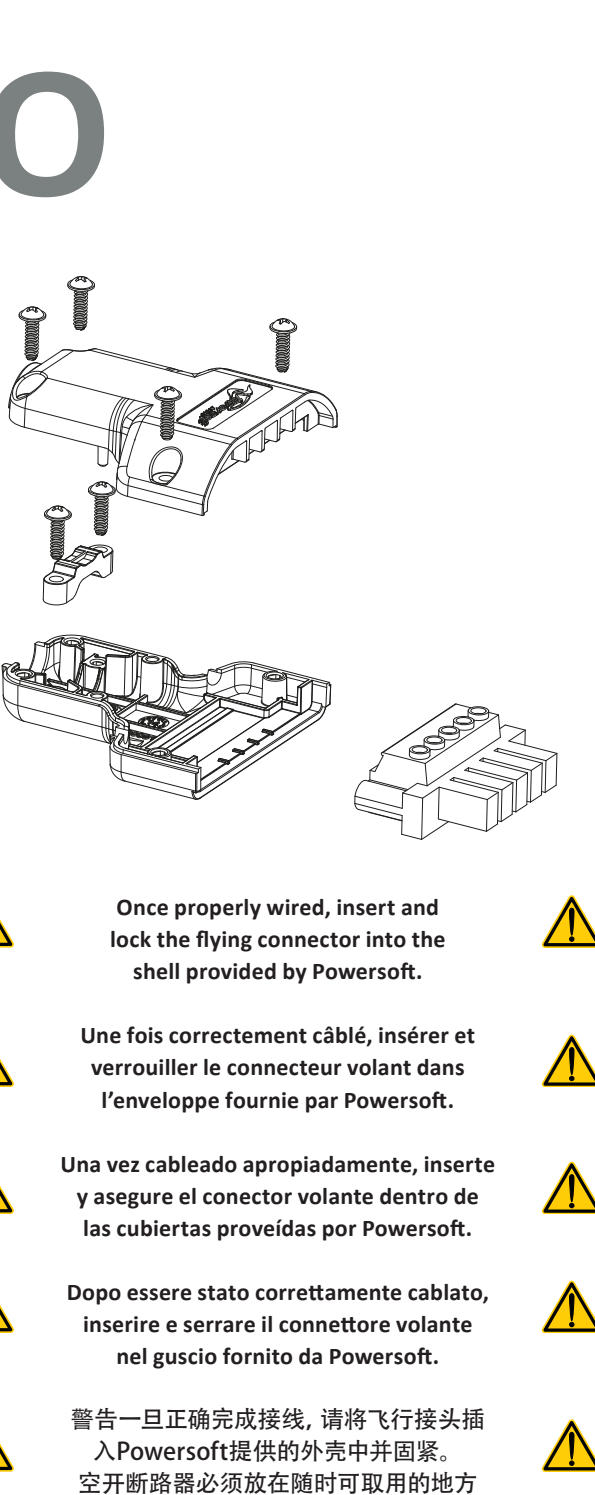

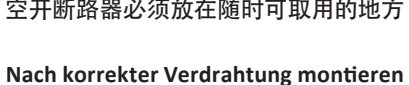

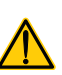

**Sie bitte den Kabelstecker in die beiden mitgelieferten Powersoft Steckergehäuseschalen und verschliessen diese.**

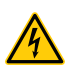

 $\sqrt{4}$ 

**Правильно соединив провода, вставьте штекер в защитный корпус и защелкните его.**

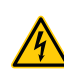

**Uma vez corretamente instaladas, inserir e travar o conector voando para o shell fornecido pela Powersoft.**

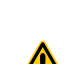

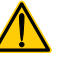

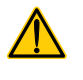

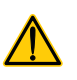

# <span id="page-16-0"></span>**P**<br>Regulatory information

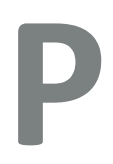

#### **FCC COMPLIANCE NOTICE**

This device complies with part 15 of the FCC rules. Operation is subject to the following two conditions: (1) This device may not cause harmful interference, and (2) this device must accept any interference received, including interference that may cause undesired operation.

#### **CAUTION: Changes or modifications not expressly approved by the party responsible for compliance could void the user's authority to operate the equipment.**

NOTE: This equipment has been tested and found to comply with the limits for a Class A digital device, pursuant to part 15 of the FCC Rules. These limits are designed to provide reasonable protection against harmful interference in a residential installation. This equipment generates, uses, and can radiate radio frequency energy and, if not installed and used in accordance with the instruction manual, may cause harmful interference to radio communications. However, there is no guarantee that interference will not occur in a particular installation. If this equipment does cause harmful interference to radio or television reception, which can be determined by turning the equipment off and on, the user is encouraged to try to correct the interference by one or more of the following measures:

- $\blacktriangleright$  Reorient or relocate the receiving antenna.
- $\blacktriangleright$  Increase the separation between the equipment and receiver.
- $\triangleright$  Connect the equipment into an outlet on a circuit different from that to which the receiver is connected.
- $\triangleright$  Consult the dealer or an experienced radio/TV technician for help. **WEEE DIRECTIVE**

If the time arises to throw away your product, please recycle all the components possible.

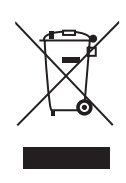

This symbol indicates that when the end-user wishes to discard this product, it must be sent to separate collection facilities for recovery and recycling. By separating this product from other household-type waste, the volume of waste sent to incinerators or land-fills will be reduced and natural resources will thus be conserved.

The Waste Electrical and Electronic Equipment Directive (WEEE Directive) aims to minimise the impact of electrical and electronic goods on the environment. Powersoft S.p.A. comply with the Directive 2002/96/EC and 2003/108/EC of the European Parliament on waste electrical finance the cost of treatment and recovery of electronic equipment (WEEE) in order to reduce the amount of WEEE that is being disposed of in land-fill site.

All of our products are marked with the WEEE symbol; this indicates that this product must NOT be disposed of with other waste. Instead it is the user's responsibility to dispose of their waste electrical and electronic equipment by handing it over to an approved reprocessor, or by returning it to Powesoft S.p.A. for reprocessing. For more information about where you can send your waste equipment for recycling, please contact Powesoft S.p.a. or one of your local distributors.

#### **EC DECLARATION OF CONFORMITY**

Manufacturer: Powersoft S.p.A. via E. Conti 5 50018 Scandicci (Fi) Italy

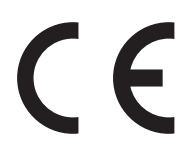

We declare that under our sole responsibility the products: Model Names: X8, X4, X4L Intended use: Professional Audio Amplifier

Are in conformity with the provisions of the following EC Directives, including all amendments, and with national legislation implementing these directives:

- ▶ 2006/95/EC Low Voltage Directive
- $\triangleright$  2004/108/ECElectromagnetic Compatibility Directive
- 2002/95/CE RoHs Directive

The following armonized standards are applied:

- $\triangleright$  EN 55103-1
- $\triangleright$  EN 61000-3-2
- $\triangleright$  EN 61000-3-3
- $\triangleright$  FN 55103-2
- $\triangleright$  EN 61000-4-2
- $\triangleright$  EN 61000-4-3
- $\triangleright$  EN 61000-4-4
- $\triangleright$  EN 61000-4-5
- $\triangleright$  EN 61000-4-6
- $\triangleright$  FN 61000-4-11
- $\triangleright$  EN 60065

Scandicci, July 2014

Luca Lastrucci Managing Director

For compliance questions only: compliance@powersoft.it

## <span id="page-17-1"></span><span id="page-17-0"></span>**Important safety instructions 1**

#### **EXPLANATIONS OF GRAPHICAL SYMBOLS**

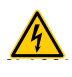

The triangle with the lightning bolt is used to alert the user to the risk of electric shock.

The triangle with the exclamation point is used to alert the user to important operating or maintenance instructions.

 $C$ **WIRING** The CE-mark indicates the compliance with the low voltage and electromagnetic compatibility.

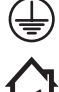

Symbol for earth/ground connection.

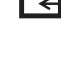

Symbol indicating that the equipment is for indoor use only.

Symbol for conformity with Directive 2002/96/EC and Directive 2003/108/EC of the European Parliament on waste electrical and electronic equipment (WEEE).

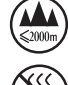

Do not use the unit at altitudes above 2000 m. Do not use the unit in tropical environment.

WARNING: TO REDUCE THE RISK OF ELECTRIC SHOCK, DO NOT ATTEMPT TO OPEN ANY PART OF THE UNIT. NO USER-SERVICEABLE PARTS INSIDE. REFER SERVICING TO QUALIFIED SERVICE PERSONNEL.

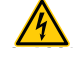

**CLASS3**

DO NOT EXPOSE THIS EQUIPMENT TO RAIN OR MOISTURE, DRIPPING OR SPLASHING LIQUIDS. OBJECTS FILLED WITH LIQUIDS, SUCH AS VASES, SHOULD NOT BE PLACED ON THIS APPARATUS.

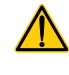

THE UNIT MUST BE INSTALLED IN RACK CABINETS ONLY: PLUG THE AMPLIFIER'S MAINS CONNECTIONS VIA A SECTIONING BREAKER TO A POWER DISTRIBUTION PANEL INSIDE THE RACK **CARINET** 

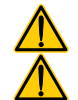

THE SECTIONING BREAKER MUST REMAIN READILY ACCESSIBLE.

WHEN THE UNIT IS INSTALLED IN A RACK CABINET, MAKE SURE THAT IT HAS SUFFICIENT SPACE ON ALL SIDES TO ALLOW FOR PROPER VENTILATION (50 CM FROM THE FRONT AND REAR VENTILATION OPENINGS).

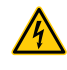

CONNECTION TO THE MAINS SHALL BE DONE ONLY BY A ELECTROTECHNICAL SKILLED PERSON ACCORDING THE NATIONAL REQUIREMENTS OF THE COUNTRIES WHERE THE UNIT IS SOLD.

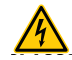

WARNING: FUSE ON NEUTRAL

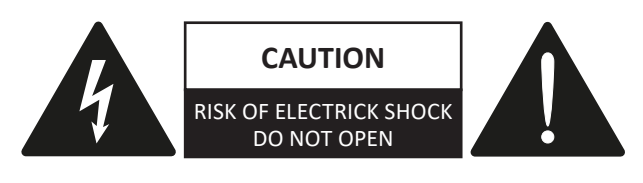

Electrical energy can perform many useful functions. This unit has been engineered and manufactured to ensure your personal safety. But IMPROPER USE CAN RESULT IN POTENTIAL ELECTRICAL SHOCK OR FIRE HAZARD.

In order not to defeat the safeguards incorporated into this product, observe the following basic rules for its installation, use and service. Please read these "Important Safeguards" carefully before use.

Important safety instructions

- 1. Read these instructions.
- 2. Keep these instructions.
- 3. Heed all warnings.
- 4. Follow all instructions.
- 5. Do not use this equipment near water.
- 6. Clean only with a dry cloth.
- 7. Do not block any ventilation openings. Install in accordance with the manufacturer's instructions.
- 8. Do not install near any heat sources such as radiators, heat registers, stoves, or other apparatus (including amplifiers) that produce heat.
- 9. Protect the power cord from being walked on or pinched particularly at plugs, convenience receptacles, and the point where they exit from the apparatus.
- 10.Only use attachments/accessories specified by the manufacturer.
- 11.Use only with the cart, stand, tripod, bracket, or table specified by the manufacturer, or sold with the apparatus. When a cart is used, use caution when moving the cart/apparatus combination to avoid injury from tip-over.

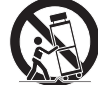

- 12.Unplug this apparatus during lightning storms or when unused for long periods of time.
- 13. Refer all servicing to qualified service personnel. Servicing is required when the apparatus has been damaged in any way, such as power-supply cord or plug is damaged, liquid has been spilled or objects have fallen into the apparatus, the apparatus has been exposed to rain or moisture, does not operate normally, or has been dropped.

# <span id="page-18-0"></span>**X Series** Quick Guide

**English**

### 2 : 1.Welcome

Congratulations on buying a Powersoft X Series amplifier!

We know you are eager to use the X Series amplifier platform, but please take a moment to read this quick guide and the safety instructions. In case you have any questions, please do not hesitate to contact your dealer or Powersoft.

Powersoft X Series innovates the concept of amplifier platform: it implements a new system of channel routing, new power supply and a revolutionary full featured DSP. Powersoft X Series natively supports AES3, two redundant Dante<sup>™</sup> by Audinate® digital streams (optional) and analog inputs, providing up to 4 different selectable input sources per channel.

For system configuration and fine tuning, ArmoníaPlus™ offers an intuitive interface, a comprehensive control over the digital audio processing and complete real-time monitoring of the system performance. The integrated Wi-Fi connection allows the Powersoft X Series to be accessed and managed via any mobile device through a user interface specifically developed for local monitoring.

Powersoft X Series raises power amplification to a new standard of quality and usability: they suit any configuration, save space and weight and offer you the legendary Powersoft efficiency with new worldwide compatible multi-phase power supplies.

### 2 : 2.Unpacking & checking for shipping damage

Your Powersoft product has been completely tested and inspected before leaving the factory. Carefully inspect the shipping package before opening it, and then immediately inspect your new product. If you find any damage, notify the shipping company or reseller immediately.

The box contains the following:

- $\blacktriangleright$  1x X Series amplifier.
- $\triangleright$  1x AC mains PC 5/5-STF1-7,62 Phoenix plug
- $\blacktriangleright$  1x shell for the AC mains plug
- $\blacktriangleright$  1x quick guide

## 2 : 3.Disposal of the packaging material

The protective transport packaging has been selected from materials which are environmentally friendly for disposal and can normally be recycled.

**Rather than just throwing these materials away, please ensure they are offered for recycling.**

### 2 : 4.List of image panels

- A. X8/X4L mechanical drawings: all dimensions in millimeters
- B. X4 mechanical drawings: all dimensions in millimeters
- C. X8 rear panel
- D. X4L rear panel
- E. X4 rear panel
- F. X8 and X4L/X4 front panels
- G. Mounting brackets and air flow direction
- H. Rule for stacking amplifiers in closed racks
- I. Input connector pinout
- J. RJ45 Ethernet pinout
- K. Loudspeakers wirings
- L. Three-phase electric power: AC mains plug wiring
- M. Single-phase electric power: AC mains plug wiring
- N. Two-phase electric power: AC mains plug wiring
- O. AC mains plug shield
- P. Regulatory information

#### 3 : 1.Location

The intended use of X Series amplifiers is in a rack only. The AC mains wirings of the units must be connected to a terminal box provided with a properly breaker (refer to  $\S$ 3 $:$ 4.Alimentazione elettrica for more details). It is not allowed to connect the X Series AC mains connection directly to the power distribution system. For North America market we recommend to use an approved UL/CSA cable (i.e. ST 600Vac 105°C 5x13AWG).

In order to limit the risk of mechanical damages, the amplifiers must be fixed to the rack using both frontal and rear mounting brackets. We recommends to use eight M6 or 12-24 UNC-2B screws for threaded holes or cage nuts.

Install this amplifier as far as possible from radio tuners and TV sets. An amplifier installed in close proximity of such equipment may experience noise or generic performance degradation. Placing and using the amplifier for long periods of time on heat generating sources will affect its performance. Avoid placing the amplifier on heat generating sources.

### 3 : 2.Cooling

Install the amplifier in a well-ventilated location: the ventilation openings must not be impeded by any item such as newspapers, tablecloths, curtains, etc; keep a distance of at least 50 cm from the front and rear ventilation openings of the amplifier.

All Powersoft amplifiers implement a forced-air cooling system to maintain low and constant operating temperatures. Drawn by the internal fans, air enters from the front panel and is forced over all components, exiting at the back of the amplifier.

The amplifier's cooling system features "intelligent" variablespeed DC fans which are controlled by the heatsink temperature sensing circuits: the fans speed will increase only when the temperature detected by the sensors rises over carefully predetermined values. This ensures that fan noise and internal dust accumulation are kept to a strict minimum.

Should however the amplifier be subject to an extreme thermal load, the fan will force a very large volume of air through the heat sink. In the extremely rare event that the amplifier should dangerously overheat, sensing circuits shut down all channels until the amplifier cools down to a safe operating temperature. Normal operation is resumed automatically without the need for user intervention.

X Series amplifiers can be stacked one on top of the other due to the efficient cooling system they are equipped with.

There is however a safety limit to be observed: in case a rack with closed back panels is used, leave one rack unit empty every four installed amplifiers to guarantee adequate air flow (see [Panel G, p.](#page-11-0) [10](#page-11-0)).

# <span id="page-19-0"></span>**Installation**

## 3 : 3.Cleaning

Always use a dry cloth for cleaning the chassis and the front panel. Air filter cleaning should be scheduled according to the dust levels in the amplifier's operating environment.

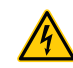

**Disconnect the AC mains source before attempting to clean any part of the amplifier**

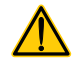

In order to clean the vent filters you need to remove the front cover: never attempt to open any other part of the unit.

By means of a metric hex key #6, unscrew the two screws located on the left and right sides of the front panel, (see [FIG. 1](#page-19-1)) gently lift the cover and remove the filter. You may use compressed air to remove the dust from filters, or wash it with clean water: in the latter case ensure that the filter is dry before reassembly.

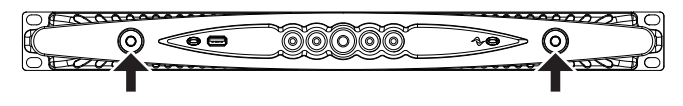

<span id="page-19-1"></span>*FIG. 1: Use a #6 hex key to remove the front cover.*

#### 3 : 4.AC mains supply

X Series amplifiers offers worldwide AC acceptance and direct connection to any regional power line configuration. Powersoft's legendarily reliable power supply is now suitable to single-phase, two-phase or three-phase operation from 90  $V_{AC}$  up to 464  $V_{AC}$ without need of manual selection: true three-phase load balancing is directly achievable by the unit without any complex load assignment in the power distribution system design.

AC mains connection is provided by means of the euroblock Phoenix PC 5/5-STF1-7,62 flying plug (Phoenix product ID 1777862). Proper assembly of the AC mains conductors to the flying plug must respect the power line configuration.

Take care to connect any and all the five contacts of the flying plug to the power cords according to the configuration showed in [Panel K,](#page-14-0) [L](#page-14-1), [M](#page-15-0) at p. [13](#page-14-0) and [p. 14](#page-15-0). In order to guarantee the proper connection we recommend to use an approved UL/CSA cable (i.e. ST 600Vac 105°C 5x13AWG).

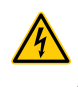

**This device must be powered exclusively by earth connected mains sockets in electrical networks compliant to the IEC 364 or similar rules.**

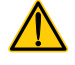

Since the main power switch on this unit does not provide a complete insulation of the equipment from the main power, you must disconnect the main power source to turn off all power.

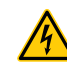

**Provide a sectioning breaker between the mains connections and the amplifier.**

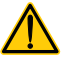

<span id="page-20-0"></span>The proper device to use depends on mains configuration; for X8 Powersoft suggests:

- $\triangleright$  single-phase AC (P+N+E): 32 A rating, C or D curve, 10 kA;
- $\triangleright$  three-phase AC (3P+N+E): 4 x 16 A rating, C or D curve, 10 kA.

For X4 Powersoft suggests:

- $\triangleright$  single-phase AC (P+N+E): 16 A rating, C or D curve, 10 kA;
- $\triangleright$  three-phase AC (3P+N+E): 4 x 10 A rating, C or D curve, 10 kA.

NOTE: The pictures and instructions about AC wiring refer to the European CENELEC standards April 2004 (IEC 60446) color code for conductor identification (see [TAB. 1](#page-20-1)).

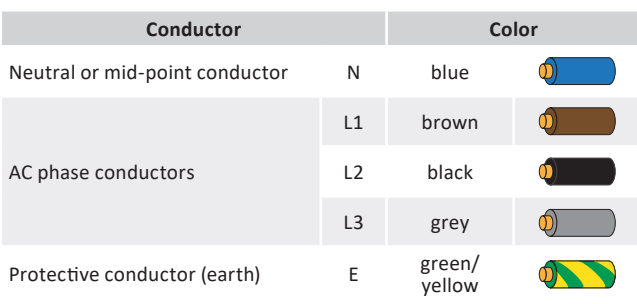

<span id="page-20-1"></span>*TAB. 1: Color code for conductor identification.*

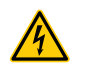

**AC mains connections must be performed only by professional or qualified personnel according to local electrical authoritie guidelines.**

#### 3 : 4.1. Three-phase electric power

Each single conductor must be secured to the PC 5/5-STF1-7,62 flying plug as shown in [Panel K, p. 13](#page-14-0). In some instances neutral connection may lack: on three-phase systems neutral connection is not even necessary given the capability of the X Series to work in delta connection.

#### 3 : 4.2. Two-phase electric power

Balanced two-phase AC mains in the configurations 2P+E without neutral must be secured to the PC 5/5-STF1-7,62 flying plug as shown in [Panel M, p.](#page-15-0) 14. Take care to double the phase wires at the connecting terminals of the sectioning breaker in order to guarantee the proper conduction gauge.

#### 3 : 4.3. Single-phase electric power

P+N+E, unbalanced single-phase with neutral is the usual configuration for signle-phase AC mains; wiring must be config-ured as shown in [Panel L, p. 13.](#page-14-1) Take care to double the phase and neutral wires at the connecting terminals of the sectioning breaker in order to guarantee the proper conduction gauge.

#### 3 : 5.Precautions regarding installation

#### **WARNING: TO PREVENT FIRE OR ELECTRIC SHOCK**

- $\circledast$  This device must be powered exclusively by earth connected mains sockets in electrical networks compliant to the IEC 364 or similar rules.
- $\circledA$  Install the unit into rack cabinet only.
- f A sectioning breaker between the mains connections and the amplifier must be installed inside the rack cabinet.
- $\circledA$  Take care to properly lock each power cord wire to the flying connector Phoenix PC 5/5-STF1-7,62.
- $\circledast$  Once properly wired, insert and lock the flying connector into the shell provided by Powersoft.
- $\circledA$  Lock the flying connector to the amplifier inlet.
- $\circledast$  Before powering this amplifier, verify that the correct voltage rating is being used.
- $\circledA$  Verify that your mains connection is capable of satisfying the power ratings of the device.
- $\circledast$  Do not use this amplifier if the electrical power cord is frayed or broken.
- $\circledA$  Output terminals are hazardous: wiring connection to these terminals require installation by an instructed person and the use of ready-made leads.
- $\circledA$  Take care to lock the output terminal before switching the device on.
- $\circledA$  To avoid electrical shock, do not touch any exposed speaker wiring while the amplifier is operating.
- $\circledA$  Do not spill water or other liquids into or on the amplifier.
- $\circledA$  No naked flame sources such as lighted candles should be placed on the amplifier.
- f Do not remove the cover. Failing to do so will expose you to potentially dangerous voltage.
- $\circledast$  The manufacturer cannot be held responsible for damages caused to persons, things or data due to an improper or missing ground connection.
- $\circledA$  Contact the authorized service center for ordinary and extraordinary maintenance.

**It is absolutely necessary to verify these fundamental requirement of safety and, in case of doubt, require an accurate check by qualified personnel.**

### <span id="page-21-0"></span>3 : 6.Switch on

As soon as you connect the amplifier to the power grid, the amplifier's power supply will start supplying power to the auxiliary systems. The border of the central button starts blinking white: the amplifier is in standby mode.

A pressure on the central button will wake up the amplifier.

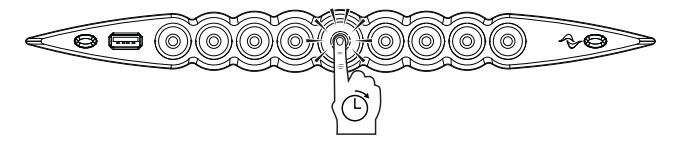

## 3 : 7.Switch off

Keep pressed the central button for 3 seconds to switch the amplifier off. The amplifier platform passes to the standby mode and the border of the central button blinks white.

The amplifier platform turns completely off only when the mains connector is unplugged.

### 3 : 8.Mute

A short pressure on the central button toggles MUTE/ UNMUTE to all active channels: any previously muted channel will remain in mute status.

All other circular buttons (except the central one) toggle the MUTE/UNMUTE to the specified output channel.

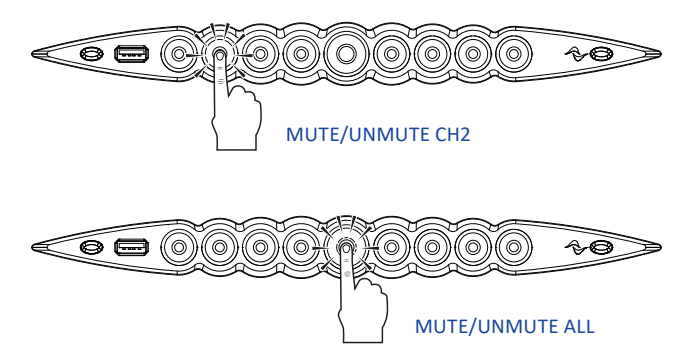

NOTE: Please note that when the amplifier platform is linked and controlled by ArmoníaPlus™ all MUTE switches are locally disabled.

#### 3 : 9.Wi-Fi switch

Press the leftmost button: the button will light up and the system will establish a new local Wi-Fi network whose SSID is in the form: **Powersoft***-MODELNAME-SERIAL* (e.g. Powersoft-X8-70133) and default password: **0123456789**.

Press again the leftmost button to switch the Wi-Fi off.

#### 3 : 10.Armonía callback

In order to identify the unit into the Armonía Workspace, push on the rightmost button. On the other hand, if you click on Un/ Blink from the contextual menu of the amplifier into the Armonía Workspace, all the front LEDs of the amplifier will blink for a while.

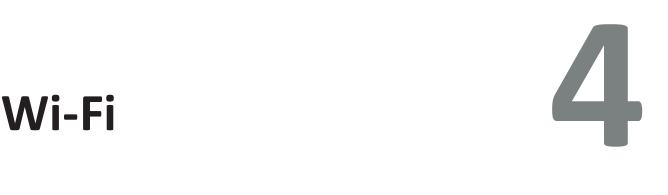

The factory default frequency setting on an X Series amplifier is 5GHz, but it's possible to change it to 2.4 GHz via ArmoníaPlus. Follow this procedure to activate the Wi-Fi connection and remotely access your Powersoft X Series amplifier platform.

- 1. Switch on the amplifier by holding down the central button on the front panel;
- 2. Press the leftmost button in the front panel: the button will light up and the system will establish a new local Wi-Fi network whose SSID is in the form:

**Powersoft-***MODELNAME***-***SERIAL* (e.g. Powersoft-X8-71520)

- 3. Access your mobile device and edit the Wi-Fi configuration;
- 4. Hang the Wi-Fi network with the right SSID;
- 5. Insert the following default Wi-Fi encryption password:

#### **0123456789**

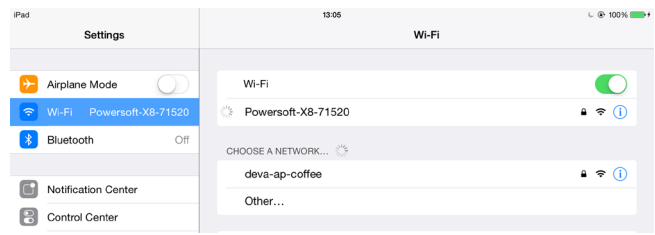

6. Open the web browser and type the following IP address in the address bar:

#### **192.168.0.1**

7. The system will push the user interface to the browser: now you can start managing your X Series amplifier platform.

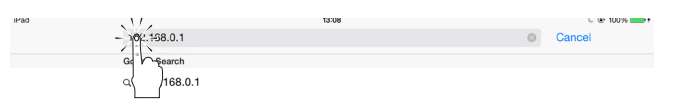

- 8. For simple recall and operation with the interface, we suggest to bookmark the page on the home screen of your mobile device; for example, in iOS device click on the share icon and select "Add to Home Screen" when the interface has been completely loaded.
- 9. Remember to switch the local Wi-Fi network off when monitoring and basic setup are no more necessary: press the leftmost button in the front panel in order to switch off the Wi-Fi.

# <span id="page-22-0"></span>**Connections 5**

Make sure the power switch is off before attempting to make any input or output connections.

By using good quality input and speaker cables, the likelihood of erratic signal behavior is reduced to a minimum. Whether you make them or buy them, look for good quality wires, connectors and soldering techniques.

## 5 : 1.Signal grounding

There is no ground switch or terminal on the X Series amplifiers. All shield terminals of input connections are directly connected to the chassis. This means that the unit's signal grounding system is automatic. In order to limit hum and/or interference entering the signal path, use balanced input connections.

In the interests of safety, the unit MUST always operate with electrical safety earth connected to the chassis via the dedicated Protective Earth  $\oplus$  wire.

## 5 : 2.Analog audio input connections

Analog input is provided by means of Neutrik XLR female connectors, one per channel input. Signal polarity of analog input connections is shown in [Panel H, p.](#page-13-0) 12.

## 5 : 3.Digital audio input connections

Digital input is supported via AES3 (AES/EBU) and Dante™ standard protocols in Dante equipped devices.

AES3 connectors are Neutrik XLR female, one per channel pair. The AES3 connection carries a channel pair through a 110 Ω nominal impedance wire in the form of a balanced (differential) digital signal: in AES3 XLR connectors the identification of hot and cold pins is not an issue; take care to never tie pin 2 or pin 3 (balanced signals) to pin 1 (ground). Avoid the use of microphone cables in AES connections: impedance mismatch can result in signal reflections and jitter, causing bit errors at the receiver.

In Dante equipped devices, Dante connectivity is supported via two Neutrik etherCON ports located on the rightmost side of the X8 and X4 rear panels. Fast Ethernet (IEEE 802.3u, 100 Mbit/s) and Gigabit Ethernet (IEEE 802.3ab, 1 Gbit/s) network protocols are supported; Cat5e or Cat6 standard UTP twisted pair cables shall be used for connections up to 100 meters (328 ft).

Ethernet cabling must comply to TIA/EIA-568-B and adopt the T568B scheme pinout, as shown in [Panel I, p.](#page-13-1) 12.

#### 5 : 4.Output connections

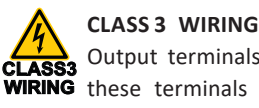

#### **CLASS3 WIRING** these terminals require installation by an instructed Output terminals are hazardous: wiring connection to person and the use of ready made leads. Take care to secure the output terminals before switching the device on.

Single-ended and bridge-tied loudspeakers connection are supported as shown in [Panel J, p.](#page-13-2) 12.

## 5 : 5.Ethernet connections

X Series amplifier platforms can be remotely controlled via an Ethernet connection through a personal computer and Powersoft ArmoníaPlus software.

Powersoft recommends the use of Ethernet Cat5 straight through – *patch* – cables with pin/pair assignments TIA/EIA-568-B, i.e. T568B, as shown in [Panel I, p.](#page-13-1) 12.

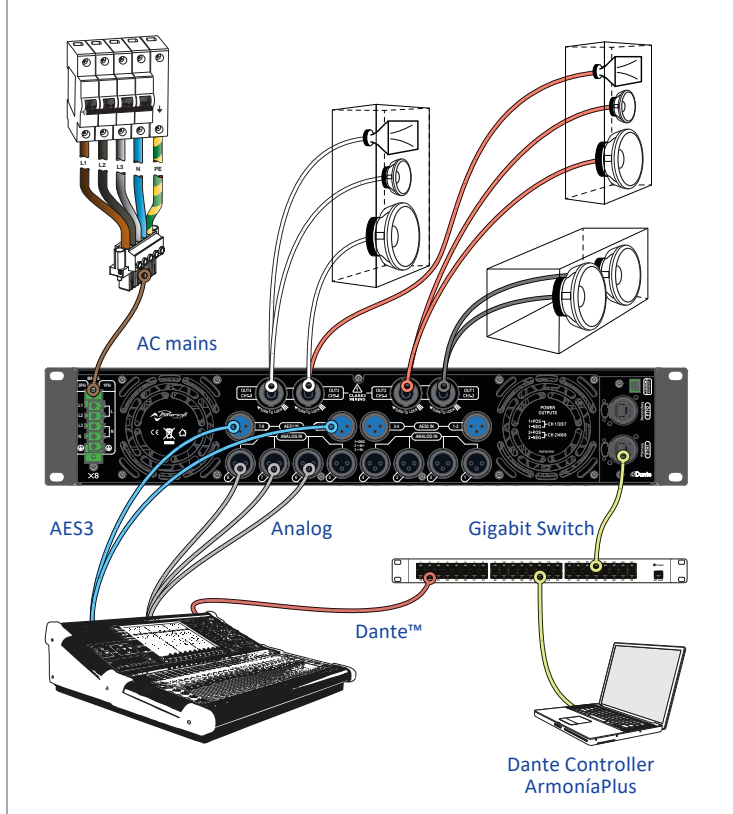

*FIG. 2: Example of X8 connections.*

# <span id="page-23-0"></span>**Software update 6** LED chart

Powersoft X Series amplifier platforms embed a complete digital audio signal management system based on ARM Cortex A-8 processor and TI C6000 DSP platform. This impressive onboard computing capacity is driven by a dedicated software environment.

Updated releases of the X Series software are available on the Armonía forum ([https://armonia.powersoft.it/\)](http://www.powersoft-audio.com/en/armonia-forum).

The package contains the software update file whose name is in the form:

#### **update-***version#***-***model***.bin**

(e.g. update-v1.5.0.6-x4.bin); in order to update the software of your X Series amplifier platform you must store the software update file into a USB key and follow these instructions:

1. Switch the amplifier on and wait for the completion of the boot sequence.

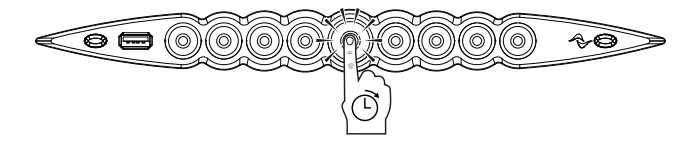

2. Plug the USB key with the software update file to the USB port in the front panel of the amplifier.

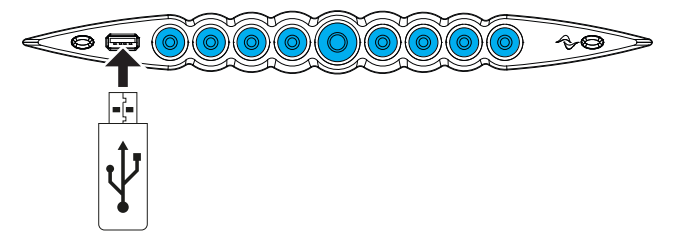

3. Keep pressed the rightmost pushbutton (Armonía callback) until the second beep is emitted and the LEDs start blinking.

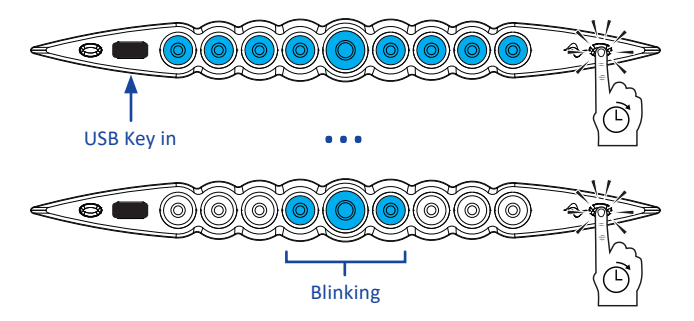

4. Wait until the amplifier restarts and all front LEDs turn solid blue.

All circular back illuminated buttons provide status information. The CENTER of each channel button provides status information about the OUTPUT signal.

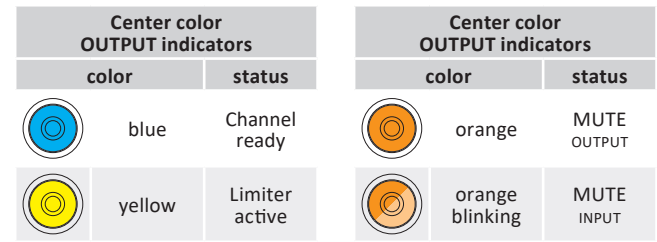

The RING of each channel button provides status information about the INPUT signal.

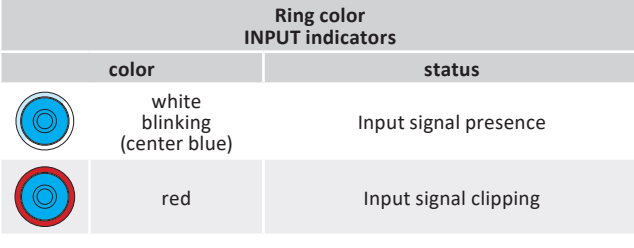

Channel fault and Armonía callback are associated to the following LED signals.

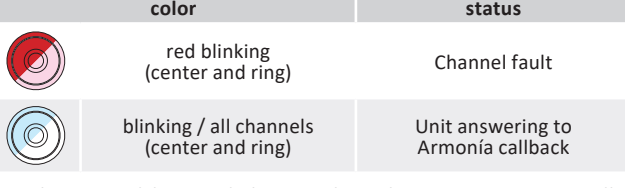

The central button light on when the system is in standby mode or in case of failure in the power supply unit:

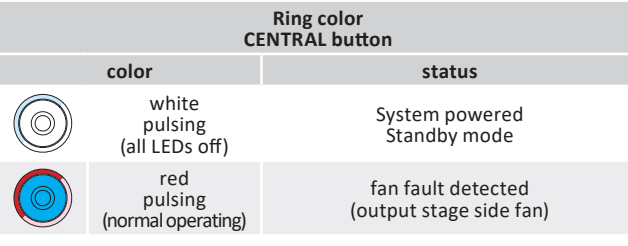

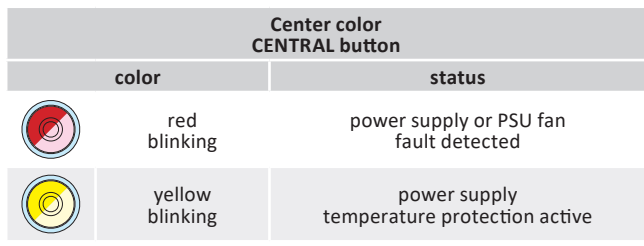

<span id="page-24-0"></span>X Series amplifier platforms support linear daisy-chain, star and loop network topologies; in a daisy-chained network the PC with ArmoníaPlus must always be at one end of the chain.

Be aware that daisy-chaining does not guarantee reliability in production environment, since any fault may yield to network sectioning and loss of system control.

When efficiency and reliability are paramount, a redundant network topology is advisable. In order to exploit the Dante features, only star and open daisy-chain network topology are allowed.

#### 8 : 1.IP addressing

Factory default network settings are DHCP/AutoIP, in order for the amplifier platform to self-configure when connected to an existing LAN or PC. Fixed IP policy can also be adopted and configured through ArmoníaPlus.

If a DHCP server is not active within the network, the amplifier platform initiates a stateless address auto-configuration (i.e. Zero-configuration networking methodology – Zeroconf): it self assigns a local numeric network address (of the type 169.254.x.y – 172.31.\*.\* for the secondary network if present – with a subnet mask 255.255.0.0) and automatically distributes and resolves the hostnames of networked devices. For setting a static IP address, please refer to the ArmoníaPlus user guide.

#### 8 : 1.1. IP Addressing troubleshooting

When connecting the X Series to a network environment it may happen that ArmoníaPlus does not discover or import the amplifier.

Usually this is a problem of IP addressing: both Armonia and the X Series must belong to the same subnet. If a DHCP server is present on the network and a X Series amplifier platform is in AUTO IP, networking may become unstable.

#### **As a rule of thumb, turn the DHCP server on before connecting the amplifiers.**

IP addressing of a X Series amplifier is established during the bootstrap: when the X Series amplifier platform discovers a DHCP server on the network during the startup, it negotiates the networking parameters. If the X Series amplifier platform does not reveal a DHCP server on the network during the startup, it set itself in AUTO IP mode.

### 8 : 2.Dante™ networking

The Dante equiped models of the X Series amplifier platforms support Dante redundant networking via the two etherCON ports on the rear panel:

- $\triangleright$  Primary/ETH1 is the Primary network port;
- $\triangleright$  Secondary/ETH2 is the Secondary network port.

Dante connectivity is always supported on the Primary/ETH1 Gigabit Ethernet port; the Secondary/ETH2 Gigabit Ethernet port offers continuity of operation when a parallel redundant network is established.

In order to implement a Dante network, a computer running Dante Controller have to be used. Dante Controller is a software application that manages devices on the network. X series amplifier platforms are automatically discovered and displayed in Dante Controller with the default identifier *MODELNAME***-***SERIAL* (e.g. X8-71520).

Dante networks will almost always require at least one network switch. Redundant infrastructures may require multiple switches. For maximum reliability, network switch shall:

- **4** be Rated for Gigabit Ethernet;
- $\circledA$  be Non-blocking;
- $\circledA$  have Quality of Service (QoS) with at least four queues;
- $\circledA$  have Diffserv (DSCP) QoS with strict priority;
- $\circledast$  have EEE (Energy efficient ethernet) switched off.

For detailed information on setting up a switch, please refer to the manufacturer's documentation.

#### 8 : 2.1. Redundant network configuration

Dante Redundancy can be set-up and used between any supporting Dante-enabled audio equipment: it works by using two completely independent and separate networks, the Primary Network and the Secondary Network.

To setup and use Dante Redundancy, connect the X Series amplifier platform and other redundant Dante-enabled audio equipment using duplicate Gigabit switches and Ethernet cables. Connect your computer running Dante Virtual Soundcard and Dante Controller, and other non-redundant Dante-enabled audio equipment to the Primary Network.

The primary and secondary networks MUST NOT be interconnected at any point. Make sure any computer is set to automatically configure its IP address.

# <span id="page-25-0"></span>**ArmoníaPlus 9**

ArmoníaPlus is the default configuring interface that allows system setting and customization of the X Series amplifier platforms.

ArmoníaPlus can be installed on a PC running Windows (XP SP3 and higher). ArmoníaPlus is available for free from the Armonía website, where a startup guide and in depth tutorials are also provided:

#### [https://armonia.powersoft.it/](http://www.powersoft-audio.com/en/armonia-forum)

X Series amplifier platforms can be connected to a PC running ArmoníaPlus through a Fast Ethernet connection. In order to start remote operation, the amplifier must be added into the ArmoníaPlus Workspace. Add the amplifier by selecting the family and model.

The X Series amplifier must then be matched by clicking on the Match section of the workspace, and then by clicking on "Discovery" to reveal any device which is available on the network.

The callback button – located rightmost on the front panel of the amplifier – allows you to highlight the amplifier in the discovery panel.

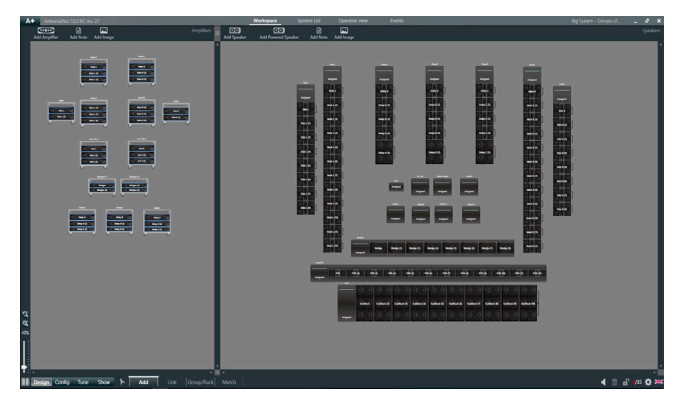

*FIG. 3: ArmoníaPlus.*

#### 9 : 1.Signal routing and DSP architecture

Signal processing on Powersoft X Series amplifier platforms accomplishes multiple functions that affect the audio signal before power amplification. The main adjustments include gain, polarity, delay, limiting and signal equalization; some processing are related only to particular stages, such as limiting and damping control that are implemented on the output section only, or input priority assignment available in the input section.

The processing architecture is composed of six sections:

 $\blacktriangleright$  Input source selection. The input section allows you to manage input gain and delay of analog and digital sources, in order to compensate transmission latency and levels. Furthermore, the X Series implements a backup policy aimed to improve reliability against signal fault. By assigning a bus priority to the four different input sources – analog,

AES3 and two Dante streams – per channel, the system is able to automatically switch to a reliable input connection in case of any signal fault.

- $\blacktriangleright$  Matrix. The innovative routing engine of X Series allows any input to be routed to any output. The Matrix implements a non-Boolean routing architecture allowing free channel assignment and level adjustment.
- $\blacktriangleright$  Advanced processing. This allows you to optimize levels and shape the sound of the input signals. Gain and polarity adjustment, asymmetric raised-cosine full parametric filters, delay and mute are available on each channel routed to the speaker section.
- $\triangleright$  Speaker equalization. Designed to manage the configuration presets for multi-way systems, it implements FIR and IIR full parametric filters.
- $\triangleright$  Speaker routing. Once properly grouped, the output channels are presented to the matrix as speakers – a single row representing a speaker (actually group of ways) – allowing a high grade of granularity in signal processing.
- $\triangleright$  Output processing. This allows fine-tuning of output signals, aiming to optimize power delivering and loudspeaker performance. It provides gain and polarity adjustment, IIR and FIR full parametric filters, delay, mute, limiting and damping control on each output channel.

### 9 : 2.Purposed workflow

Once the loudspeaker layout has been defined, we suggest a bottom-up configuration procedure that starts from the configuration of the transducers layout and raises toward the input selection and the definition of the backup policy.

Shortly, the main steps to follow are:

- 1. Load the loudspeaker presets or manually configure the loudspeaker layout (grouping output channels, crossovering, limiting, speaker processing, etc.).
- 2. Define the routing path and the levels of the signals from the input channels to the active output channels (matrix).
- 3. Select the signal source from the input connections and define the backup policy (input source selection).

#### <span id="page-26-0"></span>10 : 1.Warranty

#### 10 : 1.1. Product warranty

Powersoft guarantees its manufactured products to be free from defective components and factory workmanship for a period of 48 (forty eight) months, starting from the date of purchase printed on Powersoft's (or any of its Authorized Dealer's) invoice to the end customer. All warranty repairs and retrofits must be performed at Powersoft facilities or at an Authorized Service Center at no cost for the purchaser. Warranty exclusion: Powersoft's warranty does not cover product malfunctioning or failure caused by: misuse, abuse, repair work or alterations performed by non-authorized personnel, incorrect connections, exposure to harsh weather conditions, mechanical damages (including shipping accidents), and normal wear and tear. Powersoft will perform warranty services provided that the product is not damaged during transportation.

#### 10 : 1.2. Return of Goods

Goods can be returned to Powersoft only after they have been granted a Return Merchandise Authorization (RMA) number to be attached to the external packaging. Powersoft (or its Authorized Service Center) has the right to refuse any returned good without a RMA number.

#### 10 : 1.3. Repair or replacement

Powersoft reserves the right to repair or replace any defective goods covered by product warranty at its sole discretion and as it deems best.

#### 10 : 1.4. Cost and responsibility of transport

The purchaser (or end user/customer) is solely responsible for all transportation costs and risks associated with sending warranty covered goods to Powersoft or its Authorized Service Center. Powersoft will assume full responsibility and cover all costs incurred to send the goods back to the purchaser (or end user/customer).

#### 10 : 2.Assistance

There are no user-serviceable parts in your amplifier. Refer servicing to qualified technical personnel. In addition to having an in-house service department, Powersoft supports a network of authorized service centers. If your amplifier needs repair, contact your Powersoft dealer (or distributor). You can also contact the Powersoft Technical Service department to obtain the location of the nearest authorized service center.

Even though most product malfunctioning can be solved at your premises through Powersoft Customer Care or your direct knowledge, occasionally, due the nature of the failure, it might be necessary to return defective products to Powersoft for repair. In the latter case, before shipping, you are kindly asked to follow step by step the procedure described below:

- ▶ Obtain the "Defect Report Form" by contacting our Customer Care Department via email: [service@powersoft.it](mailto:service%40powersoft.it?subject=Request) or download the "Defect Report Form" from Powersoft's website [\(http://www.powersoft-audio.com/en/support/service](http://www.powersoft-audio.com/en/support/service)).
	-
- Fill out one "Defect Report form" for each returned item (the form is an editable tab guided document) and save as your name, amp model and serial Number (for example: distributornamek10sn17345.doc) providing all required information except the RMA code/s and send it to [service@](mailto:service%40powersoft.it?subject=Request) [powersoft.it](mailto:service%40powersoft.it?subject=Request) for Powersoft approval.
- In case of defect reports approved by the Powersoft Customer Service Representative you will receive an RMA authorization code (one RMA code for each returning device).
- $\blacktriangleright$  Upon receiving the RMA code you must package the unit and attach the RMA code outside the pack, protected in a waterproof transparent envelope so it is clearly visible. All returning items must be shipped to the following address:

**Powersoft** Via dei Cadolingi, 13 50018 Scandicci (FI) Italy

In case of shipment from countries NOT belonging to the European Community make sure you have also followed the instructions described in the document available for download at the TEMPORARY EXPORTATION / IMPORTATION PROCEDURE link at <http://www.powersoft-audio.com/en/support/service>.

Thank you for your understanding and cooperation and continued support as we work to improve our partnership.

## <span id="page-27-1"></span> **Wichtige Sicherheitshinweise 1**

**Erklärung der Graphischen Zeichen / Pictogramme**

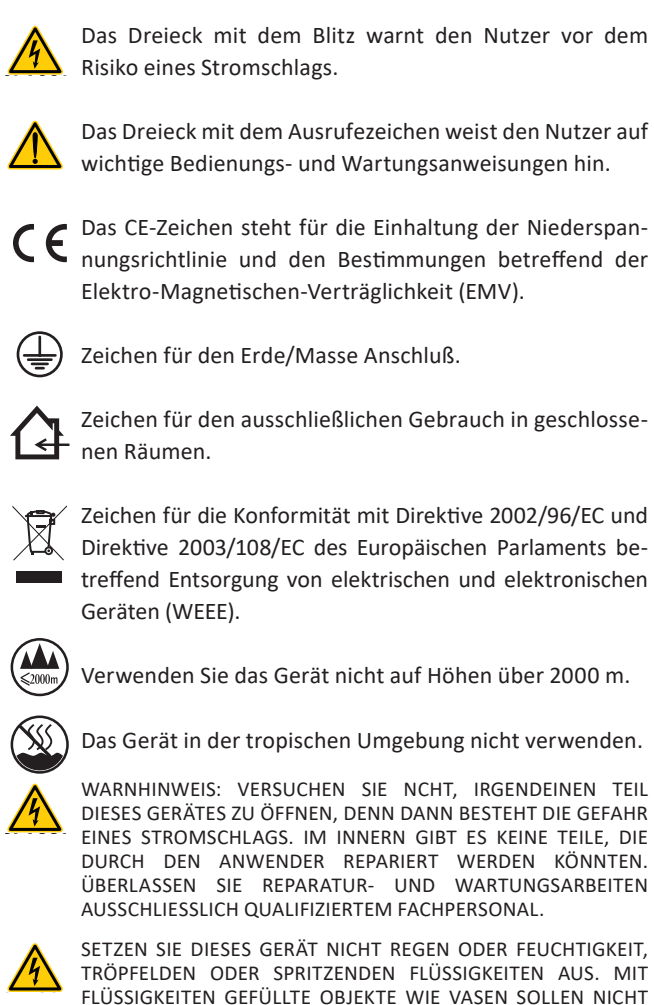

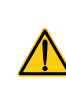

<span id="page-27-0"></span>**Deutsc** 

AUF DEM GERÄT ABGESTELLT WERDEN. DAS GERÄT MUSS NUR IN RACKS EINGEBAUT WERDEN: STECKER<br>DES VERSTÄRKERS NETZVERBINDUNGEN ÜBER EINE DES VERSTÄRKERS NETZVERBINDUNGEN ÜBER EINE SCHNEIDEUNTERBRECHER ZU EINEM STROMVERTEILERTAFEL IM

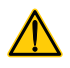

DIE SCHNITTSCHUTZSCHALTER MUSS LEICHT ZUGÄNGLICH BLEIBEN.

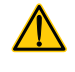

SOLLTE DAS GERÄT IN EINEM GESTELLSCHRANK INSTALLIERT SEIN , SO STELLEN SIE SICHER, DASS GENÜGEND ABSTAND NACH ALLEN SEITEN BESTEHT, UM EINE ORDNUNGSGEMÄSSE KÜHLUNG ZU GEWÄHRLEISTEN (50 CM VON DEN VORDEREN UND HINTEREN KÜHLLUFTÖFFNUNGEN).

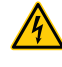

DER ANSCHLUSS AN DAS STROMNETZ SOLLTE AUSSCHLIESSLICH VON FACHPERSONAL ENTSPRECHEND DEN NATIONALEN BESTIMMUNGEN DES LANDES VORGENOMMEN WERDEN, IN WELCHEM DAS GERÄT VERKAUFT WIRD.

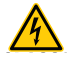

WARNUNG: SICHERUNG AUF NEUTRAL

INNEREN DES RACK-SCHRANK.

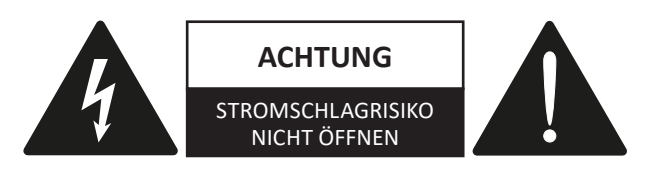

Elektrische Energie kann viele nützliche Funktionen erfüllen. Dieses Gerät wurde entwickelt und gefertigt mit dem Ziel, Ihre persönliche Sicherheit zu gewährleisten. UNANGEMESSENE VERWENDUNG KANN ZU STROMSCHLAG ODER AUSBRUCH VON FEUER FÜHREN.

Um die in diesem Produkt eingebauten Schutzvorrichtungen nicht ausser Funktion zu setzen, beachten Sie bitte die folgenden Regeln zu Installation, Nutzung und Wartung. Bitte lesen Sie diese "Wichtigen Sicherheitshinweise"sorgfältig vor Benutzung durch.

Wichtige Sicherheitshinweise

- 1. Lesen Sie diese Anweisungen.
- 2. Bewahren Sie diese Anweisungen auf.
- 3. Befolgen Sie alle Warnhinweise.
- 4. Befolgen Sie alle Anweisungen.
- 5. Benutzen Sie dieses Gerät nicht in der Nähe von Wasser.
- 6. Reinigen Sie dieses Gerät nur mit einem trockenen Tuch.
- 7. Blockieren Sie keine Lüftungsöffnungen. Installieren Sie das Gerät nur in Übereinstimmung mit den Anweisungen des Herstellers.
- 8. Installieren Sie das Gerät nicht in der Nähe von Wärmequellen wie Radiatoren, Heizungen, Öfen oder anderen Geräten (einschließlich Verstärkern), die Wärme produzieren.
- 9. Schützen Sie das Netzanschlußkabel vor Tritten und Knicken, insbesondere in der Nähe von Steckern, Steckdosen und der Netzkabelbuchse des Geräts.
- 10. Verwendung Sie ausschließlich Montageteile, die vom Hersteller spezifiziert sind.
- 11. Verwenden Sie ausschließlich vom Hersteller spezifizierte oder mit dem Gerät zusammen verkaufte Zubehörteile wie Gerätewagen, Ständer, Montagebügel, etc. Bei Verwendung eines Gerätewagens bewegen Sie diesen bitte vorsichtig, um ein Verletzungsrisiko durch Umstürzen zu vermeiden. .

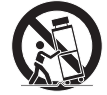

- 12. Bitte trennen Sie das Gerät vom Stromnetz während Gewittern oder wenn das Gerät für längere Zeit nicht benutzt wird.
- 13.Wenden Sie sich für Wartungsarbeiten ausschließlich an qualifiziertes Fachpersonal. Wartungsarbeiten werden notwendig, sobald das Gerät in irgendeiner Weise beschädigt worden sein könnte, wie z. B. im Falle eines beschädigten Netzkabel oder Netzsteckers, sobald Flüssigkeiten oder Objekte in das Gehäuseinnere gelangt sein könnten, das Gerät Feuchtigkeit oder Regen ausgesetzt war, es nicht korrekt arbeitet oder fallen gelassen wurde.

## <span id="page-28-0"></span>**X Serie** KURZANLEITUNG **2**

#### 2 : 1.Willkommen

Wir gratulieren herzlich zum Kauf eines Powersoft X-Serie Verstärkers!

Sicherlich können Sie es kaum erwarten, Ihren neuen X8 oder X4 Verstärker in Betrieb zu nehmen. Bitte nehmen Sie sich jedoch einen Moment Zeit, um diese Kurzanleitung und die Sicherheitsanweisungen zu lesen. Sollten Sie noch Fragen haben, so zögern Sie bitte nicht, Ihren Powersoft Händler oder Powersoft direkt anzusprechen.

Die Powersoft X Serie bringt das Konzept der Verstärkerplattform auf eine vollkommen neue Ebene: Das Modell X8 ist ein 8-Kanal-Verstärker, das Modell X4 bietet 4 Kanäle in einem 1HE-Gehäuse.

Beide verfügen über ein neues System des Kanalsignalführung, eine wahrlich neuartiges Netzteil und einen revolutionären vollausgestatteten DSP. Die Powersoft X8 and X4 Verstärker unterstützen schon von Haus aus AES3, dazu analoge Eingänge, sowie optional zwei redundante Dante™ by Audinate® Digital Audio Netzwerke, die zusammen bis zu 4 verschiedene und frei wählbare Eingangsquellen pro Kanal zur Verfügung stellen.

Zur Systemkonfiguration und Feinabstimmung bietet die ArmoníaPlus™ Software eine intuitive Bedienoberfläche und damit allumfassende Kontrolle über die digitale Signalverarbeitung und vollständige Echtzeitüberwachung des Systemverhaltens.

Die integrierte WiFi-Anbindung erlaubt die Ansprache und die Steuerung der Powersoft X-Serie Geräte durch mobile Endgeräte über eine speziell für die locale Steuerung und Überwachung entwickelte Schnittstelle.

Die Powersoft Modelle X4 und X8 heben das Thema Leistungsverstärkung auf einen neuen Qualitäts- und Anwendungsstandard: Sie passen sich Ihrer Systemkonfiguration an, sparen Platz und Gewicht und bieten Ihnen die legendäre Powersoft Effizienz und ein neuartiges, weltweit kompatibles Mehrphasen-Netzteil.

#### 2 : 2.Auspacken und auf Transportschäden prüfen

Ihr Powersoft Gerät wurde vollumfänglich getestet und kontrolliert, bevor es das Werk verlassen hat. Untersuchen Sie bitte die Verpackung vor dem Öffnen sorgfältig und daraufhin auch Ihr neues Gerät. Sollten Sie irgendeinen Schaden feststellen, so informieren Sie bitte unverzüglich die Transportfirma.

Die Verpackung muss folgende Teile enthalten:

- $\blacktriangleright$  1 x X Serie Verstärker
- $\triangleright$  1 x PC 5/5-STF1-7,62 Phoenix Kabelstecker
- $\blacktriangleright$  1 x Steckergehäuse Schalen
- $\blacktriangleright$  1 x Kurzanleitung

### 2 : 3.Entsorgung des Verpackungsmaterials

Die Transport- und Schutzverpackung wurde aus umweltfreundlichen Materialien hergestellt, die wieder verwendet werden können.

Bitte bieten Sie diese Wertstoffe zur Wiederverwertung an, bevor Sie sie wegwerfen**.**

#### 2 : 4.Liste der Abbildungen

- A. Gehäuseabmessungen X8/X4L: Alle Angaben in Millimeter
- B. Gehäuseabmessungen X4: Alle Angaben in Millimeter
- C. X8 Geräterückseite
- D. X4L Geräterückseite
- E. X4 Geräterückseite
- F. X8 und X4L/X4 Gerätefrontseiten
- G. Montagepunkte und Kühlluftströmung
- H. Regel für den Einbau in geschlossenen Gestellschränken
- Stiftbelegung Eingangssteckverbinder
- J. Stiftbelegung RJ45 Ethernet
- K. Lautsprecherverkabelung
- L. Dreiphasenbetrieb: Belegung Netzanschlusskabelstecker
- M. Einphasenbetrieb: Belegung Netzanschlusskabelstecker
- N. Einphasenbetrieb: Belegung Netzanschlusskabelstecker
- O. Montage Schalen Netzanschlusskabelstecker
- P. Gesetzliche Regelungen

#### <span id="page-29-0"></span>3 : 1.Positionierung

Die X-Serie Verstärker sind ausschliesslich für die Verwendung in einem Gestellrahmen (Rack) vorgesehen. Die Netzspannungsversorgung der Geräte darf nur an einem Anschluss erfolgen, der über einen geeigneten Sicherungsautomaten verfügt (siehe [§3 : 4.Stromversorgung](#page-29-1)). Der direkte Anschluss von X-Serie Geräten an die Stromverteilung ist nicht zulässig. Für den nordamerikanischen Markt empfehlen wir die Verwendung eines zugelassenen UL/USA Kabels (z. B. ST 600Vac 105°C 5x13AWG).

Um die Risiken mechanischer Beschädigungen zu begrenzen, müssen die Verstärker im Gestellrahmen mittels der frontseitigen und rückwärtigen Montagehalterungen befestigt werden. Wir empfehlen die Verwendung von acht M6 oder 12-24 UNC-2B Schrauben für Gewindelöcher oder Käfigmuttern. Stellen Sie diesen Verstärker so weit wie möglich entfernt von Rundfunk- oder Fernsehempfängern auf. Ein in unmittelbarer Nähe zu solchen Geräten platzierter Verstärker kann dadurch rauschen oder sich in seinen typischen Leistungsmerkmalen verschlechtern. Die Verwendung des Verstärkers über längere Zeit in der Nähe Wärmequellen kann seine Leistungsfähigkeit beeinträchtigen. Vermeiden Sie daher die Aufstelllung des Verstärkers direkt auf Wärmequellen.

#### 3 : 2.Kühlung

Stellen Sie den Verstärker nur an gut gelüfteten Orten auf: Die Kühlluftauslässe dürfen nicht durch Dinge wie Zeitungen, Tischtücher, Vorhänge, etc. abgedeckt sein. Halten Sie einen Mindestabstand von 50cm zu den Kühlluftein- und auslässen ein.

Alle Powersoft Verstärker verfügen über ein Zwangskühlungssystem, um eine möglichst niedrige und konstante Betriebstemperatur aufrecht zu erhalten. Von den internen Lüftern angesaugt strömt Luft durch die Öffnungen in der Vorderseite, wird über alle Bauteile hinweg geleitet und wird auf der Rückseite wieder ausgeblasen.

Das Kühlsystem des Verstärkers nutzt "intelligente" Gleichstromlüfter mit variabler Geschwindigkeit, die durch Sensoren an den Kühlkörpern gesteuert wird: So erhöht sich die Lüftergeschwindigkeit nur, sobald die von den Sensoren gemessene Temperatur über gewissenhaft abgestimmte Schwellenwerte steigt.

Dadurch werden Lüfter- und Windgeräusche sowie Staubansammlungen im Gehäuseinnern auf ein Minimum beschränkt.

Sollte der Verstärker jedoch einer hohen themischen Belastung ausgesetzt sein, so wird der Lüfter ein sehr großes Luftvolumen durch die Kühlkörper drücken. Im extrem seltenen Fall einer gefährlichen Überhitzung des Verstärkers schalten Sensoren alle Kanäle solange ab, bis der Verstärker wieder auf eine ungefährliche Betriebstemperatur abgekühlt ist. Der normale Betrieb wird wieder aufgnommen, ohne dass der Anwender eingreifen muss.

Durch das wirkungsvolle Kühlsystem können X Serie Verstärker einfach aufeinander gestellt werden.

Ein Sicherheitslimit muss jedoch beachtet werden: Wird ein Gestellschrank mit geschlossener Rückseite verwendet, so muss nach vier aufeinander montierten Verstärkern eine Höheneinheit für die eine adäquate Luftzirkulation frei bleiben.

#### 3 : 3.Reinigung

Benutzen Sie ausschliesslich ein trockenes Tuch zur Reinigung des Gehäuses und der Vorderseite. Die Reinigung der Staubschutzfilter sollte entsprechend der Staubbelastung im Betriebsbereich des Verstärkers vorgenommen werden.

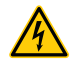

#### **Trennen Sie das Gerät vom Stromnetz bevor Sie irgendein Teil des Verstärkers reinigen wollen**

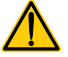

Um die Staubschutzfilter zu reinigen müssen Sie lediglich die Gerätefrontseite demontieren. Versuchen Sie niemals, irgendein anderes Gehäuseteil des Gerätes zu öffnen.

Um den Staubschutzfilter zu entnehmen, lösen Sie bitte die beiden Schrauben links und rechts auf der Frontseite mit einem #6-Innensechskant-Schraubendreher (siehe [BILD 1](#page-29-2)) und heben Sie vorsichtig die Abdeckung ab. Sie können Staubpartikel mit Druckluft aus dem Filter blasen oder ihn mit klarem Wasser auswaschen. In letzterem Fall stellen Sie bitte sicher, dass der Filter trocken ist, bevor Sie ihn wieder einsetzen.

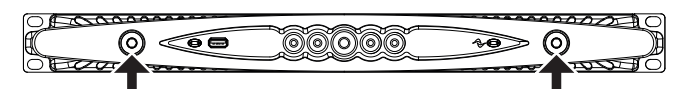

<span id="page-29-2"></span><span id="page-29-1"></span>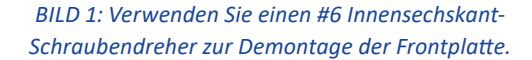

#### 3 : 4.Stromversorgung

Durch ihre global kompatiblen Netzteile lassen sich X Serie Verstärker direkt an jede regionale Stromversorgung anschliessen. Die legendär zuverlässigen Powersoft Netzteile arbeiten nun mit Einphasen-, Zweiphasen- oder Dreiphasen-Stromversorgung in einem Netzspannungsbereich von 90 VAC bis 464 V<sub>AC</sub> ohne Notwendigkeit der manuellen Voreinstellung: Eine echter Dreiphasen-Lastausgleich wird vom Gerät direkt vorgenommen ohne komplexe Lastzuteilungen durch entsprechendes Design der Stromverteilersysteme.

Der Anschluss an das Stromnetz erfolgt mit einem Phoenix euroblock PC 5/5-STF1-7,62 Steckverbinder (Phoenix Artikelnummer 1777862). Die Montage der Netzzuleitung an den Kabelstecker muss korrekt entsprechend der Netzkabelkonfiguration erfolgen.

Achten Sie darauf, alle fünf Kontakte des Kabelsteckers entsprechend der Konfiguration wie in [Abbildung K,](#page-14-0) [L](#page-14-1), [M](#page-15-0) auf s. [13](#page-14-0) und [s.](#page-15-0) 

<span id="page-30-0"></span>**<u>[14](#page-15-0)</u>** gezeigt. Um die korrekte Verbindung zu gewährleisten, emp-<br>fehlen wir den Einsatz einer genehmigten UL / CSA-Kabel verwenden<br>(z. B. ST 600Vac 105°C 5x13AWG).<br>Dieses Gerät darf ausschliesslich an fehlen wir den Einsatz einer genehmigten UL / CSA-Kabel verwenden (z. B. ST 600Vac 105°C 5x13AWG).

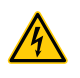

**Dieses Gerät darf ausschliesslich an geerdeten Netzleitungen konform zu IEC 364 oder entsprechenden Vorschriften betrieben werden.**

Der Netzschalter stellt keine vollständige Trennung vom Stromnetz her. Um das Gerät endgültig vom Stromnetz zu nehmen müssen Sie es von der Stromquelle trennen.

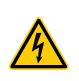

**Versehen Sie die Netzzuleitung mit einem Sicherungsautomaten zwischen Stromquelle und Verstärker.**

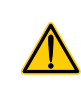

Entsprechend der Netzkonfiguration empfiehlt Powersoft für das Modell X8:

- $\triangleright$  Einphasen Wechselstrom (P+N+E): 32 A, C oder D Kennlinie,  $10 k\Delta$
- $\triangleright$  Dreiphasen Wechselstrom (3P+N+E): 4 x 16 A, C oder D Kennlinie, 10 kA.
- Für das Modell X4 empfiehlt Powersoft:
- $\triangleright$  Einphasen Wechselstrom (P+N+E): 16 A, C oder D Kennlinie, 10 kA.
- $\triangleright$  Dreiphasen Wechselstrom (3P+N+E): 4 x 10 A, C oder D Kennlinie, 10 kA.

HINWEIS: Die Abbildungen und Anweisungen zur Netzkabelverdrahtung beziehen sich auf die Europäischen CENELEC Standards vom April 2004 (IEC 60446) betreffend Farbcodierungen zur Identifikation von Leitern (siehe [TAB. 1\)](#page-30-1).

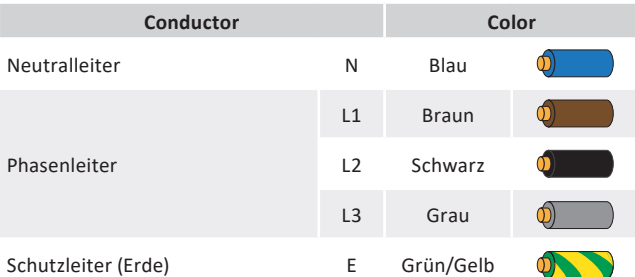

*TAB. 1: Farbcodierungen zur Identifikation von Leitern.*

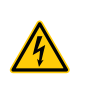

<span id="page-30-1"></span>**Anschlüsse an das Stromnetz dürfen nur von qualifiziertem gewerlichen Fachpersonal entsprechend den lokalen gesetzlichen Bestimmungen vorgenommen werden.**

#### 3 : 4.1. Dreiphasen-Stromversorgung

Jeder einzelne Leiter muss fest mit dem PC5/5-STF1-7,62 Kabelstecker verbunden werden wie in [Abbildung K, s. 13](#page-14-0) gezeigt. In manchen Fällen kann der Neutralleiter auch fehlen. Da die Geräte der X-Serie auch in Dreieckschaltung arbeiten, ist der Neutralleiter bei Dreiphasenbetrieb nicht zwingend notwendig.

#### 3 : 4.2. Zweiphasen-Stromversorgung

Eine symmetrierte Zweiphasen-Stromversorgung in der Konfiguration 2P+E ohne Neutralleiter muss entsprechend [Abbildung M, s.](#page-15-0) 14 am Kabelstecker PC5/5-STF1-7,62 aufgelegt werden. Sorgen Sie dafür, dass die Phasenleiter jeweils doppelt belegt sind, um den notwendigen Leiterquerschnitt zu gewährleisten.

#### 3 : 4.3. Einphasen-Stromversorgung

Die unsymmetrische Einphasen-Stromversorgung P+N+E mit Neutralleiter ist die übliche Konfiguration für einphasige herkömmliche Haushaltsstromnetze. Die Verkabelung muss wie in [Abbildung L, s. 13](#page-14-1) erfolgen. Sorgen Sie dafür, dass Phasenund Neutralleiter jeweils doppelt am Kabelstecker als auch am Sicherungsautomaten aufgelegt werden, um den notwendigen Leiterquerschnitt zu gewährleisten

#### 3 : 5.Vorsichtsmassnahmen bei der Installation

#### **WARNHINWEISE: VERMEIDUNG VON STROMSCHLAG**

- f Dieses Gerät darf ausschliesslich an Steckdosen mit Schutzleiter in Stromnetzen entsprechend IEC 364 oder ähnlich betrieben werden.
- f Nur installieren Sie das Gerät in ein Gehäuse nur oder einen Gestellschrank.
- f Im Gestellschrank oder Gehäuse muss ein Sicherungsautomat zwischen Stromnetz und Verstärker installiert sein.
- f Sorgen Sie dafür, dass jeder einzelne Leiter des Netzkabels korrekt am Kabelstecker Phoenix PC 5/5-STF1-7,62 befestigt ist.
- f Sobald die korrekte Verkabelung hergestellt ist setzen Sie bitte den Kabelstecker in die beiden von Powersoft mitgelieferten Steckergehäuseschalen ein und fixieren sie ihn.
- f Befestigen Sie den fertigen Kabelstecker an der Netzbuchse des Verstärkergehäuses.
- f Stellen Sie sicher, dass die korrekte Netzspannung vorliegt, bevor Sie den Verstärker an das Stromnetz anschliessen.
- f Stellen Sie sicher, dass Ihre Stromversorgung in der Lage ist, die Leistungsaufnahme des Gerätes zu liefern.
- f Benutzen Sie diesen Verstärker nicht wenn das Netzkabel Beschädigungen oder Brüche aufweist.
- f An den Ausgangsbuchsen können gefährliche Spannungen anliegen: Anschlussverbindungen zu diesen Buchsen erfordern die Installation durch Fachpersonal und die Verwendung vorgefertigter Kabel.
- f Sorgen Sie dafür, dass die Ausgangsbuchsen belegt sind bevor Sie den Verstärker einschalten.
- f Um einen Stromschlag zu vermeiden berühren Sie niemals blanke Enden von Lautsprecherkabeln solange der Verstärker in Betrieb ist.
- f Schütten Sie kein Wasser oder andere Flüssigkeiten auf oder in den Verstärker.
- **4** Stellen Sie keine offenen Feuerquellen wie beispielsweise brennende Kerzen auf den Verstärker.
- f Öffnen Sie nicht das Gehäuse, da Sie sich sonst möglicherweise gefährlichen Spannungen aussetzen.
- f Der Hersteller kann nicht für Schäden an Personen, Sachen oder Daten verantwortlich gemacht werden, die durch eine unzureichende oder fehlende Erdung des Geräts verursacht werden.
- Wenden Sie sich für regelmäßige Wartungsarbeiten oder Reparaturen an ein Authorisiertes Servicecenter.

#### **Es ist unbedingt notwengig, diese fundamentale Sicherheitsanforderung zu befolgen. Lassen Sie im Zweifelsfall eine Prüfung durch Fachpersonal durchführen.**

#### <span id="page-31-0"></span>3 : 6.Einschalten

Sobald Sie den Verstärker mit dem Stromnetz verbunden haben versorgt das Verstärkernetzteil die Hilfssysteme mit Strom. Der äußere Ring des zentralen Druckschalters blinkt weiss, d. h., der Verstärker befindet sic him Bereitschaftsmodus. Durch Druck auf diesen Schalter nehmen Sie den Verstärker in Betrieb.

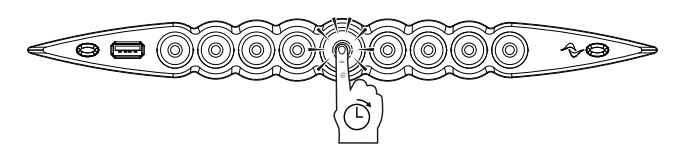

#### 3 : 7.Ausschalten

Halten Sie den zentralen Druckschalter 3 Sekunden lang gedrückt , um den Verstärker ausser Betrieb zu nehmen. Das Gerät geht in den Bereitschaftsmodus und der äußere Ring des zentralen Drucktasters blinkt weiss. Das Gerät ist vollständig ausgeschaltet, sobald der Netzstecker aus der Steckdose gezogen wird.

#### 3 : 8.Stummschalten

Ein kurzer Druck auf den zentralen Druckschalter schaltet alle aktiven Kanäle zwischen MUTE und UNMUTE um, wobei bereits gemutete Kanäle in diesem Zustand verbleiben. Die anderen Drucktaster schalten die jeweiligen einzelnen Kanäle zwischen MUTE und UNMUTE um.

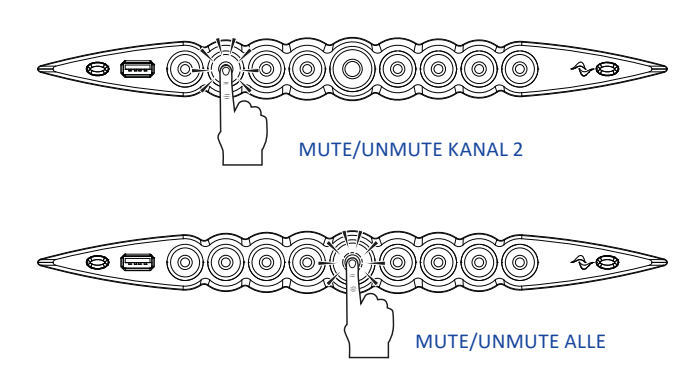

## 3 : 9.Wi-Fi Ein-/Ausschalter

Drücken Sie den Knopf ganz links aussen auf der Frontplatte: Der Knopf leuchtet auf und das System baut eine neues lokales WiFi-Netzwerk mit der SSID: **Powersoft-***MODELNAME-SERIAL* (e.g. Powersoft-X8-70133) und dem voreingestellten Passwort **0123456789** auf.

#### 3 : 10.Armonía Rückruffunktion

Um das betreffende Gerät auf dem Workspace der Armonía Software zu identifizieren drücken Sie den Knopf ganz rechts aussen auf der Frontplatte.

Durch Klicken auf die Schaltfläche "Un/Blink" im Kontextmenü eines auf dem Armonía Workspace abgebildeten Verstärkers blinken alle LED'S auf der Frontplatte des betreffenden Verstärkers eine Zeit lang.

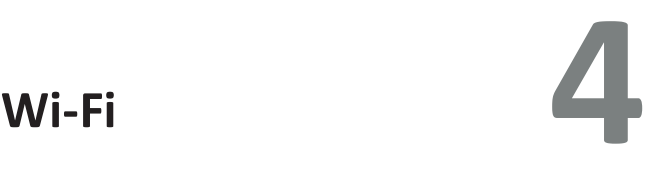

Folgen Sie dem nachstehenden Ablauf, um die WiFi-Verbindung zu aktivieren und lokal auf Ihren Powersoft X-Serie Verstärker zuzugreifen:

- 1. Schalten Sie den Verstärker durch längeren Druck auf den zentralen Durckschalter auf der Frontplatte ein.
- 2. Drücken Sie den Knopf ganz links aussen auf der Frontplatte. Der Knopf leuchtet auf und das System baut eine neues lokales WiFi-Netzwerk mit der SSID

**Powersoft-***MODELNAME-SERIAL* (e.g. Powersoft-X8-71520) auf.

- 3. Rufen Sie die WiFi-Einstellungen auf Ihrem mobilen Endgerät auf.
- 4. Wählen Sie das WiFi-Netzwerk des Verstärkers mit der o. g. SSID aus, sobald dieses angezeigt wird.

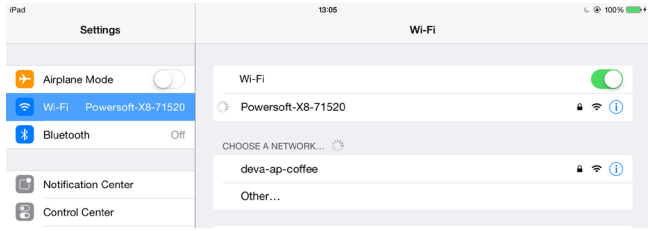

5. Geben Sie das voreingestellte WiFi-Passwort:

#### **0123456789** ein.

6. Öffnen Sie Ihren Internet-Browser und geben Sie die folgende IP-Adresse in die Adresszeile ein:

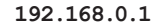

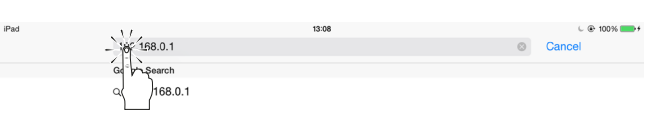

- 7. Das System schiebt nun die Bedienoberfläche auf Ihren Browser und Sie können damit beginnen, Ihren Verstärker zu verwalten.
- 8. Um das Wiederauffinden und das Arbeiten mit der Bedienoberfläche zu vereinfachen schlagen wir vor, diese Seite mit einem Lesezeichen auf Ihrer Startseite Ihres Mobilgerätes zu markieren. Auf einem iOS-Gerät bespieslweise klicken Sie auf das Icon "Teilen" und wählen dann "Add to Home Screen" aus, sobald die Bedienoberfläche vollständig geladen wurde.
- 9. Vergessen Sie nicht, das lokale WiFi-Netzwerk wieder abzuschalten, wenn es nicht mehr verwendet wird. Drücken Sie dazu wieder

# <span id="page-32-0"></span>**4  Anschlüsse 5**

Stellen Sie sicher, dass der Verstärker ausgeschaltet ist, bevor Sie Verbindungen zu Eingängen oder Ausgängen herstellen. Durch Verwendung von Kabeln in guter Qualität minimieren Sie das Risiko von Störsignalen. Ob Sie Kabel selbst anfertigen oder kaufen, achten Sie bitte immer auf gutes Kabelmaterial, gute Steckverbinder und eine entsprechende Löttechnik.

#### 5 : 1.Signalerdung

Die X Serie Verstärker verfügen nicht über eine Abtrennung der Signalmasse. Die Anschlüsse der Kabelabschirmungen in den Eingangsbuchsen sind direkt mit dem Gehäuse verbunden. Es handelt sich also um eine automatische Signalerdung. Um Brumm- oder andere Störeinstreuungen auf den Signalweg im Eingang zu minimieren, verwenden Sie bitte symmetrische Kabelverbindungen.

Im Interesse der Sicherheit MUSS das Gerät immer mit Schutzleiter betrieben werden, der mit dem Gehäuse über die entsprechende Anschlussklemme  $\oplus$  des Netzkabelsteckers verbunden ist.

#### 5 : 2.Analoge Audio Eingänge

Der Anschluss analoger Eingangssignale erfolgt über eine Neutrik XLRf-Buchse je Kanal. Die Belegung der einzelnen Stifte ist in [Abbildung H, s.](#page-13-0) 12 dargestellt.

### 5 : 3.Digitale Audio Eingänge

Digitile Audio Eingänge unterstützen AES3 (AES/EBE) und Dante™ Standard-Protokollel in mit Dante ausgestatteten Geräten.

Als AES3 Anschlüsse stehen jeweils eine Neutrik XLRf-Buchse pro Kanalpaar zur Verfügung. Die AES3 Verbindung transportiert ein Kanalpaar über ein Kabel mit 110 Ω Nominalimpedanz in Form eines symmtrierten (differentiellen) digitalen Signals. In AES3 XLR-Anschlüssen spielt die Unterscheidung in "heisse" und "kalte" Pole keine Rolle. Sorgen Sie jedoch dafür, dass weder Stift 2 noch Stift 3 (symmetrierte Signale) mit Stift 1 (Masse) verbunden werden. Vermeiden Sie auch die Verwendung von Mikrophonkabeln als AES3 Verbindung. Impedanz-Fehlanpassungen können zu Signalreflektionen und Jitter führen, die wiederum Bit-Fehler im Empfänger verursachen können.

Bei Geräten, die mit Dante ausgestattet sind, werden die Anschlüsse über zwei Neutrik etherCON Ports ganz rechts aussen auf der Geräterückseite von X8 und X4 hergestellt.

Schnelles Ethernet (IEEE 802.3u, 100 Mbit/s) and Gigabit Ethernet (IEEE 802.3ab, 1 Gbit/s) Netzwerkprotokolle werden unterstützt. Cat5e oder Cat6 Standard-UTP-Kabel sollten für Verbindungen bis zu 100 Metern verwendet werden. Die Ethernet Verkabelung muss TIA/EIA-568-B entsprechen und das T568B Belegungsschema verwenden, wie in [Abbildung I, s.](#page-13-1) 12 gezeigt.

#### 5 : 4.Lautsprecheranschlüsse

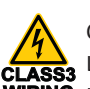

CLASS 3 WIRING

**CLASS3 WIRING** Kabelverbindungen zu diesen Anschlüssen erfordern die Lautsprecherausgänge sind gefährlich: Installation durch Fachpersonal und die Verwendung vorgefertigter Kabel. Sichern Sie die Ausgänge gegen Berührung bevor Sie das Gerät einschalten.

Wie aus [Abbildung J, s.](#page-13-2) 12. ersichtlich sind Lautsprecheranschlüsse für die individuellen Kanäle als auch für den Brückenbetrieb zweier benachbarter Kanäle möglich.

#### 5 : 5.Ethernet Anschluss

Die X-Serie Verstärker können über Ethernet-Verbindung durch einen PC und die Powersoft ArmoníaPlus Software ferngesteuert werden.

Powersoft empfiehlt die Verwendung von direkt durchverbundenen Ethernet Cat5 Verbindungskabeln mit Stift/Paar Zuordnung nach TIA/EIA-568-B, z. B. T568B wie in [Abbildung I, s.](#page-13-1)  [12](#page-13-1) gezeigt.

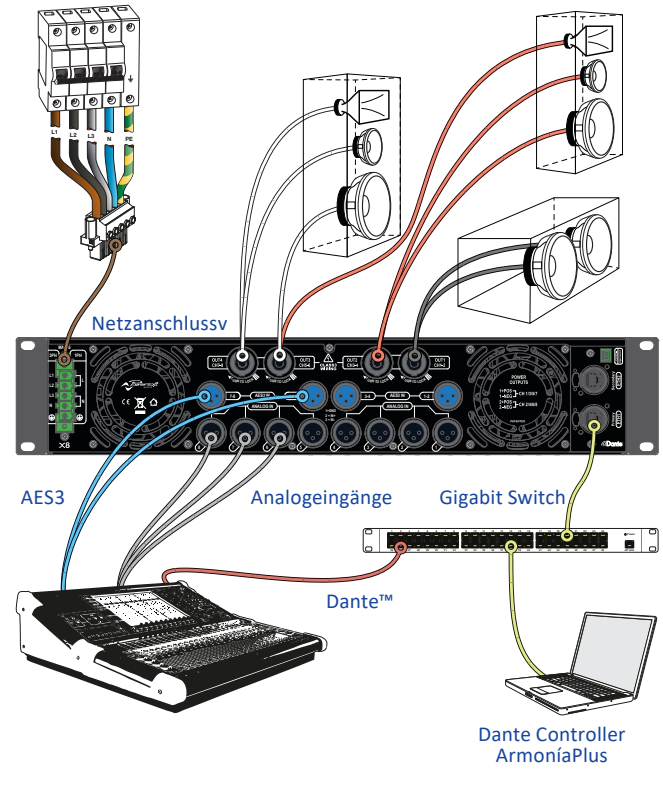

*FIG. 2: Verkabelungsbeipiel X8.*

# <span id="page-33-0"></span>**Software update 6** LED Anzeigen

Statusinformationen über das Ausgangssignal.

Gelb Limiter in Funktion

Statusinformationen über das Eingangssignal.

Weiss blinkend (innerer Kreis blau)

folgende LED Signale angezeigt.

Rot blinkend (innerer Kreis und äusserer Ring)

Blinkend / alle Kanäle (innerer Kreis und äusserer Ring)

Kanal betriebsbereit

**Farbe des inneren Kreises Anzeigen AUSGANG**

Blau

Alle kreisrunden hinterleuchteten Druckschalter liefern Statusinformationen. Der innere Kreis eines jeden Druckschalters liefert

**Farbe Status Farbe Status**

Der äussere Ring eines jeden Druckschalters liefert

Rot Eingangssignal ist übersteuert

Fehlfunktionen in den Kanälen und Armonia callback werden durch

**Farbe Status**

Die zentrale Taste Licht auf, wenn sich das System im Bereitschaftsmodus oder im Falle des Scheiterns in der

**Farbe des äusseren Rings Anzeigen EINGANG Farbe Status**

**Farbe des inneren Kreises Anzeigen AUSGANG**

> Orange blinkend

Eingangssignal liegt an

Fehlfunktion im Kanal

Gerät antwortet auf Armonía callback Anfrage

Orange MUTE

Ausgang

MUTE Eingang

Die Powersoft X-Serie Verstärker schliessen ein vollständiges Digital Audio Signalverarbeitungssystem mit ein, welches auf einem ARM Cortex A8 Prozessor und der TI C6000 DSP-Plattform basiert. Diese beeindruckende Rechenleistung wird von einer speziell dafür entwickelten Softwareumgebung betrieben.

Aktualisierte Versionsstände der X Serie Software sind auf dem Armonía Forum [\(https://armonia.powersoft.it/](http://www.powersoft-audio.com/en/armonia-forum)) zum Download erhältlich.

Dass Paket enthält die aktualisierte Versionsdatei mit folgender Bezeichnung:

> **update-version#-model.bin** (e.g. update-v1.5.0.6-x4.bin);

Zur Aktualisierung der Software Ihres X-Serie Verstärkers müssen Sie zunächst die aktualisierte Versionsdatei in einem USB-Stick abspeichern und danach diesen Anweisungen folgen:

- 1. Schalten Sie den Verstärker ein und warten Sie, bis er vollständig hochgefahren ist.
- 2. Stecken Sie den USB-Stick mit der aktualisierten

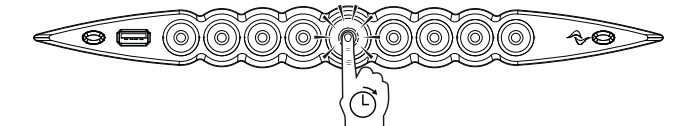

Versionsdatei in den USB-Port auf der Frontseite des

Verstärkers.

A.E

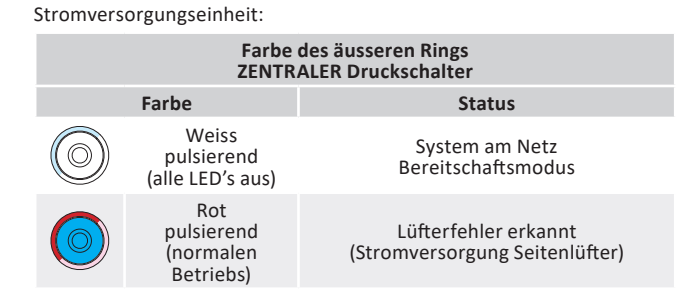

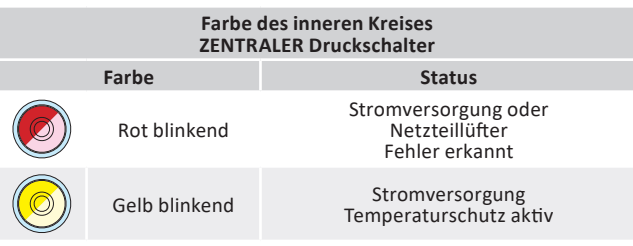

3. Halten Sie den Armonia callback Knopf ganz rechts auf der Frontseite so lange gedrückt, bis der zweite Piepston ertönt und die LED's zu blinken anfangen.

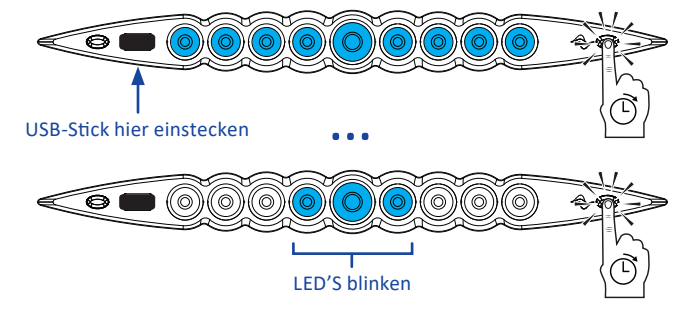

4. Warten Sie bis der Verstärker neu startet und alle LED's blau aufleuchten.

ŀŀ

<span id="page-34-0"></span>X-Serie Verstärker unterstützen lineare Verkettung-, Sternund Schleifen-Netzwerkstrukturen. In einer linearen Verkettung muss muss sich der PC mit der ArmoníaPlus Software immer am Ende der Kette befinden.

Seien Sie sich bewusst, dass eine lineare Verkettung in einer Produktionsumgebung keine Zuverlässigkeit gewährleistet, da jeder Fehler eine Netwerktrennung und den Verlust der Systemkontrolle hervor rufen kann.

Wenn Effizienz und Zuverlässigkeit gleichermassen vorrangig sind, ist eine redundante Netzwerkstruktur angeraten. Um die Dante Funktionen auszuschöpfen sind offene lineare Verkettung und Stern-Netzwerkstruktur erlaubt.

#### 8 : 1.IP Adressierung

Die Verstärker sind werksseitig auf DHCP/AutoIP voreingestellt, damit sie sich selbständig konfigurieren können, sobald sie mit einem existierenden LAN oder einem PC verbunden werden. Feste IP-Adressierung kann auch übernommen und durch ArmoníaPlus konfiguriert werden.

Ist in einem Netzwerk kein DHCP-Servier aktiv, so initiiert der Verstärker eine Auto-Konfiguration einer zustandslosen Adresse (z. B. Zero-configuration networking methodology – Zeroconf): Er teilt sich selbständig eine lokale numerische Netzwerkadresse des Typs 169.254.x.y (172.31.\*.\* für das sekundäre Netzwerk, falls vorhanden) mit einer Subnet Maske 255.255.0.0 zu, verteilt und bestimmt automatisch die Hostnamen der im Netzwerk befindlichen Geräte.

Zur Einstellung eines statischen IP-Adresse ziehen Sie bitte die Bedienungsanlaitung der ArmoníaPlus Software zu Rate.

#### 8 : 1.1. Störungsbehebung IP Adressierung

Wenn Sie ein X-.Serie Gerät in eine Netzwrkumgebung einbinden kann es passieren, dass ArmoníaPlus den Verstärker nicht erkennt oder nicht importiert.

Üblicherweise ist diese ein Problem der Netzwerkadressierung: Sowohl Armonía als auch das X-Serie Gerät müssen zum gleichen Subnet gehören. Sollte ein DHCP-Server im Netzwerk vorhanden sein und ein X-Serie Verstärker im AUTO IP Modus arbeiten, so kann das Netzwerk instabil werden.

#### **Als Faustregel gilt: DHCP-Server einschalten, bevor die Verstärker mit dem Netzwerk verbunden werden**

Die IP Adressierung eines X-Serie Verstärkers wird während des Startprogramms aufgebaut: Sollte der X-Serie Verstärker während seiner Startphase einen DHCP-Server im Netzwerk erkennen, so wird er die Netzwerkparameter mit ihm aushandeln. Sollte der X-Serie Verstärker keinen DHCP-Server während seiner Startphase vorfinden, wird er sich selbst in AUTO IP Modus schalten.

### 8 : 2.Dante™ Vernetzung

Die mit Dante ausgerüsteten X-Serie Versionen unterstützen redundante Dante Netzwerke über die beiden etherCON Ports auf der Gehäuserückseite:

- X Primary/ETH1 ist der primäre Netzwerk Port.
- ▶ Secondary/ETH2 ist der sekundäre Netzwerk Port.

Die Dante Verbindung wird immer vom Primary/ETH1 Gigabit Ethernet Port zur Verfügung gestellt. Der Secondary/ETH2 Gigabit Ethernet Port sorgt für ein Fortbestehen des Betriebs wenn ein paralleles redundantes Netzwerk aufgebaut ist.

Um ein Dante Netzwerk aufzubauen muss ein Rechner mit dem Dante Controller verwendet werden.

Dante Controller ist eine Software-Anwendung, die Geräte im Netzwerk verwaltet. X Serie Verstärker werden automatisch erkannt und im Dante Controller mit ihrer voreingestellten Identifizierung MODELNAME-SERIAL (e.g. X8-71520) dargestellt. Dante Netzwerke benötigen in jedem Fall zumindest einen Netzwerk-Switch. Redundante Aufbauten können mehrere Switches benötigen. Für höchste Zuverlässigkeit gelten folgende Voraussetzung für Switches:

- **4** Für Gigabit Ethernet klassifiziert;
- $\circledA$  Nichtsperrend;
- f haben Quality of Service (QoS) mit mindestens vier Warteschlangen;
- f haben Diffserv (DSCP) QoS mit strenge Priorität;
- $\circledA$  haben EEE (Energy efficient ethernet) ausgeschaltet.

Genaue Informationen zum Einsatz eines Switches entnehmen Sie bitte der Herstellerdokumentation.

#### 8 : 2.1. Redundante Netzwerk Konfiguration

Dante Redundanz kann installiert und genutzt werden zwischen allen Audiogeräten, die Dante unterstützen und arbeitet mit zwei verschiedenen und vollkommen voneinander unabhängigen Netzwerken, dem primären und dem sekundären Netzwerk.

Um Dante Redundanz herzustellen und zu nutzen verbinden Sie den X-Serie Verstärker und andere redundante Audiogeräte über zweifach vorhandene Gigabit Switches und Ethernet-Kabel. Verbinden Sie Ihren Rechner mit Dante Virtual Soundcard und Dante Controller mit den anderen nicht-redundanten Dante Audiogeräten im primären Netzwerk.

Primäres und sekundärs Netzwerk dürfen in keinem Fall an irgendeinem Punkt miteinander verbunden sein. Stellen Sie sicher, dass jeder Rechner für automatische IP Adressierung konfiguriert ist.

# <span id="page-35-0"></span>**ArmoníaPlus 9**

ArmoníaPlus ist die voreingestellte Konfigurationsschnittstelle für Systemeinstellungen und Anwenderanpassungen bei den X-Serie verstärkern.

Armonía kann auf PC mit Betriebssystem Windows XP SP3 oder höher installiert werden. Laden Sie ArmoníaPlus vom Armonía Forum herunter:

#### [https://armonia.powersoft.it/](http://www.powersoft-audio.com/en/armonia-forum)

X-Serie Verstärker werden mit dem Armonía-PC über eine schnelle Ethernet Verbindung angebunden. Um die Fernsteuerung starten zu können, muss das Gerät zuvor durch Armonía erkannt und in den Armonía Workspace importiert worden sein. Klicken Sie dazu auf die Schaltfläche "Discover" im Geräte-Fenster oder wählen Sie das Gerät aus der Modell-Liste und ziehen Sie es in den Workspace.

Der "Armonía callback" Knopf ganz rechts auf der Gehäusevorderseite bietet die Möglichkeit, das Vorhandensein des Verstärkers im Armonía Workspace aufzuzeigen.

Ist der Verstärker mit ArmoníaPlus verbunden, so öffnet ein Doppelklick auf das Verstärker Icon im Workspace die Übersichtsseite des Verstärkers. Hier ist es nun möglich, alle Funktionen der X-Serie Verstärker aufzurufen und zu konfigurieren.

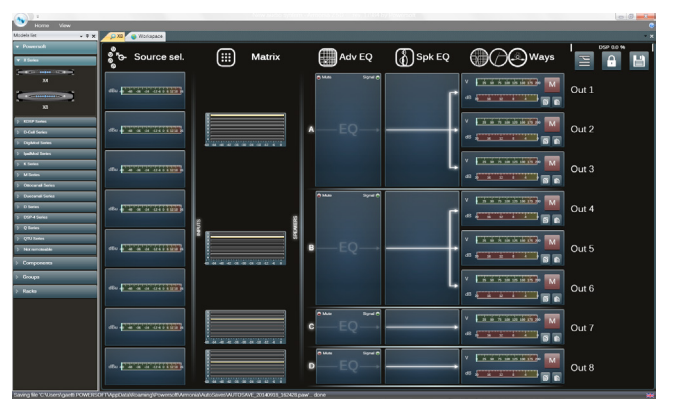

*FIG. 3: ArmoníaPlus.*

### 9 : 1.Signalführung und DSP Architektur

Die Signalverarbeitung der Powersoft X-Serie Verstärker umfasst vielerlei Funktionen, die alle das Audiosignal vor der eigentlichen Endverstärkung beeinflussen. Die wesentlichen Einstellungen beinhalten Pegel, Polarität, Verzögerung, Limiting und Signalentzerrung. Einige Einstellungen beziehen sich nur auf bestimmte Stufen der Signalverarbeitung. So sind Limiting und Kabellastkompensation nur in der Ausgangssektion implementiert, oder die Zuordnung der Eingangsprioritäten nur in der Eingangssektion möglich.

Der Aufbau der Signalverarbeitung setzt sich aus sechs Abschnitten zusammen:

- X Wahl der Eingangsquelle: Die Eingangssektion ermöglicht Ihnen die Bearbeitung von Eingangspegel und –verzögerung von analogen und digitalen Quellen, um Latenz- und Pegelunterschiede der Übertragungsarten auszugleichen. Des Weiteren bietet die X-Serie eine Methode der Absicherung gegen Signalfehler. Indem den vier Eingangsebenen pro Kanal –analog, AES3 und die beiden Dante Datenströme- unterschiedliche Prioritäten zugewiesen werden, kann das System im Falle eines Signalausfalls automatisch auf eine zuverlässige Verbindung umschalten.
- Matrix: Die neuartige Signalführung der X-Serie erlaubt es, jeden Eingang auf jeden Ausgang zu legen. Die Architektur der Matrix erlaubt eine vollkommen freie Kanalzuordnung und Pegeleinstellung.
- Hochentwickelte Bearbeitungsmöglichkeiten: Diese erlauben Ihnen Signalpegel zu optimieren und die Klangeigenschaften des Eingangssignals zu bestimmen. Pegel- und Polaritätseinstellungen, asymmetrische vollparametrische Kosinus-Roll-off-Filter, Zeitverzögerung und Stummschaltung sind für jeden Kanal individuell verfügbar.
- $\blacktriangleright$  Lautsprecherentzerrung: Diese wurde entwickelt, um Konfigurationspresets für Mehrwegesysteme zu erstellen und bietet FIR sowie vollparametrische IIR Filter.
- Lautsprecherzuordnung: Nachdem die Ausgangskanäle passend in Gruppen zusammengefasst wurden, präsentieren sie sich der Matrix als Lautsprechersysteme -wobei eine Einzelreihe einem Lautsprechersystem bzw. einer Gruppe von Wegen entsprichtund ermöglichen dadurch ein hohes Mass an Auflösung in der Signalverarbeitung.
- Bearbeitung der Ausgänge: Die Feinabstimmung der Ausgangskanäle zielt darauf ab, Leistungsabgabe und Lautsprecherverhalten zu optimieren. Pegel- und Polaritätseinstellung, vollparametrische IIR und FIR Filter, Zeitverzögerung, Stummschaltung, Limiting und Kabellastkompensation stehen in jedem Ausgangskanal zur Verfügung.

### 9 : 2.Vorschlag zum Arbeitsablauf

Sobald die Lautsprecheranordnung definiert wurde schlagen wir einen "umgekehrten" Arbeitsablauf vor, der mit der Konfiguration der Lautsprecherwege beginnt und sich Richtung Eingangssektion und Absicherung gegen Signalfehler fortsetzt.

Die wichtigsten Stufen hierbei in Kürze sind:

- 1. Laden Sie das Lautsprecherpreset bzw. konfigurieren Sie manuell die Lautsprecheranordnung (Gruppieren von Ausgangskanälen, Erstellung der Frequenzweichen, Einstellen der Limiter, Lautsprecherentzerrung, etc.).
- 2. Definieren Sie die Signalführung und die Signalpegel von den Eingangskanälen zu den aktiven Ausgangskanälen (Matrix).
- 3. Wählen Sie die Eingangsquelle aus den Eingangsverbindundungen und definieren Sie das Umschalten bei Signalfehler (Wahl der Eingangsquelle).

## <span id="page-36-0"></span>**Gewährleistung und Hilfeleistung 10**

### 10 : 1.Gewährleistung

#### 10 : 1.1. Produktgarantie

Powersoft gewährt auf seine selbst hergestellen Produkte eine Garantie von 48 (achtundvierzig) Monaten auf Teile- und Verarbeitungsfehler. Diese Frist beginnt mit dem Rechnungsdatum, an dem das Gerät vom Endanwender bei Powersoft oder einem der authorisierten Powersoft Händler erworben wurde. Alle Reparaturen oder Nachrüstungen dürfen nur von Powersoft selbst oder von einem authorisierten Powersoft Service Center kostenlos durchgeführt werden. Von der Garantie ausgeschlossen sind Fehlfunktionen oder Ausfälle, die verursacht wurden durch unsachgemäßen Gebrauch, missbräuchliche Verwendung, Reparaturen oder Modifikationen durch nicht-authorisiertes Personal, fehlerhafte Verkabelung, Wettereinwirkungen, mechanische Beschädigungen (einschließlich Transportschäden) sowie normalen Verschleiss. Powersoft kann Garantieleistungen nur dann gewähren, wenn das Produkt während des Transports nicht beschädigt wurde.

#### 10 : 1.2. Rücksendungen

Waren können nur dann zu Powersoft oder einem authorisierten Service Center eingesandt werden, sobald eine RMA ("Return Merchandise Authoriation") Nummer von dort zugeteilt wurde. Diese muss gut sichtbar aussen an der Transportverpackung angebracht sein. Powersoft und seine authorisierten Service Center sind dazu berechtigt, die Annahme von Einsendungen ohne RMA Nummer zu verweigern.

#### 10 : 1.3. Reparatur oder Ersatz

Powersoft behält sich nach eigenem Ermessen vor, beschädigte Waren, die von der Gewährleistung abgedeckt sind entweder zu reparieren oder zu ersetzen.

#### 10 : 1.4. Transportkosten und -risiko

Der Käufer (oder Endanwender/Kunde) trägt die alleinige Verantwortung für alle Transportkosten und Risiken im Zusammenhang mit einer Einsendung von Garantiefällen zu Powersoft oder seinen authorisierten Service Centern. Diese wiederum werden die volle Verantwortung und alle Kosten betreffend Rücksendung der Waren zum Käufer (oder Endanwender/ Kunde) übernehmen.

#### 10 : 2.Technische Unterstützung

In Ihrem Verstärker befinden sich keine Teile, die vom Anwender selbst repariert werden könnten. Wenden Sie sich in jedem Fall an qualifiziertes Fachpersonal. Neben der hauseigenen Service-Abteilung verfügt Powersoft über ein Netzwerk von authorisierten Service Centern. Sollte Ihr Verstärker repariert werden müssen, so wenden Sie sich bitte an Ihren Powersoft Händler oder Vertrieb. Sie können auch die Powersoft Service Abteilung ansprechen, um Informationen zum nächstgelegenen authorisierten Service Center zu erhalten.

Auch wenn die meisten Fehlfunktionen eines Produktes durch Unterstützung der Powersoft Kundenbetreuung oder auch aufgrund Ihrer eigenen Kenntnisse bei Ihnen vor Ort aufgeklärt werden können, kann es von Fall zu Fall aufgrund der Art des Schadens notwendig werden, beschädigte Produkte zur Reparatur zu Powersoft einzusenden. In diesem Fall bitten wir Sie herzlich, Schritt für Schritt dem nachstehenden Ablauf zu folgen, bevor Sie das Gerät versenden:

- ▶ Besorgen Sie sich von unserer Kundenbetreuung das "Defect Report Form" Formular, indem Sie es per e-Mail von [service@](mailto:service%40powersoft.it?subject=Request) [powersoft.it](mailto:service%40powersoft.it?subject=Request) anfordern oder von der Powersoft website [\(http://www.powersoft-audio.com/en/support/service](http://www.powersoft-audio.com/en/support/service)) herunter laden.
- X Füllen Sie für jedes zurück zu sendende Gerät ein eigenes Fomular aus (dieses ist ein editierbares Dokument). Dadurch stellen Sie alle notwendigen Informationen ausser der RMA Nummer(n) zur Verfügung. Speichern Sie es wie folgt ab: Name, Verstärkermodell, Seriennummer (z. B. DistributornameK10sn17345.doc) und senden Sie es an [service@powersoft.it](mailto:service%40powersoft.it?subject=Request) zur Prüfung durch Powersoft.
- ▶ Bei positiver Prüfung durch einen Mitarbeiter der Powersoft Serviceabteilung erhalten Sie für jedes einzelne Gerät eine individuelle RMA Nummer.
- $\triangleright$  Danach verpacken Sie das Gerät und bringen die RMA Nummer gut sichtbar in einer wasserfesten Schutzhülle an der Aussenseite der Verpackung an.

Alle Rücksendung müssen an die folgende Adresse gerichtet sein:

Powersoft Via dei Cadolingi, 13 50018 Scandicci (FI) Italy

Bei Rücksendungen aus Ländern ausserhalb der Europäischen Union stellen Sie bitte sicher, dass alle Anweisungen wie im "TEMPORARY EXPORTATION/IMPORTATION PROCEDURE" Dokument beschrieben ausgeführt sind. Dieses Dokument können Sie von [http://www.powersoft-audio.com/en/support/](http://www.powersoft-audio.com/en/support/service) [service](http://www.powersoft-audio.com/en/support/service) herunter laden.

Wir danken für Ihr Verständnis, Ihre Zusammemnarbeit und Ihre Unterstützung in unserem Bestreben, unsere Partnerschaft stetig zu Verbessern.

Page intentionally left blank

## **Appendix: X Series Mains Wiring Option**

N

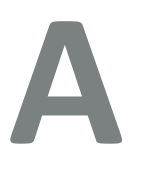

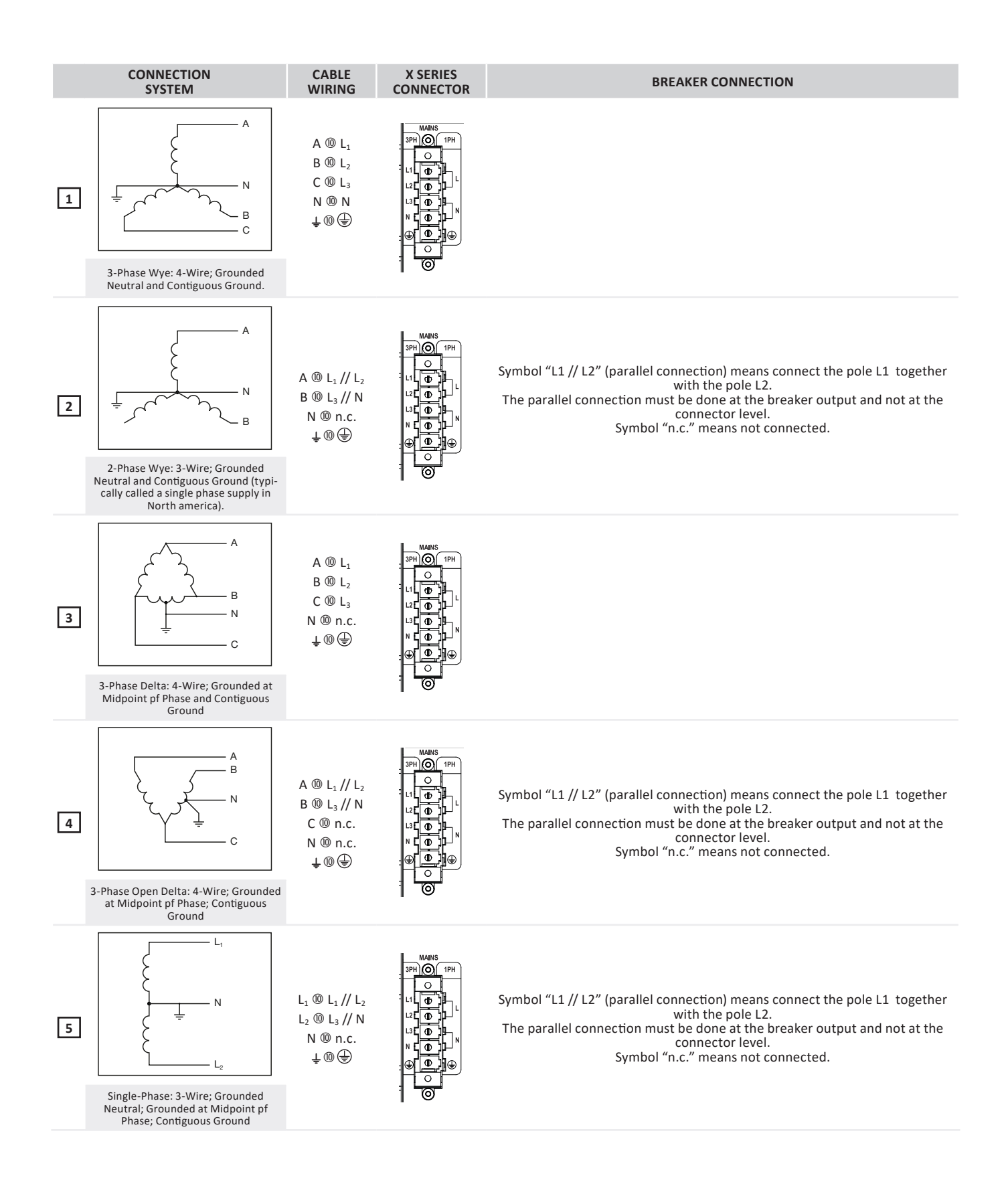

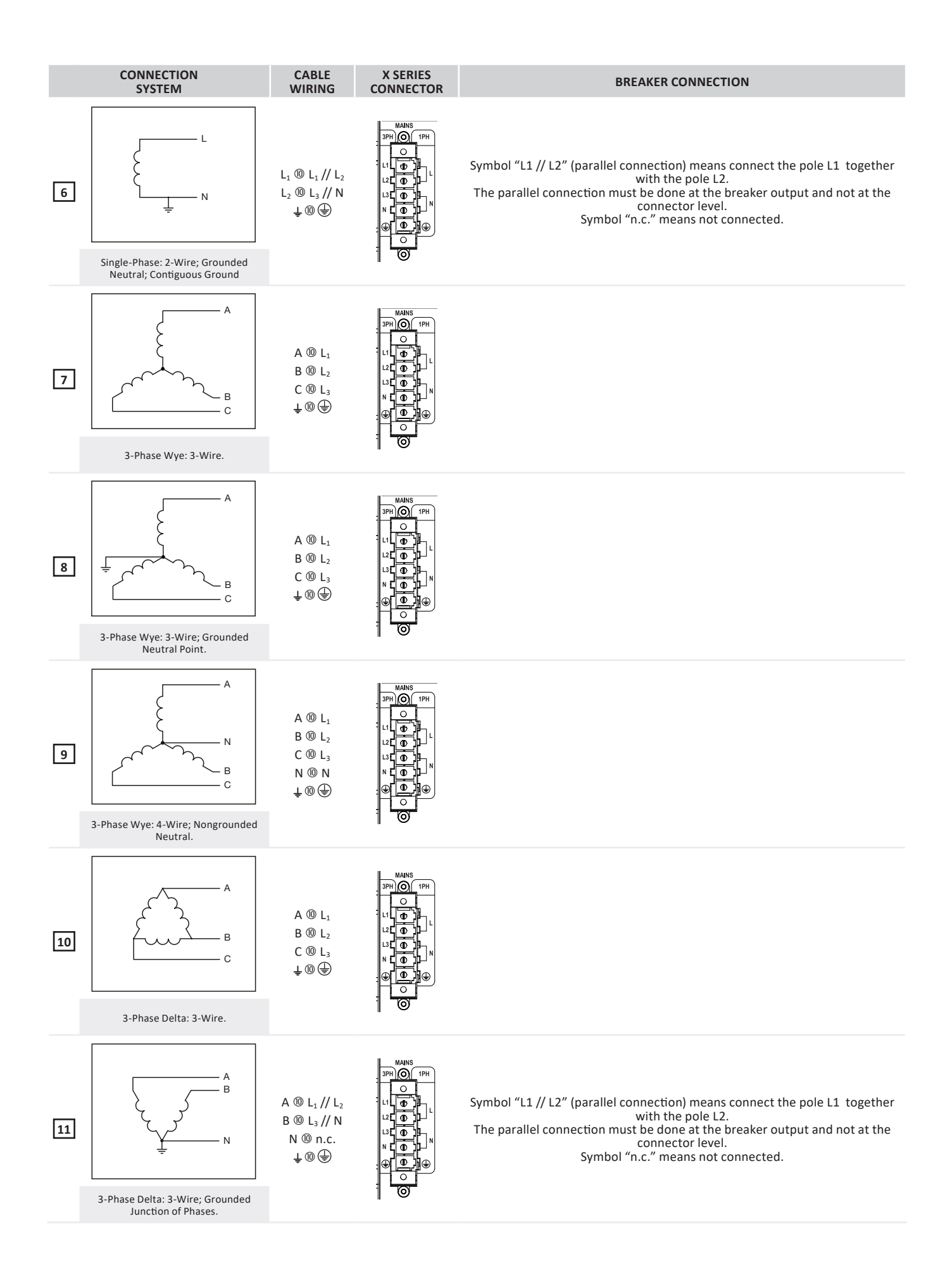

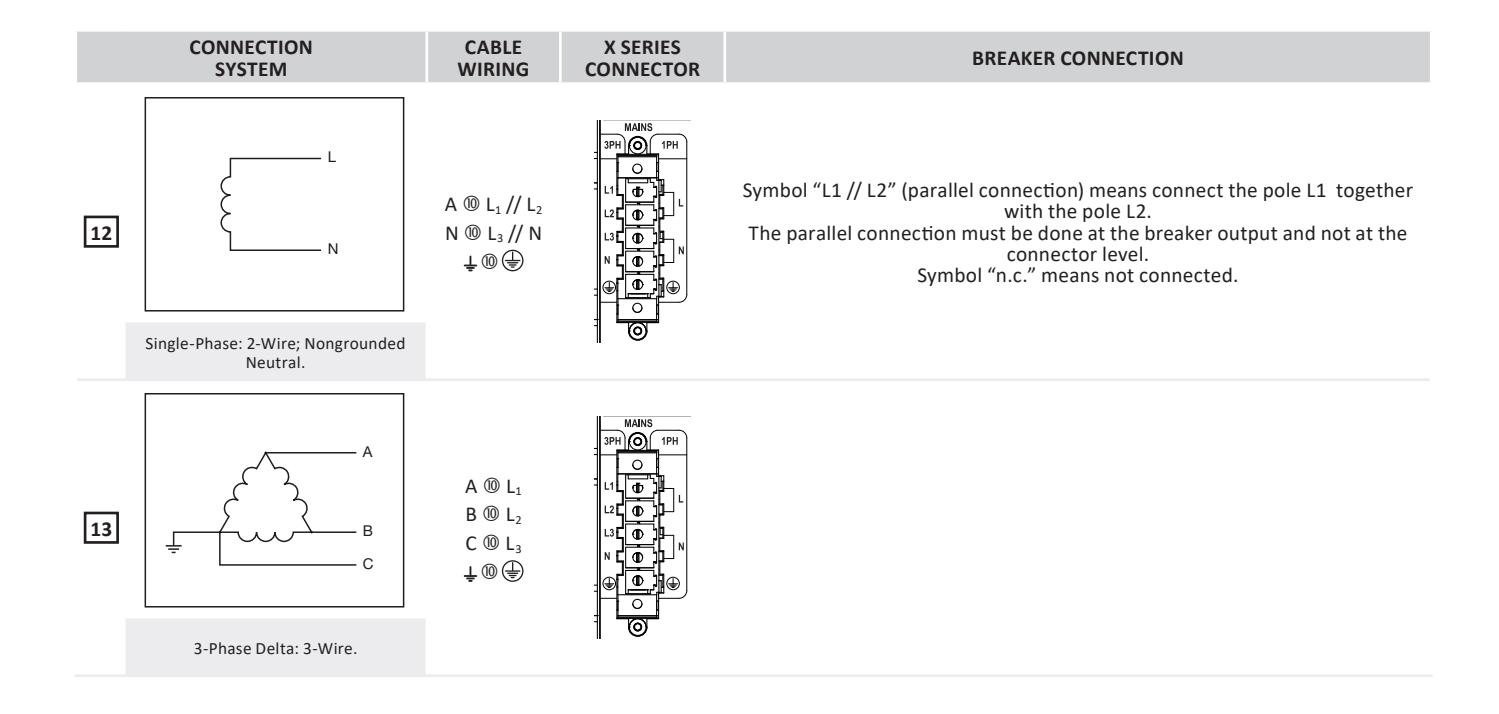

**X4**

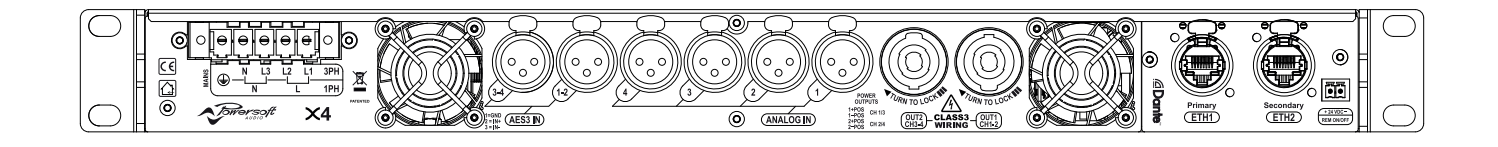

## Specifications

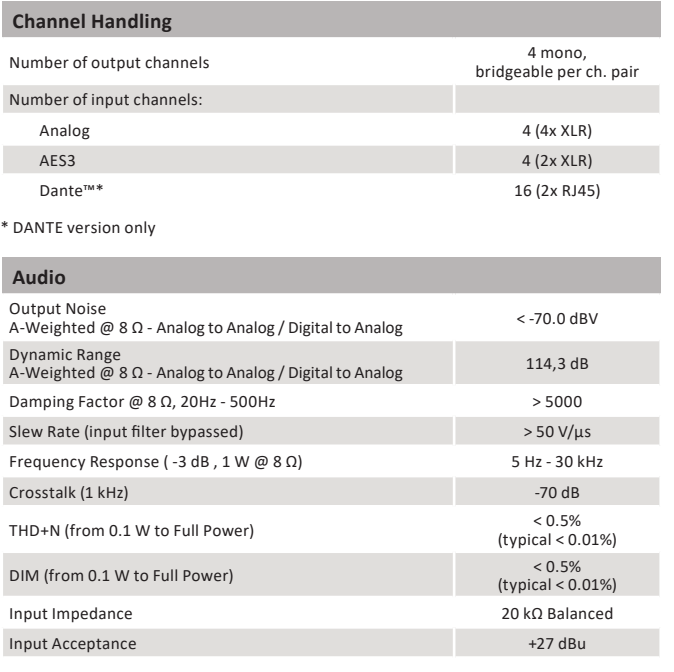

DSP

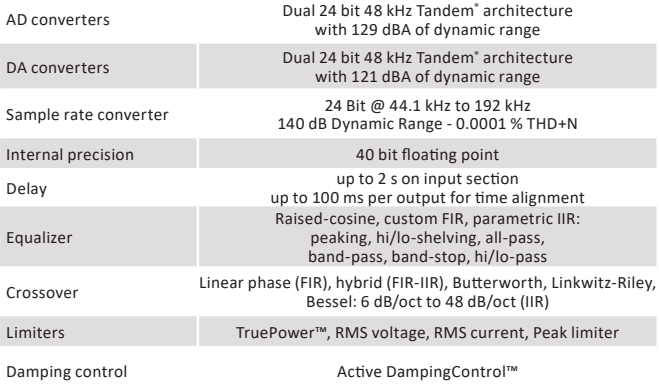

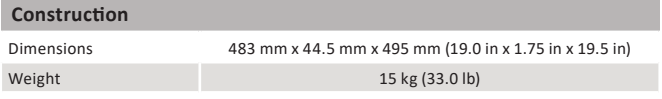

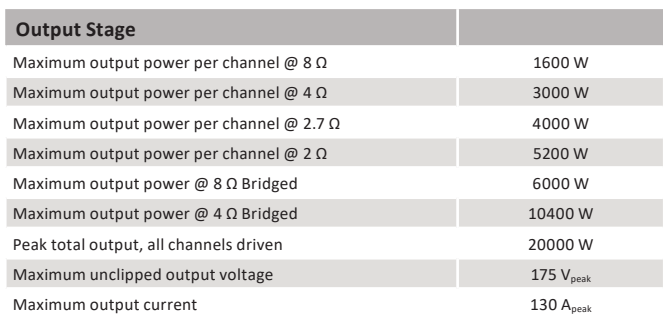

The power figure is calculated by driving and loading symmetrically all the channels: uneven loads allow to achieve highest performance.

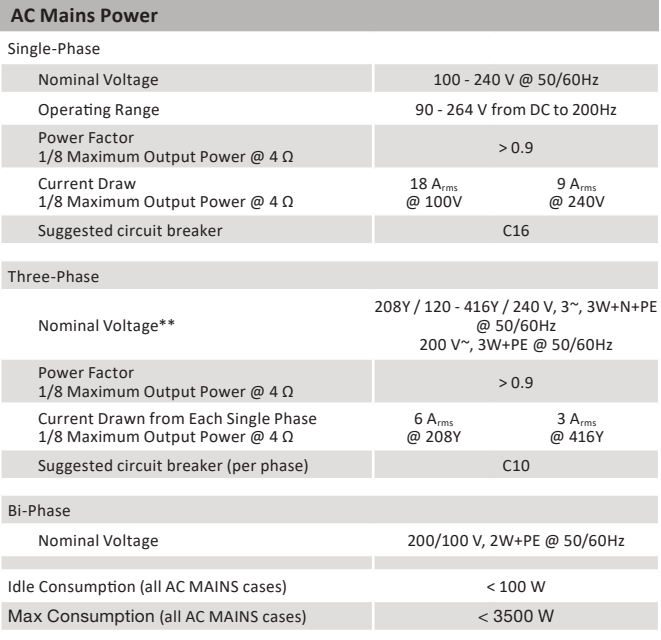

\*\* Note: 208Y/120 V = 208 V phase-to-phase, 120 V phase-to-neutral

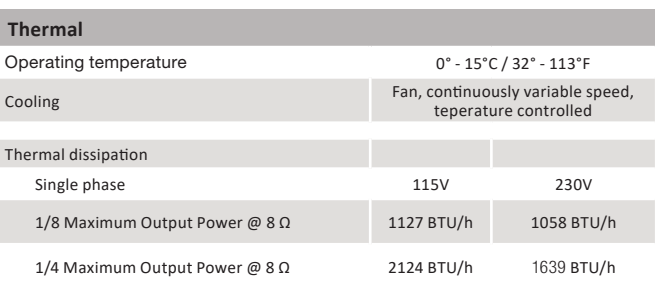

# **X8**

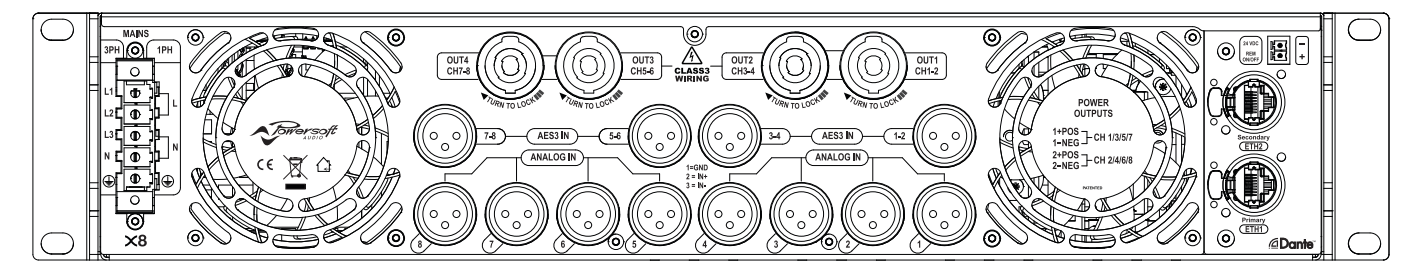

## Specifications

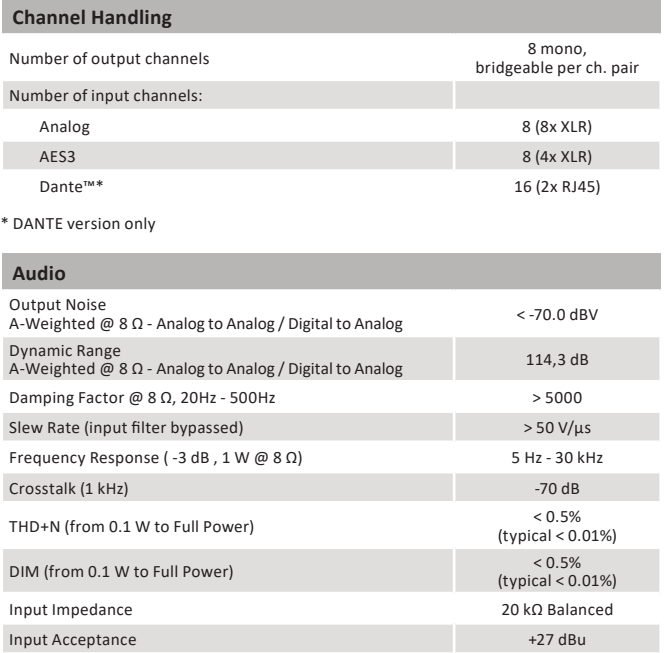

DSP

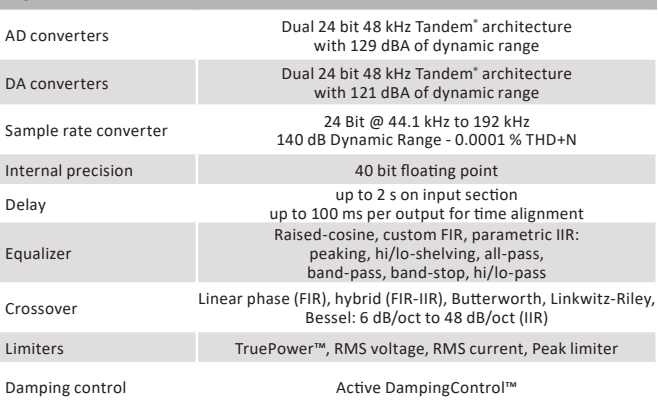

#### **Construction**

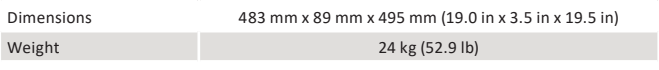

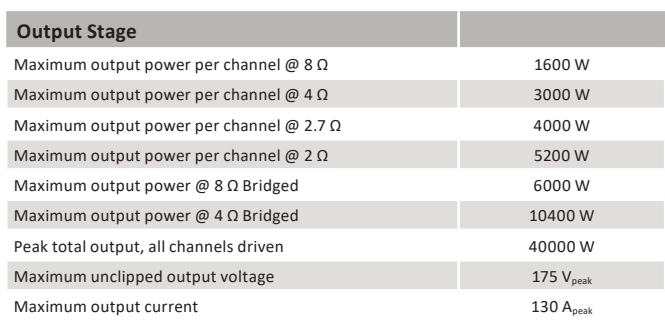

The power figure is calculated by driving and loading symmetrically all the channels: uneven loads allow to achieve highest performance.

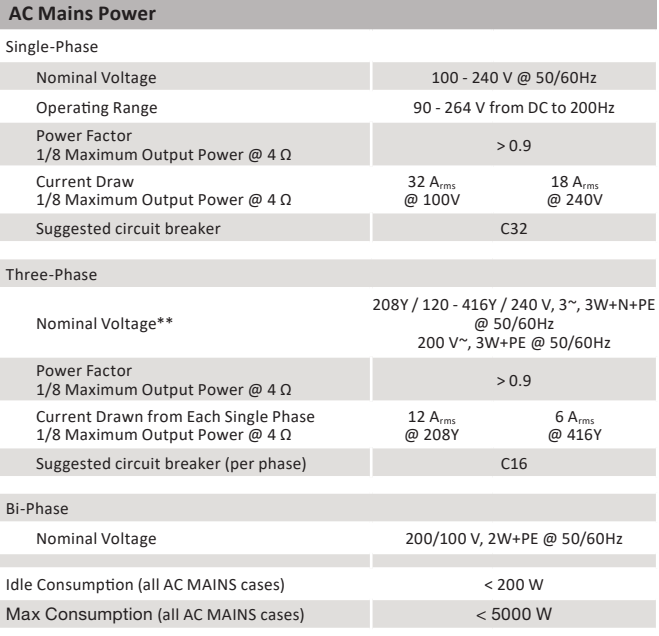

\*\* Note: 208Y/120 V = 208 V phase-to-phase, 120 V phase-to-neutral

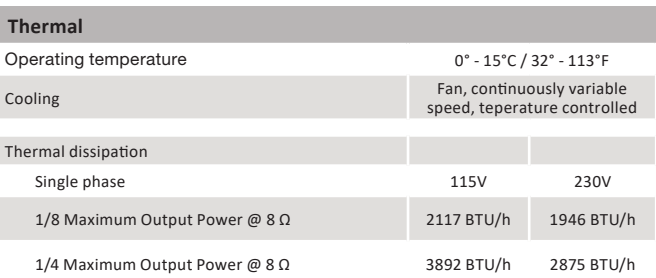

# **X4L**

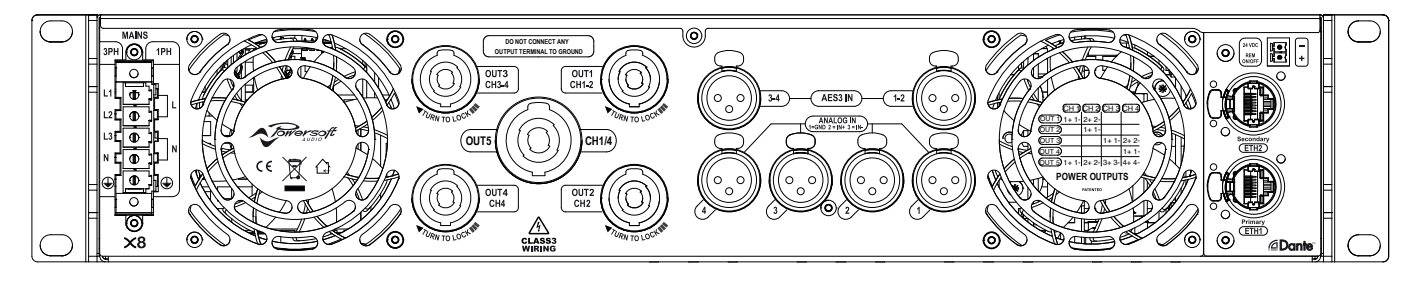

## Specifications

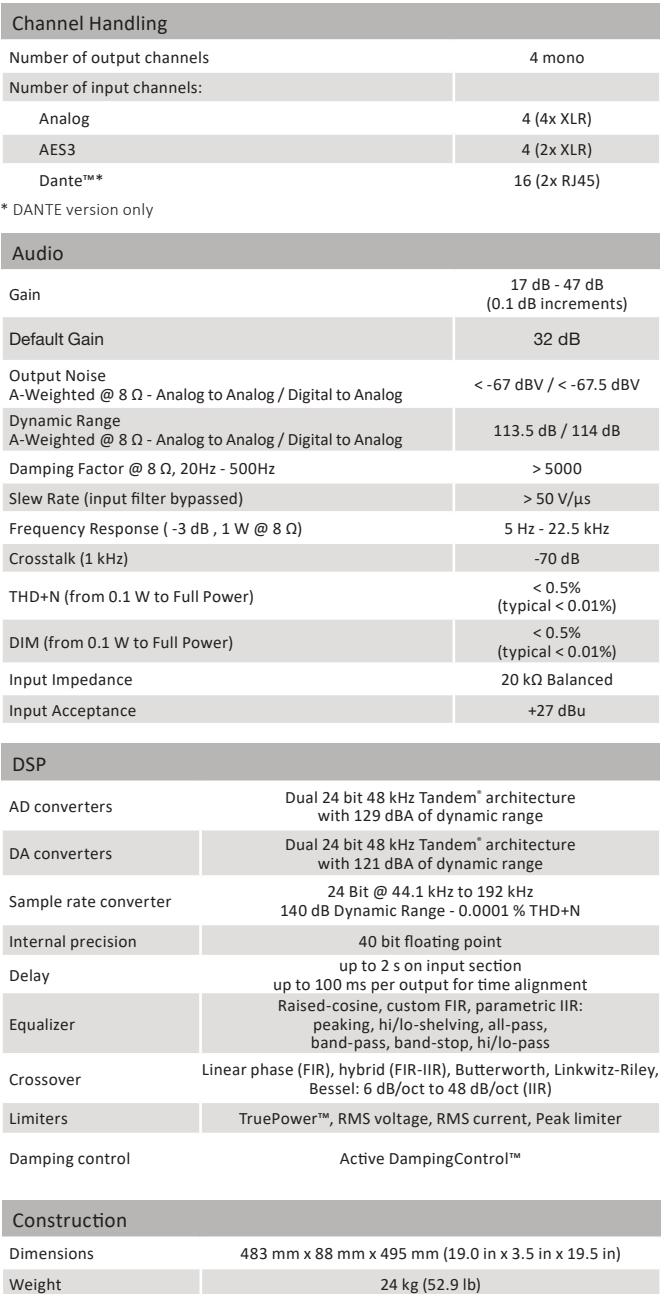

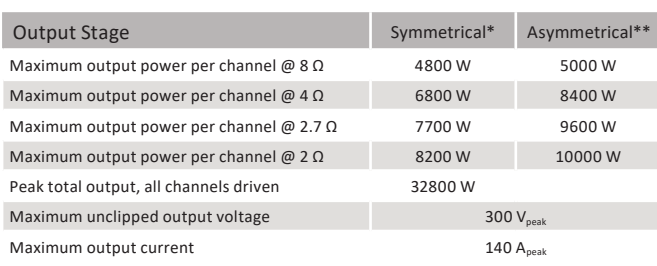

\*Measured by driving and loading symmetrically all the channels. \*\*Measured with half the channels at the stated power and the other channels at 25% of that power (i.e. -6 dB)

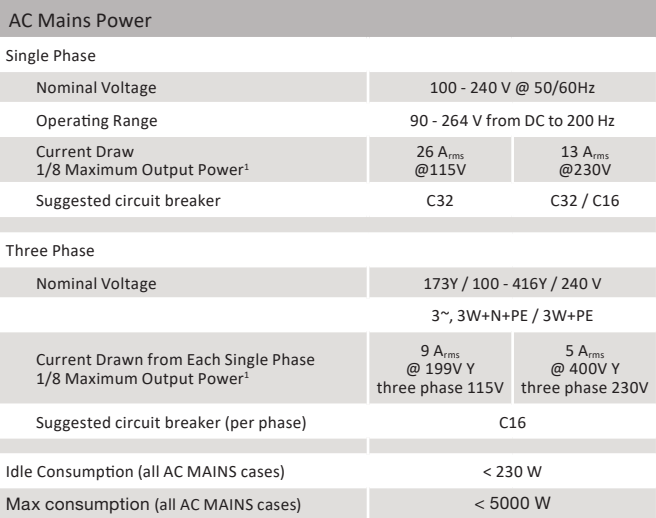

1 1/8 Maximum Output Power into a typical 4 Ω loudspeaker

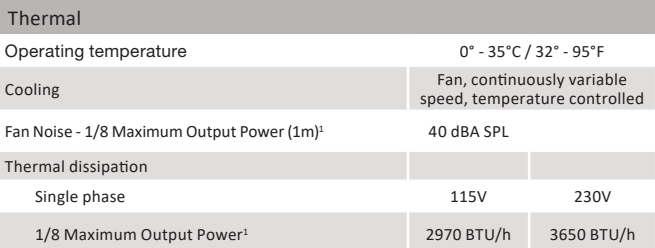

1 1/8 Maximum Output Power into a typical 4 Ω loudspeaker. This is lower than with a resistive dummy load thanks to the reactive behavior of loudspeakers. Please see our white paper about this.

Page intentionally left blank

Page intentionally left blank

Towersoft

**DRIVING HUMAN AUDIO EXPERIENCE**

POWERSOFT S.P.A. Via E. Conti, 5 - Scandicci (FI) 50018 - Italy support@powersoft.com +39 055 73 50 230 +39 055 73 56 235

POWERSOFT.COM